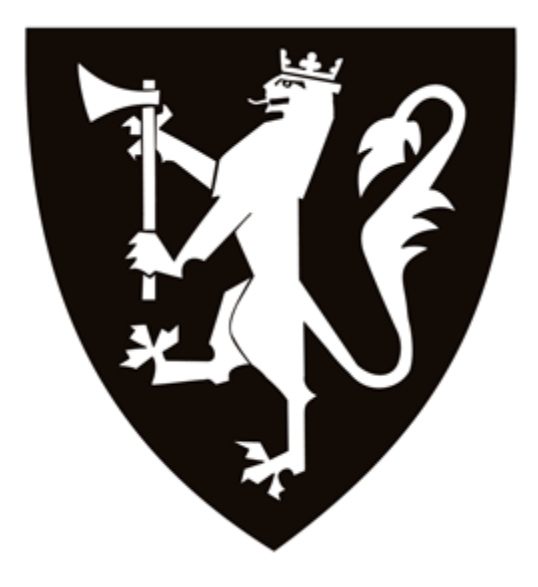

KRIGSSKOLEN

KS-ING

#### HOVEDOPPGAVERAPPORT FOR BACHELORGRAD I INGENIØRFAG MED FORDYPNING I MILITÆRGEOGRAFI

Sporlogg som Beslutningsstøtte

**Einar Dørheim**

#### **Fredrik Finstad**

Kull Bing-Broch 11-14

[09.05.2014]

Veileder: Alexander Myklebust Steffensen

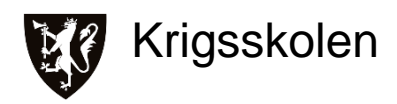

# **KRIGSSKOLEN** *UGRADERT*

Norwegian Military Academy **----------------------------**

P O Box 42

NO-0517 OSLO, NORWAY

#### **REPORT DOCUMENTATION PAGE**

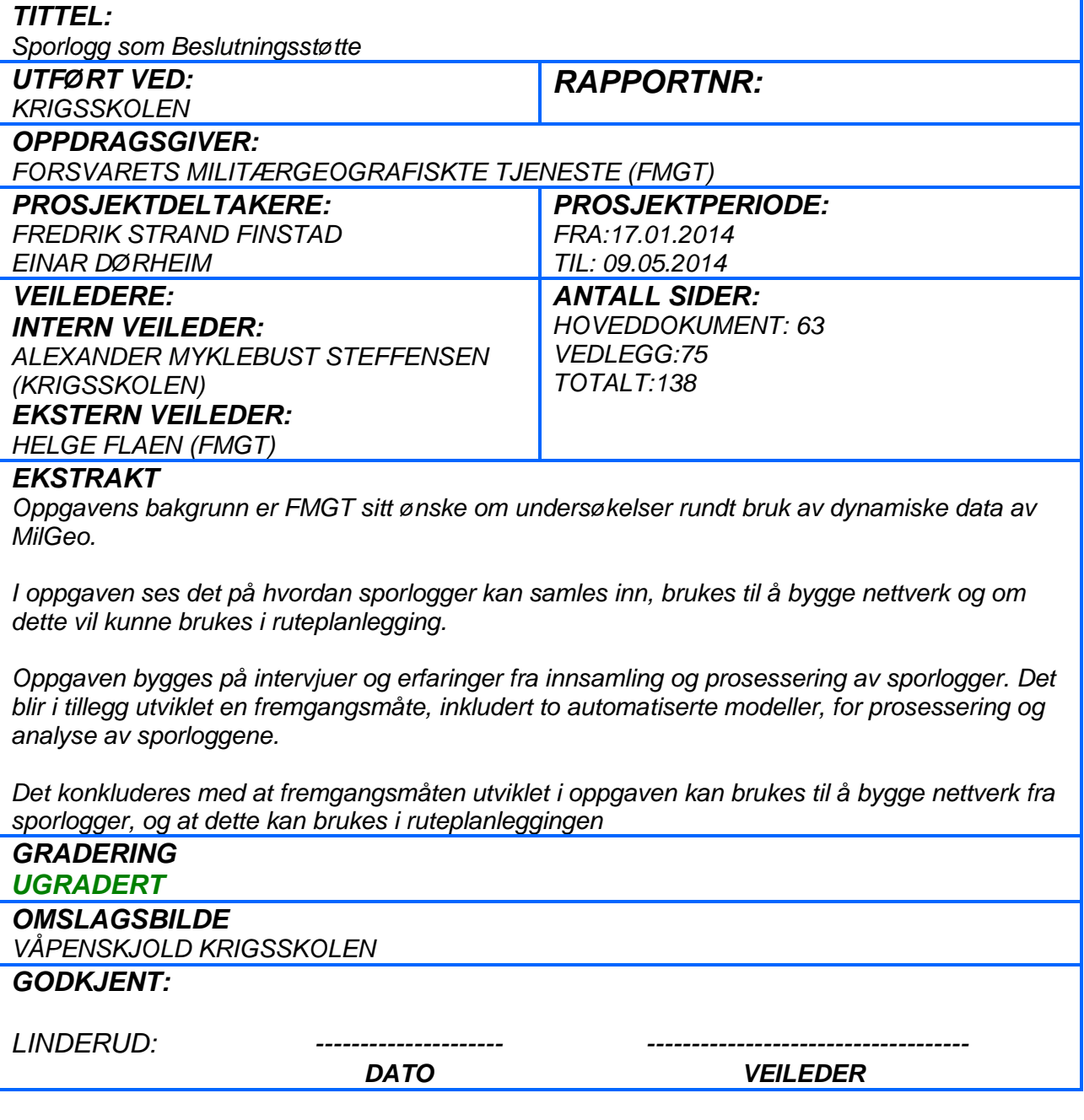

# <span id="page-2-0"></span>**Forord**

Denne oppgaven er skrevet som en del av vår treårige utdanning ved Krigsskolen med bachelorgrad i ingeniørfag med fordypning i MilGeo, oppgaven utgjør 15 studiepoeng i det avsluttende semesteret.

Oppgaven omhandler bruken av dynamiske data, nærmere bestemt sporlogger fra kjøretøy. Vi ble introdusert for temaet av vår oppdragsgiver FMGT. Det som fanget vår interesse var at vi så et potensiale for at oppgaven kunne bidra til utviklingen av et produkt som ville gi merverdi for Hærens avdelinger. Temaet åpnet i tillegg for arbeid på forskjellige nivåer, vi kunne utvikle spesifikke tekniske løsninger samtidig som vi konseptuelt beskrev et helhetlig system.

Vi ønsker å takke alle som har støttet oss under arbeidet med denne oppgaven. Uten så god støtte og velvilje hadde det ikke latt seg gjøre å fullføre oppgaven. Først vil vi takke alle intervjuobjektene og programvareleverandørene som har stilt opp og delt sine erfaringer, tanker og ekspertise med oss. Vi vil takke avdelingene som under en hektisk periode på øvelse Cold Response 2014 bistod oss med innsamling av sporlogger. Vi vil spesielt takke Geodata ved Morten Grude for all støtten og veiledning på både tekniske og konseptuelle løsninger. Takk til vår oppdragsgiver FMGT og Helge Flaen for en spennende og utfordrende oppgave. Våre venner, kollegaer og familie som har stilt opp og lagt ned flere timers arbeid med gjennomlesning og språklig veiledning, tusen takk!

Til slutt vil vi takke våre veiledere, Alexander Myklebust Steffensen og Helge Flaen, for deres gode råd og veiledning.

Oslo 9. Mai 2014

------------------------------ -------------------------------

Einar Dørheim Fredrik Strand Finstad

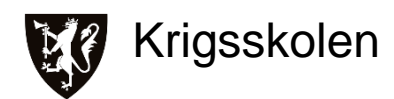

# <span id="page-3-0"></span>**Sammendrag**

MilGeo-offiseren arbeider med geografisk informasjon, altså data som har de tre komponentene hva, hvor og når.<sup>1</sup> Slik utdanningen og arbeidsoppgavene til MilGeo-offiseren er i dag, behandles stort sett kun statiske data som høydemodeller, vegetasjon og hydrologi. Dagens teknologi, og da bruk av GPS-mottaker spesielt, åpner for arbeid på mer dynamiske data. Med GPS-mottaker koblet til en datamaskin vil man kunne samle inn dynamisk geografisk informasjon, eksempelvis hvor en mobiltelefon eller et kjøretøy med GPS-mottaker har beveget seg. På bakgrunn av dette ønsket FMGT å se på hvordan MilGeo kunne benytte seg av slike data i sitt arbeid. Fra dialoger med FMGT kom vi frem til at bruken av sporlogger var en angripelig del av aspektet med dynamiske data innenfor rammene til en bacheloroppgave. Dette ledet til problemstillingen:

"Hvordan kan nettverk bygges opp av sporlogger fra norBMS, og kan disse benyttes i ruteplanlegging?"

Oppgaven ser nærmere på hvordan sporlogger samles inn i dag og diskuterer hvordan dette bør gjøres i fremtiden. Det er også utviklet en teknisk fremgangsmåte for prosessering og behandling av sporlogger. Fremgangsmåten er et forslag til hvordan nettverk kan bygges opp av sporlogger fra norBMS. Som en del av fremgangsmåten er det utviklet to automatiserte modeller i *ModelBuilder* som står for prosesseringen av sporlogger.

Empirien oppgaven bygger på kommer i hovedsak fra intervju med MilGeo-fagpersonell, mulige sluttbrukere av produkter og programvareleverandører. Gjennom intervju har vi hørt om tidligere forsøk på behandling av sporlogger, fått innspill til ønsket funksjonalitet og sluttprodukter, tilpasningsmuligheter i programvarene og teknisk støtte til systemet. Det har i etterkant av flere intervju vært e-postkorrespondanse for videre støtte og for vurdering av resultater til bruk i diskusjon.

Det konkluderes med at sporlogger kan brukes til bygging av nettverk ved å følge fremgangsmåten beskrevet i oppgaven. Det diskuteres også produkter fra nettverket og hvordan disse kan brukes. Det blir konkludert med at produktene beskrevet i oppgaven vil kunne gi beslutningsstøtte og kunne benyttes i ruteplanlegging.

<sup>1</sup> Store Norske Leksikon - Geografisk Informasjon, [http://snl.no/geografisk\\_informasjon](http://snl.no/geografisk_informasjon)

Verdien og funksjonaliteten rundt bruken av sporlogger vil øke betraktelig om de blir satt i et system og standardisert. Vi anbefaler at FMGT og HVS gjør en vurdering på hvordan et slikt system kan implementeres i Forsvaret, vi mener denne oppgaven kan brukes som et utgangspunkt.

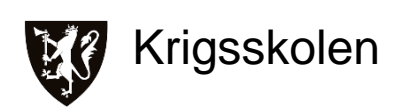

# Innhold

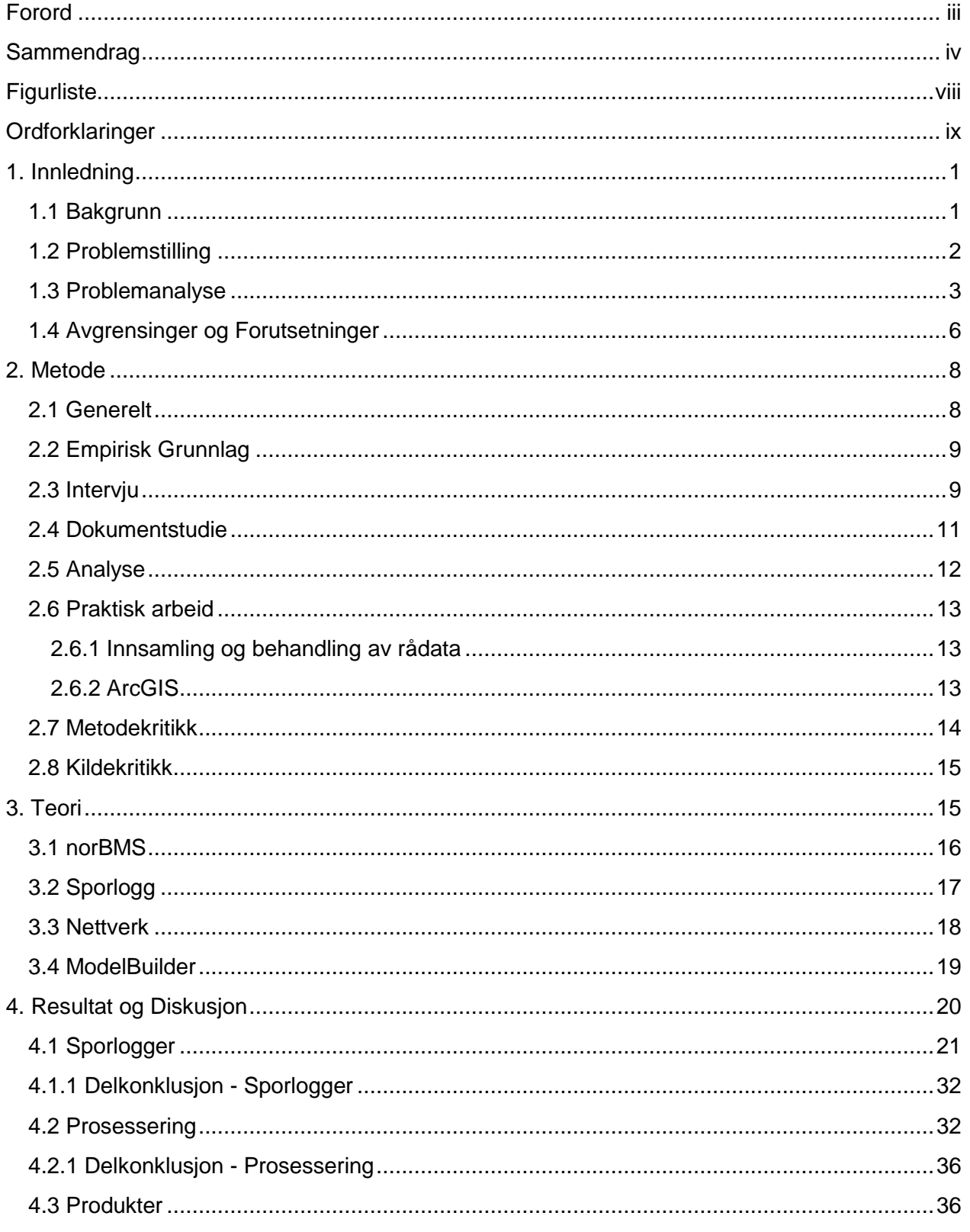

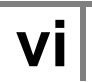

# Sporlogg som Beslutningsstøtte 2014

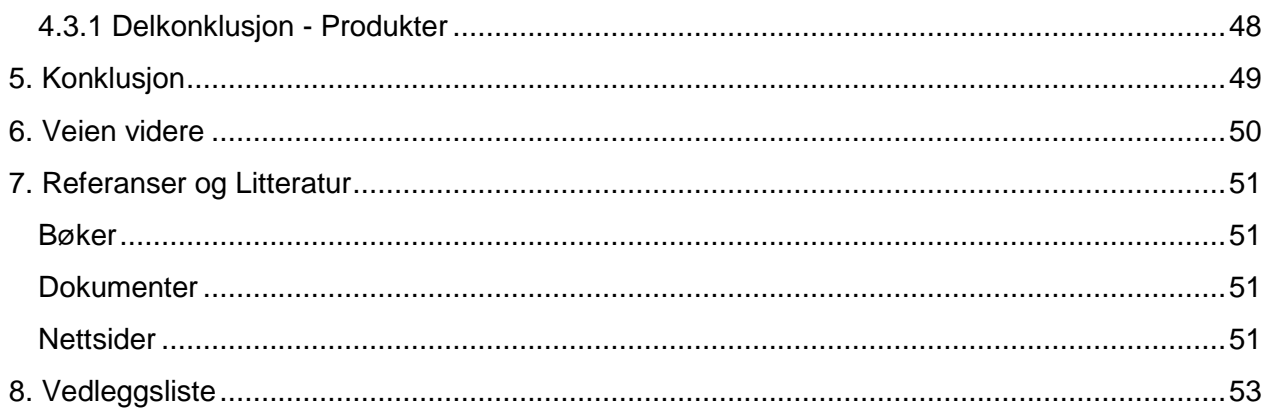

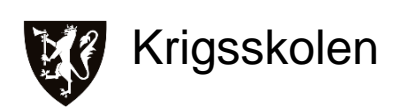

# <span id="page-7-0"></span>**Figurliste**

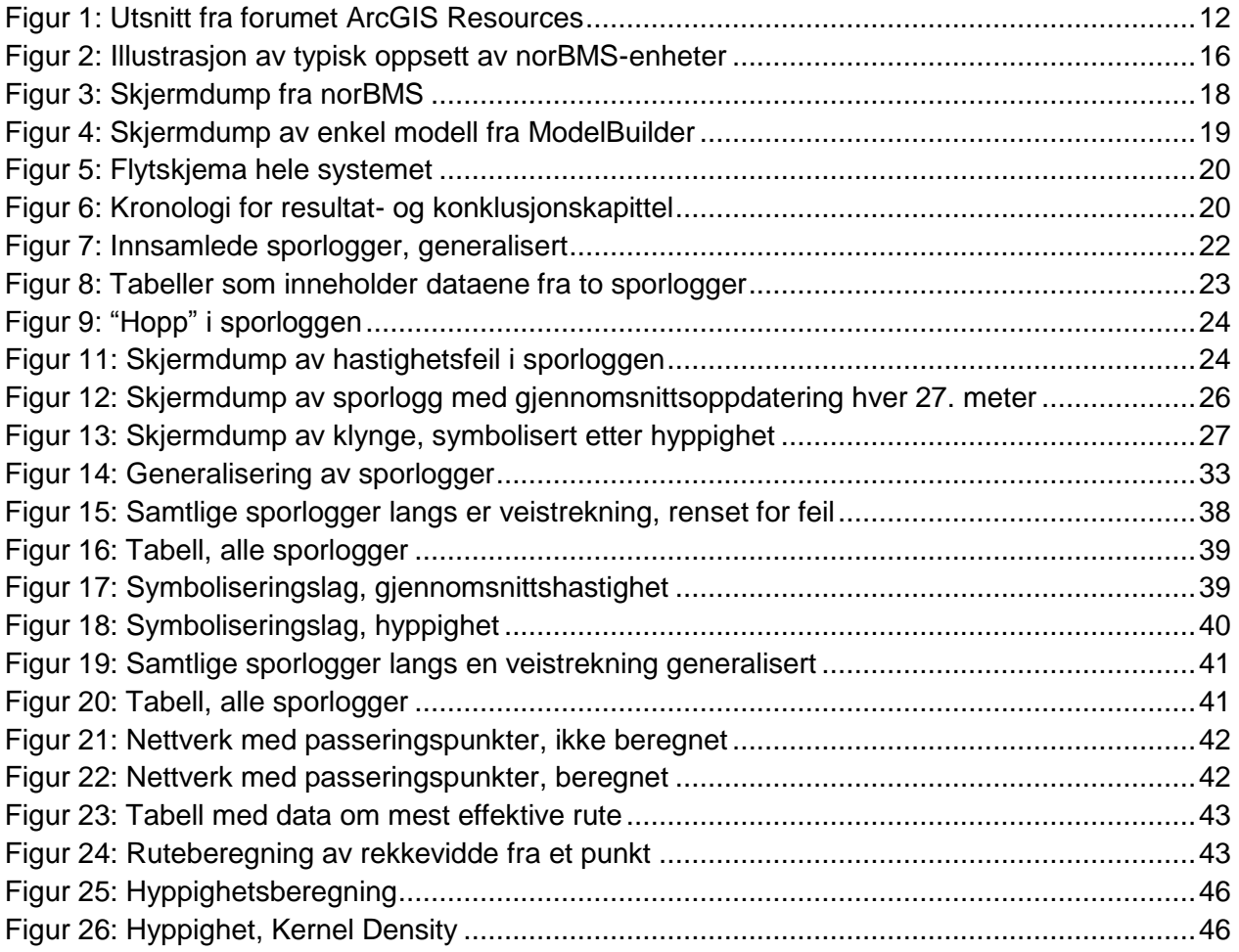

# <span id="page-8-0"></span>**Ordforklaringer**

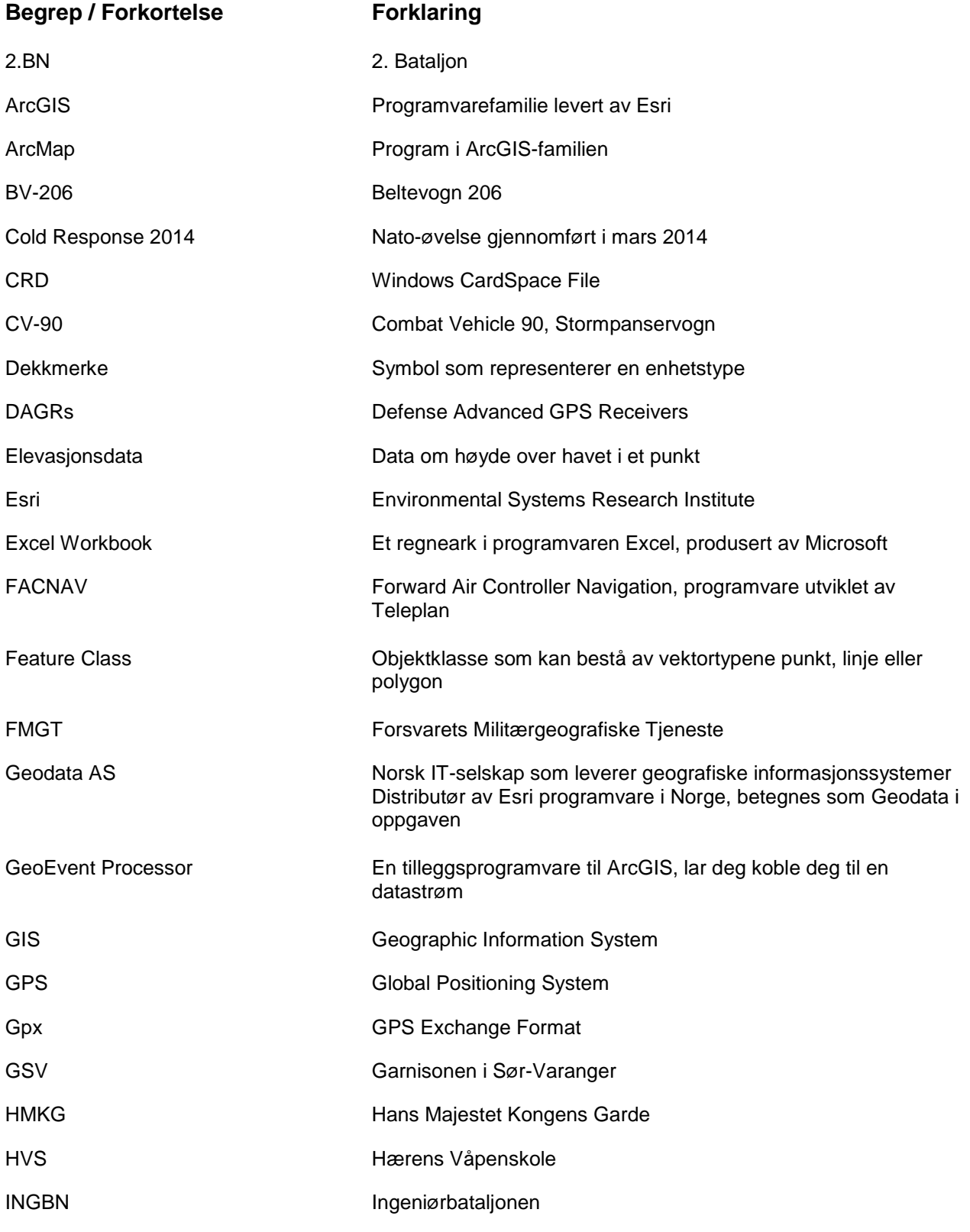

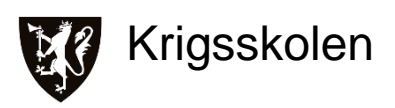

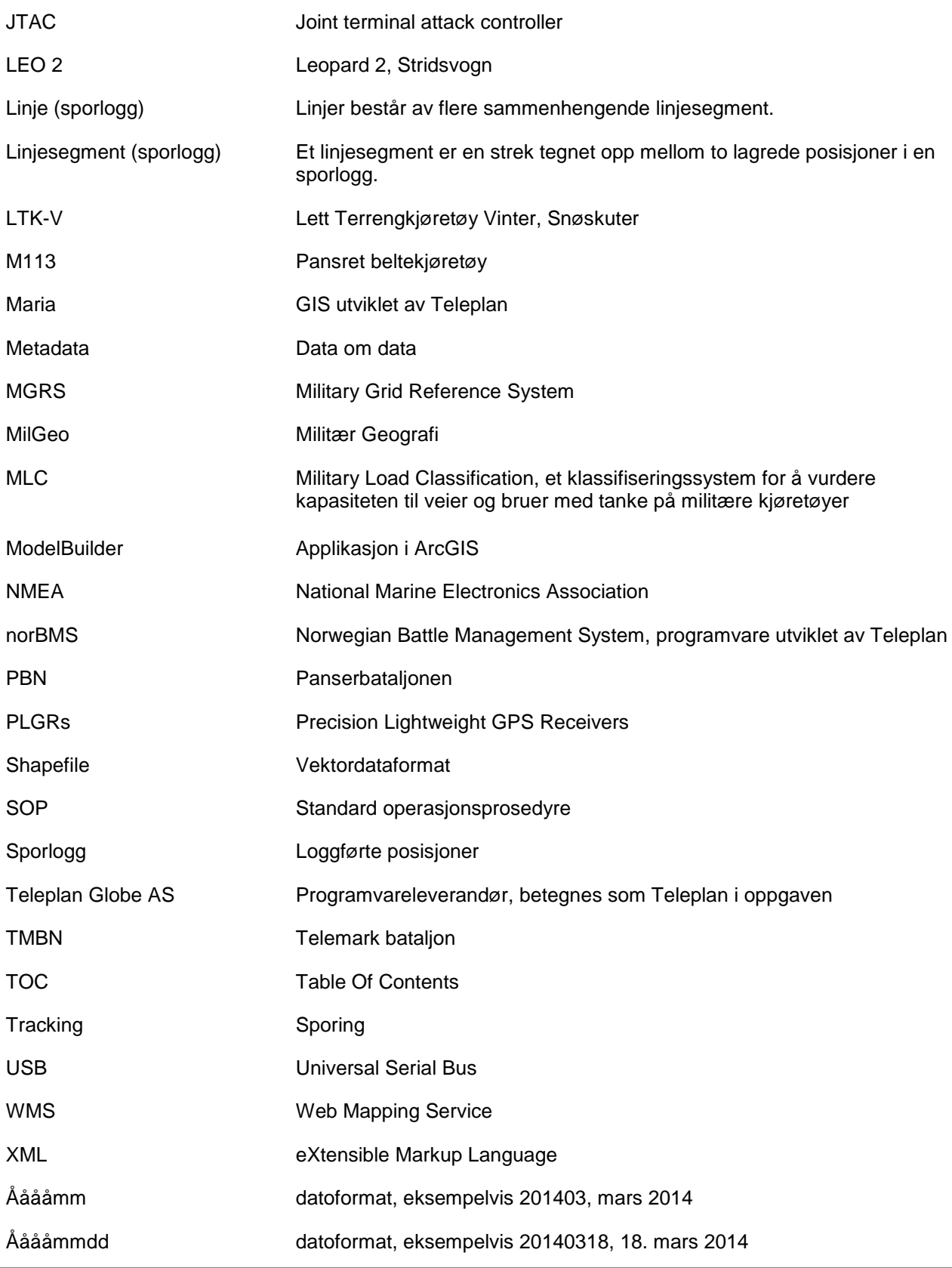

# <span id="page-10-0"></span>**1. Innledning**

#### <span id="page-10-1"></span>**1.1 Bakgrunn**

Erfaring er en "fellesbetegnelse på den informasjonen individet erverver gjennom sansing og handling"<sup>2</sup>. De aller fleste mennesker har en oppfatning av at erfaring er en nyttig kilde til lærdom. Robert Cecil (1830-1903), tidligere britisk statsminister<sup>3</sup>, skal ha sagt at "et gram erfaring er verdt et tonn teori"<sup>4</sup>. I Forsvaret, som mange andre steder, blir erfaring satt høyt. Alle soldater lærer mer eller mindre de samme grunnferdighetene. Det som i mange tilfeller skiller er hvor erfaren soldaten er. Gjennom å være på øvelser eller gjennomføre skarpe operasjoner i inn- og utland, kan man skaffe seg erfaring om fienden og erfaringer om operasjonsområdet. Spørsmålet blir da hvordan man kan overføre erfaring mellom grupper eller personer? Det vil være naturlig å tenke at dette kan gjøres enkelt ved å "utveksle erfaringer" som man gjerne kaller det, men hvor enkelt er det egentlig å videreformidle "informasjon et individ har ervervet gjennom sansing og handling"?

En MilGeo-offisers oppgave er å fortelle hvordan operasjonsområdet ser ut slik at beslutningstakeren skal få et best mulig grunnlag til å planlegge oppdraget sitt. Begrensningen ligger ofte i tilgangen på data om lendet i operasjonsområdet. De aller fleste av kampkjøretøyene på stridsfeltet i dag benytter seg både av GPS for å navigere samt datamaskiner med programvare som inneholder digitale kart. Et slikt system åpner ikke bare opp for å vise hvor man selv og andre egne styrker er, men også for hvor man har vært. Med andre ord så driver man en passiv innhenting av data ved å loggføre egne posisjoner<sup>5</sup>. Det unike med disse dataene, sporloggene, er at de i praksis viser hvor man har erfart at man kan kjøre med en viss type kjøretøy på et visst tidspunkt. Vi sitter med andre ord på en uutnyttet datakilde som kan være med på å overføre erfaringer om et operasjonsområde til beslutningstakerne. Det har ved flere anledninger vært forsøkt å ta i bruk disse dataene, både her hjemme og i utlandet $^6$ . Blant annet så utarbeidet Fjetland og Wesche i sin bacheloroppgave fra 2011 et dataverktøy for å slå

<sup>&</sup>lt;sup>2</sup> Store Norske Leksikon - Erfaring, <http://snl.no/erfaring>

<sup>&</sup>lt;sup>3</sup> Wikipedia - Robert Arthur Talbot Gascoyne-Cecil, [http://no.wikipedia.org/wiki/Robert\\_Arthur\\_Talbot\\_Gascoyne-Cecil](http://no.wikipedia.org/wiki/Robert_Arthur_Talbot_Gascoyne-Cecil)

<sup>&</sup>lt;sup>4</sup> Siterte Sitater - Robert Cecil, <http://www.ordtak.no/index.php?v=sitat&fn=Robert&en=Cecil>

<sup>5</sup> Nielsen, 03.04.2014

 $6$  Nordberg, 31.03.2014 / Nielsen, 03.04.2014 / Aarflot og Skibenes, 04.04.2014 / Wesche, 06.04.2014

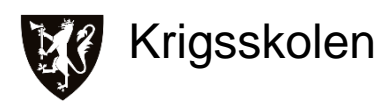

sammen og generalisere dataene fra sporlogger.<sup>7</sup> Utfordringen er at man ikke har sett på hvordan man skal samle inn sporloggene, hvordan man skal behandle loggene for å få mest mulig ut av dem og hvordan de ferdige produktene skal formidles for at de skal være tilgjengelige og forståelige for brukeren.

Vårt arbeid startet på bakgrunn av et møte<sup>8</sup> med Maj Helge Flaen hos FMGT. Her kom det frem at man så på sporloggene som en uutnyttet datakilde med stort potensial. Samtaler med Kapt Erlend Sjøberg bekreftet at dette var et problemområde det kunne være interessant å jobbe videre med og flere av intervjuobjektene fra fagmiljøet<sup>9</sup> har uttrykt det samme. Fra intervjuobjektene som til daglig er troppsbefal i TMBN ble det sagt at det er stor nytte i et prosjekt som dette, spesielt med tanke på utenlandsoperasjoner der man regelmessig skifter ut kontingenter<sup>10</sup>. Statistikk kan være til stor hjelp med tanke på erfaringsoverføring i denne sammenhengen.<sup>11</sup> Vi har ønsket å se på hvordan man skal lage et system for både innsamling og behandling av sporloggene. Det har blitt lagt mest trykk på å løse den tekniske utfordringen det er å behandle sporloggene når de kommer som gpx-filer fra programvaren, men for å ta det hele et steg videre har det også vært en dialog med de som lager og distribuerer programvaren samt de som til syvende og sist skal benytte seg av de ferdige produktene. Det som har vært vårt mantra er at dette skal kunne gjennomføres som en mest mulig automatisert prosess med minst mulig innvirkning generelt, og fra brukerne spesielt.

#### <span id="page-11-0"></span>**1.2 Problemstilling**

Vår hypotese har vært:

"Sporlogger fra norBMS kan brukes til å bygge opp nettverk. Nettverkene kan utvides og oppdateres med en automatisert prosess i "Model Builder". Nettverkene kan analyseres med analyseverktøy i ArcMap og brukes til tryggere og mer effektiv ruteplanlegging"

For å fange opp hele prosessen rundt bruk av sporlogger valgte vi til slutt følgende problemstilling:

"Hvordan kan nettverk bygges opp av sporlogger fra norBMS, og kan disse benyttes i ruteplanlegging?"

<sup>&</sup>lt;sup>7</sup> Fjetland & Wesche "Automatisering av arbeidsprosesser for MilGeo-operatører" (Bacheloroppgave 2011) s.42

<sup>8</sup> 09.10.2013

 $^{9}$  Nordberg, 31.03.2014 / Nielsen, 03.04.2014

<sup>10</sup> Aarflot og Skibenes, 04.04.2014

<sup>11</sup> Aarflot og Skibenes, 04.04.2014

## <span id="page-12-0"></span>**1.3 Problemanalyse**

Oppgaven er forankret hos FMGT og temaet ble formidlet til oss via Maj Helge Flaen. Vi hadde i utgangspunktet sett oss ut et bredere tema rundt bruk av dynamiske data i MilGeo-analyse, men ble overbevist av Maj Helge Flaen om at sporlogger var mer angripelig for en bacheloroppgave. Temaet tok utgangspunkt i problematikken rundt erfaringsoverføring og rutevalg i utlandet. Vi ble forklart at stort sett hver eneste kontingent rekognoserte de samme områdene som tidligere kontingenter hadde vært i, og at bruk av sporlogger kunne være med på å løse denne problematikken. Vi ble også forklart at i Afghanistan hadde man forsøkt å bruke sporlogger som beslutningsstøtte.<sup>12</sup>

Med disse opplysningene som bakteppe gikk vi i gang med forprosjektet<sup>13</sup> til oppgaven. I problemanalysen i forprosjektet kom vi frem til fire spørsmål som vi mente burde besvares:

1. Hvilke analyser kan gjøres og hvordan?

Med dette spørsmålet ønsker vi å undersøke hvordan man med sporloggene kan bidra til en bedre erfaringsoverføring når det gjelder rutevalg. Hva skal for eksempel til for å vise hvor ofte man har kjørt på et sted? Hvilke analyser må man gjøre for å visualisere hvor man kan holde høy hastighet? Hvor er flaskehalsene?

2. Har dette noen verdi for kunden / brukeren?

Med tanke på at produktene fra analysen skal bidra til bedre erfaringsoverføring, er det interessant å vite hva en kunde eller bruker ønsker og om det han eller hun får har noen verdi i operasjonsplanleggingen. Ofte kan det være slik at en kunde eller bruker på forhånd ikke vet selv hva man trenger, derfor er man nødt til å teste ut de ferdige produktene.

#### 3. Hvilke data må man ha?

Hvilke analyser man kan gjøre henger sammen med hvilke data man får inn. Både selve rådataene og metadataene er avgjørende for hva man kan lage av produkter.

4. Hvordan skal dataene samles inn?

<sup>12</sup> Møte med FMGT, 09.10.2013

 $13$  Vedlegg E

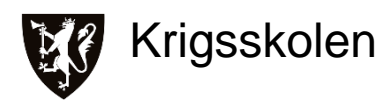

Når man vet hvilke data man trenger må man begynne å se på hvordan de skal samles inn. Et viktig spørsmål er om databehovet allerede dekkes opp av eksisterende sensorer og programvare, eller om man trenger andre sensorer eller annen funksjonalitet i programvaren for å få samlet inn dataene.

Målet vårt var å besvare spørsmål 1. og 2., men også å komme med noen betraktninger rundt 3. og 4. Gjennom arbeidet med forprosjektet kom vi frem til en problemstilling som vi mente var dekkende for oppgaven:

"Hvilke analyser kan gjøres basert på data fra sporlogger, og vil disse analyseproduktene gi brukeren et bedre beslutningsgrunnlag?"

Under et nytt møte<sup>14</sup> med Maj Helge Flaen kom det frem at vi måtte se på hvordan vi kunne samle inn rådata. Vi begynte derfor å undersøke hvilke avdelinger det kunne være fornuftig å snakke med. Det ble tatt kontakt med INGBN, PBN, TMBN, 2.BN og HMKG via MilGeofagoffiser eller S6. Det viste seg at kun INGBN hadde sporlogger tilgjengelig, og da bare for LTK-V og BV-206. TMBN hadde akkurat re-installert datamaskinene sine og hadde derfor ingen sporlogger tilgjengelig, resten hadde ingen rutiner for å samle inn dette eller manglet rett og slett utstyret. Dette førte til at vi måtte begynne å se etter en arena for å få laget og samlet inn sporlogger. Valget falt på Cold Response 2014 som arena fordi alle kampavdelingene skulle delta på denne øvelsen. Vi kom også frem til at det mest interessante måtte være å se på sporlogger fra terrenggående kjøretøyer og da de kjøretøyene som ikke kan kjøre "hvor de vil". LTK-V har på grunn av sin vekt og størrelse få begrensninger når det kommer til å kjøre i terrenget sammenlignet med de andre kjøretøytypene, det samme gjelder også til dels for BV-206. CV-90, LEO 2 og M113 ble vurdert til å være de mest interessante kjøretøytypene å samle inn sporlogger fra. Etter å ha kontaktet de ulike avdelingene fikk vi fire kontaktpersoner som skulle hjelpe oss med dette. Øystein Nordberg (INGBN), Tor Sellevold (TMBN), Mats Mathisen (PBN) og Thomas Pettersen (PBN).

Under planleggingen med å få samlet inn rådata gikk det opp for oss at selve analysene er en ting, men det mangler også et system for både innsamling, prosessering, visualisering og formidling av sporlogger. Etter råd fra veileder fra et tidligere veiledningsmøte<sup>15</sup> bestemte vi oss for å få laget en hypotese som vi kunne arbeide ut i fra.

<sup>14</sup> Møte med FMGT, 07.02.2014

<sup>15</sup> Veiledningsmøte, 17.01.2014

Fra vi startet med oppgaven hadde vi hele tiden tenkt at det måtte være mulig og fornuftig å bygge opp et nettverk av alle sporloggene i et operasjonsområde. Etter hvert som man fikk samlet inn nye sporlogger burde man ved hjelp av de verktøyene man har tilgjengelig i ArcGIS kunne oppdatere og utvide nettverket. Nettverket kunne man så gjøre forskjellige analyser på; for eksempel finne korteste rute mellom to punkter, hvor ofte en rute hadde blitt brukt og hvor raskt man kunne kjøre langs de forskjellige rutene. Dette formulerte vi til følgende hypotese:

"Sporlogger fra norBMS kan brukes til å bygge opp nettverk. Nettverkene kan utvides og oppdateres med en automatisert prosess i "Model Builder". Nettverkene kan analyseres med analyseverktøy i ArcMap og brukes til tryggere og mer effektiv ruteplanlegging"

Som tidligere nevnt oppdaget vi gjennom arbeidet med å få tak i sporlogger at ingen hadde et godt system for hvordan de skulle samles inn og brukes. Vi bestemte oss derfor for å lage en ny problemstilling som åpnet for å se på et system for bruk av sporlogger:

"Hvordan kan nettverk bygges opp av sporlogger fra norBMS og kan disse benyttes i ruteplanlegging?"

Med nettverk menes her det å sette sammen sporloggene som et grunnlag for analyser. En rute defineres til det man i lendevurderingen kaller adkomstveier. Ruteplanlegging er planleggingen som føre frem til valget av en eller flere adkomstveier.

For å svare på denne problemstillingen fant vi raskt ut at vi måtte snakke med de som har brukt sporlogger tidligere for å høre hvilke erfaringer de hadde gjort seg og hvordan de så for seg at det kunne løses. I tillegg ville det være interessant å snakke med de som eventuelt skal ta i bruk produktene i sin planlegging av operasjoner. Vi valgte derfor å snakke med fagpersoner med mer eller mindre erfaring i bruk av sporlogger. I tillegg valgte vi å snakke med troppsbefal fra TMBN for å få innspill til hva de ønsket seg av et slikt system. Både når det gjelder hvordan det ferdige produktet skal se ut, hvordan man skal bruke det og hvordan de kunne bidra til innsamlingen av sporlogger.

En annen viktig og stor del av et slikt system er alle de tekniske løsningene. Det ble tidlig klart at vi måtte skaffe oss kontaktpersoner i de firmaene som lager eller distribuerer programvarene. Selv om det finnes mange gode ressurser på internett, vil de ikke kunne erstatte det å møtes ansikt til ansikt og diskutere mulige løsninger. Via Maj Helge Flaen kom vi i forbindelse med Morten Grude som ble vår kontaktperson i Geodata, mens Geir Dahle ble vår kontaktperson i

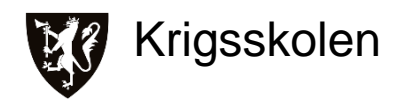

Teleplan.

For å visualisere hvordan systemet kunne se ut, ble det laget et flytskjema<sup>16</sup>. Dette skjemaet ble oppdatert etter hvert som vi fikk mer kunnskap om temaet. Flytskjemaet er ment å vise hvilke steg et komplett system kan bestå av.

# <span id="page-15-0"></span>**1.4 Avgrensinger og Forutsetninger**

Under arbeidet med oppgaven er det gjort flere avgrensinger. De av størst betydning blir nevnt her. Mindre og gjerne tekniske avgrensninger blir omtalt i diskusjonen eller i vedlegg A. Dette er gjort for å skape bedre flyt, da tekniske avgrensninger tatt ut av kontekst vil gi liten mening i dette kapittelet.

Den viktigste forutsetningen for oppgaven, er målgruppen. Oppgaven er teknisk og vil være mest forståelig for en leser med MilGeo-faglig bakgrunn. Det er gjennom oppgaven forsøkt å holde begrepsbruken konsekvent. Der det dukker opp faglige begrep som ikke er allmennkunnskap i MilGeo-sammenheng er disse forklart. En stor del av denne oppgaven er den tekniske fremgangsmåten beskrevet i vedlegg A. I dette vedlegget forutsettes det kunnskap om programmet ArcMap og applikasjonen ModelBuilder for å oppnå full forståelse av fremgangsmåten. Oppgaven er bygd opp for å skape best mulig sammenheng mellom det empiriske grunnlaget og fremgangsmåten som er utviklet i det praktiske arbeidet. I kapittelet Resultater og Diskusjon er det nærmere forklart hvordan kapittelet og delkapitlene er satt sammen.

Det dukket opp mange synspunkter på rekognosering og vurdering av akser. Vi har valgt å ta med disse synspunktene samt noen betraktninger i kapittelet Resultat og Diskusjon. På grunn av mangelen på tid er det ikke mulig ta med dette som en del av det praktiske arbeidet.

Vær og klima er viktige faktorer som påvirker terrenget og dermed kjøreforholdene. I vår oppgave har vi valgt å holde oss til dato med tanke på å vurdere værforhold for en sporlogg. Ideelt sett burde systemet vært koblet sammen med en værtjeneste slik at man kunne samlet inn data om værforholdene på det tidspunktet en rute ble kjørt. Det som gjør dette relativt komplisert er at det ikke bare er været samme dag som påvirker kjøreforholdene, men sannsynligvis også været de siste dagene. Å vurdere dette er utenfor vårt fagfelt og må utredes i samråd med personell som har meteorologisk fagkompetanse. En annen faktor er tilgangen til

 <sup>16</sup> Vedlegg B

presise værtjenester i utlandet. Vi tror derfor at et kompromiss med å samle sporlogger med ruter som er kjørt i samme måned vil være godt nok, noe vi også har fått støtte for i intervjuene.<sup>17</sup>

Vi har valgt å beskrive teoretisk tekniske løsninger som omhandler norBMS. Grunnet mangel på tid har vi kun gjort et praktisk arbeid i ArcGIS.

Det siste leddet i et system, formidlingen blir ikke omfattet av oppgaven. Hvis man skal tenke kronologisk, er det viktigst å få på plass innsamling og prosessering av sporloggene. På grunn av begrenset med tid, ble derfor formidling prioritert vekk.

<sup>17</sup> <sup>17</sup> Nielsen, 03.04.2014 / Aarflot og Skibenes, 04.04.2014

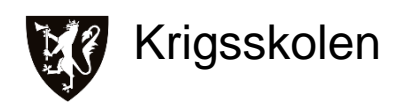

# <span id="page-17-0"></span>**2. Metode**

## <span id="page-17-1"></span>**2.1 Generelt**

En bacheloroppgave er en form for undersøkelse og undersøkelser starter som regel med et spørsmål, det vil si noe vi lurer på om omverdenen. I vårt tilfelle har dette spørsmålet vært hvordan MilGeo kan nyttiggjøre seg av dataene fra sporlogger. Utfordringen med spørsmål eller spekulasjoner av denne typen er at de ofte ikke kan undersøkes empirisk, og det er nettopp derfor man må utvikle en problemstilling og velge en metodisk tilnærming som best kan svare på denne problemstillingen.<sup>18</sup>

Arbeidet med å utvikle problemstillingen startet i forprosjektet<sup>19</sup> der vi ut fra et problemområde og en enkel problemanalyse kom frem til en problemstilling som vi mente var dekkende for de spørsmålene vi stilte oss og som kunne undersøkes empirisk. Den kvantitative metode er aktuell å bruke når man har god forkunnskap om det temaet eller problemet man skal undersøke, mens den kvalitative bør benyttes der man har lite forkunnskap.<sup>20</sup> I tillegg er den kvalitative metoden god der dataene er vanskelig å tallfeste, med andre ord der dataene opptrer som meninger og erfaringer.<sup>21</sup> Med kjennskap til MilGeo-faget og når vi ser på problemstillingen vår

"Hvordan kan nettverk bygges opp av sporlogger fra norBMS og kan disse benyttes i ruteplanlegging?"

ser vi raskt at dette er et problem som best besvares med kvalitative data. Man kunne argumentert for at siste del av problemstillingen, "...og kan disse benyttes i ruteplanlegging?", kunne blitt besvart med en kvantitativ metode i form av en spørreundersøkelse. Utfordringen med slike undersøkelser er at de er ressurskrevende i form av tid. Det er i tillegg utenfor ambisjonsnivået til oppgaven å komme så langt at dette vil være hensiktsmessig å gjennomføre. Undersøkelsesopplegget argumenterer også for den kvalitative metoden ettersom vi ønsker å gå i dybden på et tema og kun har tid til å undersøke et lite antall enheter. $^{22}$ 

<sup>18</sup> Dag Ingvar Jacobsen, *"Hvordan gjennomføre undersøkelser?"*, s.13-14

<sup>&</sup>lt;sup>19</sup> Vedlegg E

<sup>20</sup> Dag Ingvar Jacobsen, *"Hvordan gjennomføre undersøkelser?"*, s.135

<sup>21</sup> Dag Ingvar Jacobsen, *"Hvordan gjennomføre undersøkelser?"*, s.126

<sup>22</sup> Dag Ingvar Jacobsen, *"Hvordan gjennomføre undersøkelser?"*, s.87-88

#### <span id="page-18-0"></span>**2.2 Empirisk Grunnlag**

Empiri er virkeligheten, det vil si data om hvordan verden faktisk ser ut.<sup>23</sup> For å kunne svare empirisk på en problemstilling er man nødt til å ha et empirisk grunnlag. Empirien vil ikke bare gi grunnlag for å svare på problemstillingen, men også utvikle den.<sup>24</sup> Dette erfarte vi selv i utviklingen av vår egen problemstilling. Etter hvert som vi fikk større kunnskap om problemområdet i form av empiri, fant vi det fornuftig å endre på problemstillingen. Når man skal innhente det empiriske grunnlaget må man bestemme seg for hvilke datainnsamlingsmetoder man skal bruke og gjøre et utvalg av enheter.<sup>25</sup> Som nevnt tidligere hadde vi lite forkunnskap om temaet og vi ønsket både å beskrive en løsning og å løse deler av de tekniske utfordringene. Dette førte til at valget falt på intervju og dokumentstudie.

#### <span id="page-18-1"></span>**2.3 Intervju**

 $\overline{a}$ 

Under planleggingen av intervjuene bestemte vi oss for å bruke åpne individuelle intervjuer. Graden av struktur ble satt ut i fra et ønske om å få flest mulige innspill og ideer til oppgaven, og det falt seg også naturlig siden vi hadde lite forkunnskaper om temaet. Strukturen under intervjuene ble styrt av en intervjuguide som inneholdt en rekke åpne spørsmål og temaer. Disse ble oversendt via e-post til intervjuobjektene på forhånd slik at de kunne forberede seg. Intervjuguidene ble oppdatert etter hvert som vi fikk mer kunnskap om problemområdet, da kunne vi også få innspill til det de foregående intervjuobjektene hadde sagt.

Grunnen til at vi valgte individuelle intervjuer var i hovedsak av tidsmessige årsaker ettersom intervjuobjektene til daglig ikke jobber i samme avdeling eller har felles arbeidsplan. I tillegg er det åpne individuelle intervjuet gunstig når man har få intervjuobjekter og når vi er interessert i hva enkeltpersonen har å si.<sup>26</sup> I vårt tilfelle var dette spesielt gunstig for intervjuene av de med MilGeo-bakgrunn fordi vi ønsket å få både erfaringer og ideer til oppgaven vår. En av farene med et gruppeintervju er at enkelte av gruppemedlemmene kan dominere diskusjonen og at andre ikke tør å komme med sine ideer.<sup>27</sup> Interviuet med de to troppsbefalene fra TMBN ble av tidsmessige årsaker et gruppeintervju, noe som opplevdes som positivt. Åpne gruppeintervju egner seg når man ønsker å få frem erfaringer,<sup>28</sup> og det var akkurat det som skjedde i intervjuet

<sup>23</sup> Dag Ingvar Jacobsen, *"Hvordan gjennomføre undersøkelser?"*, s.14

<sup>24</sup> Dag Ingvar Jacobsen, *"Hvordan gjennomføre undersøkelser?"*, s.74

<sup>25</sup> Dag Ingvar Jacobsen, *"Hvordan gjennomføre undersøkelser?"*, s.62-63

<sup>26</sup> Dag Ingvar Jacobsen, *"Hvordan gjennomføre undersøkelser?"*, s.154

<sup>27</sup> Dag Ingvar Jacobsen, *"Hvordan gjennomføre undersøkelser?"*, s.157

<sup>28</sup> Dag Ingvar Jacobsen, *"Hvordan gjennomføre undersøkelser?"*, s.154

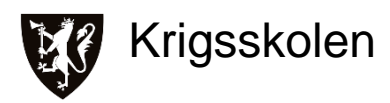

med Aarflot og Skibenes.<sup>29</sup> De felles erfaringene ble løftet frem av at de sammen reflekterte og resonnerte, og ettersom de ikke har noen faglig bakgrunn fra MilGeo var det i stor grad erfaringene rundt det å være bruker som var interessante for oss.

To av de individuelle intervjuene ble gjennomført med videosamtale over internett, resten av intervjuene ble gjennomført ansikt-til-ansikt. Videosamtale over internett kan etter vår erfaring sidestilles med et intervju ansikt-til-ansikt, men det forutsetter at man bruker maskinvare og har båndbredde som er god nok for høyoppløselige bilder og lyd. Da kan man enkelt observere hvordan intervjuobjektet opptrer og tilpasse intervjuet etter dette. Lav båndbredde kan ofte føre til brudd i forbindelsen som er veldig forstyrrende. Valget vårt falt på disse to intervjumåtene av flere grunner. For det første vil man som nevnt kunne observere hvordan intervjuobjektet opptrer, noe som er en stor styrke.<sup>30</sup> Valget mellom videosamtale og et fysisk møte hang både sammen med muligheten for at det kunne komme opp sikkerhetsgradert informasjon over en ugradert linje, og geografisk plassering av intervjuobjektene. Begge intervjumåtene gjorde det enklere å bruke en åpen struktur, fordi intervjuobjektene kunne delta i en diskusjon. Båndopptaker ble benyttet på tre av fem intervjuer. Eventuell gradering på informasjonen samt at notatene fanget opp det vesentligste av samtalene, gjorde at båndopptaker ikke ble benyttet på samtlige intervju. Usikkerhet rundt hva som hadde blitt sagt i et intervju kunne raskt avklares ved å kontakte intervjuobjektet på nytt.

Valget av enheter, i vårt tilfelle intervjuobjekter, ble forklart i problemanalysen. Metodisk sett så velger man ut enkeltpersoner til individuelle intervjuer ut fra hva slags informasjon man har bruk for.<sup>31</sup> Til et gruppeintervju gjør man et utvalg av enkeltpersoner ut fra hvilken gruppesammensetning som kan gi den informasjonen man ønsker. Det ene gruppeintervjuet<sup>32</sup> vi hadde ble ikke forhåndsvurdert på denne måten ettersom det ikke var planlagt å være et gruppeintervju. Intervjuobjektene med MilGeo-bakgrunn ble valgt fordi de har jobbet med sporlogger tidligere og/eller fordi de har god teknisk kompetanse. Med andre ord så vurderte vi at de kunne gi oss relevant informasjon opp mot oppgaven vår. For å finne intervjuobjekter som kunne være potensielle brukere av en ferdig løsning, ble det vurdert at troppsnivå er der man både ønsker detaljerte ruter og for eksempel hvor hyppig en rute har blitt brukt. Geografisk

 $29$  Aarflot og Skibenes, 04.04.2014

<sup>30</sup> Dag Ingvar Jacobsen, *"Hvordan gjennomføre undersøkelser?"*, s.144

<sup>31</sup> Dag Ingvar Jacobsen, *"Hvordan gjennomføre undersøkelser?"*, s.183

<sup>32</sup> Aarflot og Skibenes, 04.04.2014

plassering var også viktig med tanke på tid, samt at avdelingen måtte ha de kjøretøytypene som var interessante for oppgaven. Valget falt derfor på TMBN. Det ble sendt ut e-post til samtlige troppssjefer i de troppene man har strids- og stormpanservogner. Av disse fikk vi svar fra en troppssjef samt at vi fikk kontakt med en nk-tropp. Begge to hadde tidligere erfaring med bruk av sporlogger i sin operasjonsplanlegging.

For å få støtte til bruk av programvarene utover de ressursene som ble funnet på internett, ble det opprettet kontakt med representanter fra både Teleplan og Geodata. Kommunikasjonen ble gjennomført både som møter og via e-post. Møtene ble forberedt ved å samle sammen tekniske utfordringer, forklare hva oppgaven ønsket å oppnå samt å oppdatere på hva oppgaven hadde løst. Dette ble så sendt per e-post til kontaktpersonene. Selve møtene foreløp i stor grad som åpne individuelle intervjuer. Det ble svart på de forhåndsinnsendte spørsmålene, i tillegg ble det diskutert ulike løsninger og tekniske detaljer. Hos Geodata ble også noen av de tekniske spørsmålene videreformidlet av kontaktperson til konsulenter med ekspertise på det aktuelle temaet. Det ble ikke benyttet båndopptaker under disse møtene, det viste seg at notater var godt nok.

#### <span id="page-20-0"></span>**2.4 Dokumentstudie**

I oppgaven har det blitt benyttet flere former for dokumenter. En bacheloroppgave,  $33$  fagartikler på internett og internettforum ble brukt til å skaffe informasjon til å løse det praktiske arbeidet. Til en dokumentundersøkelse velger man kilde etter hva slags informasjon man ønsker.<sup>34</sup> Utvalget av kildene til oppgaven ble gjort på bakgrunn av ulike kriterier. Bacheloroppgaven som ble brukt ble benyttet til å få ideer til oppbygningen av de tekniske modellene i *ModelBuilder*. Denne oppgaven ble valgt fordi den hadde forsøkt å løse noen av de samme problemene med sporlogger. Vurderingen av kvaliteten til denne oppgaven ble gjort på bakgrunn av vår tekniske innsikt. De tekniske fagartiklene på internett er produsert av Esri, og de ble derfor vurdert til å være av god kvalitet ettersom de er til hjelp og støtte til brukerne av programvarene i ArcGISfamilien. En tredje metode som ble benyttet for å få støtte til tekniske utfordringer var forum på internett. Forumene fungerer på den måten at man søker etter temaer eller stiller egne spørsmål. Informasjonen i et forum produseres av enkeltpersoner, og er basert på deres erfaringer og kunnskap. Det kan være vanskelig å vurdere kvaliteten på informasjonen

 $33$  Fjetland & Wesche "Automatisering av arbeidsprosesser for MilGeo-operatører" (Bacheloroppgave 2011)

<sup>34</sup> Dag Ingvar Jacobsen, *"Hvordan gjennomføre undersøkelser?"*, s.183

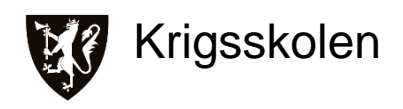

man henter fra et forum, men i vårt tilfelle ble det avklart når den ble testet i programvaren.

|                                    | <b>ArcGIS Resources</b>                                                                                          |             |             | Log Out       | Settings      |                                     | Notifications v Welcome, edorheim English v |                                                   |                              |
|------------------------------------|----------------------------------------------------------------------------------------------------|-------------|-------------|---------------|---------------|-------------------------------------|---------------------------------------------|---------------------------------------------------|------------------------------|
| Home                               | <b>Communities</b>                                                                                               | <b>Help</b> | <b>Blog</b> | <b>Forums</b> | <b>Videos</b> |                                     |                                             | Search the forums                                 |                              |
| <b>Forums</b><br>Forum What's New? |                                                                                                    |             |             |               |               |                                     |                                             | <b>Search Forums</b>                              | Q                            |
|                                    | New Posts Private Messages FAQ Forum Actions ▼ Quick Links ▼                                                     |             |             |               |               |                                     |                                             | Search All Forums                                 | <b>Advanced Search</b>       |
| + Post New Thread                  | ← Forum → ArcGIS → Extensions → Network Analyst                                                                  |             |             |               |               |                                     | Threads 1 to 50 of 1278                     | ▼ Page 1 of 26 1 2 3 11 - ▶ Last >                | <b>Go To Archived Forums</b> |
|                                    | Forum: Network Analyst                                                                                           |             |             |               |               |                                     |                                             |                                                   |                              |
|                                    |                                                                                                    |             |             |               |               |                                     |                                             | $F$ ilters $\blacktriangleright$<br>Forum Tools - | Search Forum -               |
| <b>Title / Thread Starter</b>      |                                                                                                    |             |             |               |               |                                     | <b>Replies / Views</b>                      | Last Post By $\blacktriangledown$                 |                              |
|                                    | O Q How to incorporate stop signs in a service area analysis<br>Started by CathleenAlmberg79, Yesterday 12:21 PM |             |             |               |               | <b>OBS</b>                          | Replies: 2<br>Views: 27                     | jborgion<br>Today, 09:34 AM $\square$             |                              |
|                                    | <b>O</b> Network Analyst Road file<br>Started by fifmmgp, Today 04:55 AM                                         |             |             |               |               | <b>RSS</b>                          | Replies: 1<br>Views: 46                     | fifmmap<br>Today, 05:12 AM $\square$              |                              |
|                                    | <b>O Q</b> Network Dataset for Airline schedule data?<br>Started by HollyGolvach, 02-01-2013 05:59 AM            |             |             |               |               | $\bullet$ $\overline{\mathsf{res}}$ | Replies: 4<br>Views: 424                    | HollvGolvach<br>Yesterday, 03:38 PM               |                              |

**Figur 1: Utsnitt fra forumet ArcGIS Resources**

#### <span id="page-21-1"></span><span id="page-21-0"></span>**2.5 Analyse**

Den kvalitative metode bygger på å sammenstille ulike former for empiri, for så å sammenligne disse. De sentrale detaljene trekkes frem for å kunne si noe om helheten, og denne vekslingen mellom helhet og deler kalles ofte for *hermeneutisk* metode<sup>35</sup>. Det er denne tilnærmingen som vi har brukt i oppgaven. Til analysen av intervjuene er det brukt *innholdsanalyse*. Denne metoden går ut på å kategorisere informasjonen for så å se på likheter og ulikheter mellom intervjuobjektene innenfor hver kategori<sup>36</sup>. I dokumentstudiet er det ikke benyttet en spesiell analysemetode. Dette fordi dokumentene er brukt til å svare på konkrete tekniske spørsmål.

<sup>35</sup> Dag Ingvar Jacobsen, *"Hvordan gjennomføre undersøkelser?"*, s.185

<sup>36</sup> Dag Ingvar Jacobsen, *"Hvordan gjennomføre undersøkelser?"*, s.193

# <span id="page-22-0"></span>**2.6 Praktisk arbeid**

#### <span id="page-22-1"></span>**2.6.1 Innsamling og behandling av rådata**

Første del av vår problemstilling er «Hvordan kan nettverk bygges opp fra sporlogger fra norBMS…» og for å kunne svare på dette var vi avhengige av å få inn rådata i form av sporlogger. For å sikre best mulig datagrunnlag ønsket vi å få inn sporlogger fra militære kjøretøy fra øvelses- eller operasjonssammenheng. Innsamlingen av rådata hadde også til hensikt å samle empiri om hvordan det fungerer å samle inn sporlogger slik systemet er i dag.

Ut ifra vår problemanalyse fant vi ut at det ville være mest interessant å se på terrenggående kjøretøy da de kan operere på et mye større område en ikke terrenggående. På bakgrunn av dette kontaktet vi og fikk en mekanisert infanteritropp fra TMBN og en stridsvognseskadron fra PBN til å samle inn sporlogger under Cold Response 2014. I tillegg fikk vi noen eldre sporlogger fra ingeniørrekognoseringen til INGBN. Sporloggene ble samlet inn på forskjellig måte hos TMBN og PBN for å belyse styrker og svakheter med forskjellige innsamlingsmetoder.

TMBN lagret sporloggene til alle kjøretøyene i troppen sentralt i en kommandoplassvogn.<sup>37</sup> Posisjonene og sporloggene til avdelingens kjøretøy ble logget etter hvert som norBMS mottok posisjonsoppdateringer sendt over samband.

PBN på sin side lagret og eksporterte sporloggene lokalt på datamaskinen i hvert kjøretøy. Da ble sporloggene lagret med oppdateringsfrekvensen definert av GPS-mottakeren og norBMS sine innstillinger.

Alle sporloggene ble eksportert som gpx-filer og sendt til oss over e-post etter øvelsen.

#### <span id="page-22-2"></span>**2.6.2 ArcGIS**

 $\overline{a}$ 

For å svare på problemstillingens første del var det naturlig å utføre et praktisk arbeid. Det praktiske arbeidet måtte finne en løsning på hvordan man teknisk skal bruke sporlogger til å bygge et nettverk ved hjelp av ArcMap.

Gjennom GIS-utdanningen på Krigsskolen og en veiledningsoppgave<sup>38</sup> fra Esris ressursnettsider fikk vi en grunnleggende forståelse for hva et nettverk er, hvordan det er bygd opp og hvilke analyser som kan utføres. Vi begynte så å diskutere og skissere opp i grove trekk hva som

 $37$  Kjøretøy som brukes til kommando og kontroll under operasjoner

<sup>&</sup>lt;sup>38</sup> ESRI support, Prepare data for use with the Network Analyst extension <http://support.esri.com/en/knowledgebase/techarticles/detail/32890>

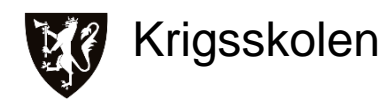

skulle til for at sporloggene kunne nyttes til bygging av nettverk. I tillegg ble det innhentet empiri på mulige tekniske løsninger og ønsket funksjonalitet. Løsningen ble utarbeidet steg for steg ved hjelp av empirien. Fremgangsmåten, inkludert modellene fra *ModelBuilder*, er beskrevet i detalj i vedlegg A.

#### <span id="page-23-0"></span>**2.7 Metodekritikk**

Ved å bruke den kvalitative metoden, blir man nødt til å forholde seg til ord i form av blant annet meninger og synspunkter. Fortolkning av meninger og synspunkter vil medføre at oppgaven blir påvirket av subjektivitet. I tillegg vil også informasjonen fra det empiriske grunnlaget bli silt av oss som lesere og eller lyttere, det kan medføre at informasjon går tapt. Vi har derfor etterstrebet å være så objektive som mulig og forsøkt å unngå å komme med egne synspunkter som ikke kan underbygges av teori eller empiri.

En svakhet ved intervjuer er at intervjuobjektet kan påvirkes av intervjueren.<sup>39</sup> Hvis man som intervjuer i for stor grad styrer intervjuet eller påvirker intervjuobjektet gjennom sitt kroppsspråk, kan man risikere å gå glipp av andres synspunkter eller ideer. Vi har forsøkt å forholde oss nøytrale under intervjuene og prøvde å holde de så åpne som mulig for å minimere disse effektene.

Båndopptakene har ikke blitt transkribert grunnet mangel på tid. Selv om vi personlig mener at det å ta notater under intervjuene har vært godt nok, er det fare for at man kan gå glipp av viktige detaljer ved å ikke transkribere. I tillegg ble ikke alle intervjuene tatt opp på bånd. Dette skyldes en vurdering av kvaliteten på notater og eventuell sikkerhetsgradert informasjon.

Til det praktiske arbeidet har tilgangen på sporlogger vært lav. Det er en svakhet for oppgaven at ikke større mengder har blitt brukt, dette hadde vært mer realistisk med tanke på operativ bruk der store mengder sporlogger kommer til å bli prosessert. Grunnen til at tilgangen ikke har vært større er feil på noen av sporloggene som ble samlet inn. Dette kan knyttes til manglende opplæring av personell og for dårlig planlegging fra vår side.

En annen svakhet ved oppgaven er mangelen på testing av de ferdige produktene. Selv om det har blitt gitt noen enkle tilbakemeldinger underveis i prosessen og ved presentasjonen av oppgaven, har det ikke vært gjennomført noen større vurdering og kvalitetssikring av produktene.

<sup>39</sup> Dag Ingvar Jacobsen, *"Hvordan gjennomføre undersøkelser?"*, s.131

# <span id="page-24-0"></span>**2.8 Kildekritikk**

Oppgaven har fokus på sporlogger fra kjøretøytyper som først og fremst benyttes i manøveravdelinger, mens to av intervjuobjektene kun hadde erfaring med sporlogger fra rekognoseringspatruljer som benytter LTK-V. Det kunne vært bedre for oppgaven å bruke intervjuobjekter med mer rettet erfaring. En annen svakhet er at oppgaven ikke har hentet inn empiri fra mer enn to potensielle brukere, og at disse to i tillegg kommer fra samme avdeling. Dette kan være med på å begrense bredden i informasjonen rundt praktisk bruk av sporlogger og hvilke produkter som er ønskelige.

Programvareleverandørene kan tenkes å ha økonomiske motiver til grunn for de rådene og løsningene de kommer med, noe som kan være med på å dreie oppgaven inn mot en løsning som er økonomisk gunstig for leverandøren men ikke nødvendigvis for brukeren. Dette har vi prøvd å være bevisst på, og vi har i størst mulig grad holdt oss til å omtale eksisterende programvare og utstyr.

Når det gjelder dokumentene som har blitt brukt kan det være en svakhet at de tekniske artiklene er produsert av en kommersiell aktør som ønsker at man skal holde seg til deres programvare. Man kan dermed gå glipp av andre typer programvare som løser oppgaven bedre. Vi ser allikevel ikke på dette som en stor svakhet fordi de artiklene som er benyttet først og fremst dreier seg om bruddstykker av det praktiske arbeidet.

Forumene som har blitt brukt for å innhente teknisk hjelp har noen klare svakheter. Først og fremst fordi de inneholder enkeltpersoners meninger om tekniske løsninger uten noen form for kvalitetssikring. Man kjenner for eksempel ikke til hvilken utdanning eller hvilket erfaringsgrunnlag som ligger bak. Selve kvalitetssikringen blir gjennom vår egen tekniske innsikt og om løsningen faktisk fungerer eller ikke. Den store svakheten er at selv om en løsning fungerer, er den ikke nødvendigvis den beste. For å motvirke denne svakheten har vi forsøkt å søke i bredden og ikke bare gå for den første mulige løsningen.

# <span id="page-24-1"></span>**3. Teori**

I denne oppgaven er det meste av teorien knyttet til det praktiske arbeidet som er utført i vedlegg A. Det finnes mye teori om bygging av nettverk i et GIS. Den teorien som er benyttet i vedlegg A er bakt inn i forklaringen av fremgangsmåten. I forutsetningene til oppgaven er det

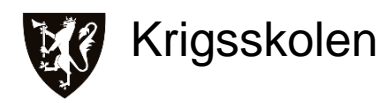

beskrevet hvem målgruppen er. På bakgrunn av denne forutsetningen er det valgt å ikke ta med grunnleggende teori om GIS, MilGeo og Forsvarets bruk av dette. Den teorien som er tatt med er vurdert å være utenfor det som kan kalles grunnleggende. Målet med dette teorikapittelet er å gi en forståelse for hovedinnholdet i problemområdet og problemstillingen. I tillegg er det valgt å ta med litt generell informasjon om applikasjonen ModelBuilder fordi dette er en essensiell del av det praktiske arbeidet.

#### <span id="page-25-0"></span>**3.1 norBMS**

norBMS er en programvare utviklet av Teleplan og bygger på plattformen til FACNAV. norBMS er en tilleggsmodul til Maria, et GIS utviklet av samme leverandør. Programmet er laget for informasjonsutveksling mellom flere enheter, eksempelvis mellom to kjøretøyer eller mellom et kjøretøy og en kommandoplass.<sup>40</sup> Figur 2 viser et typisk oppsett av norBMS.

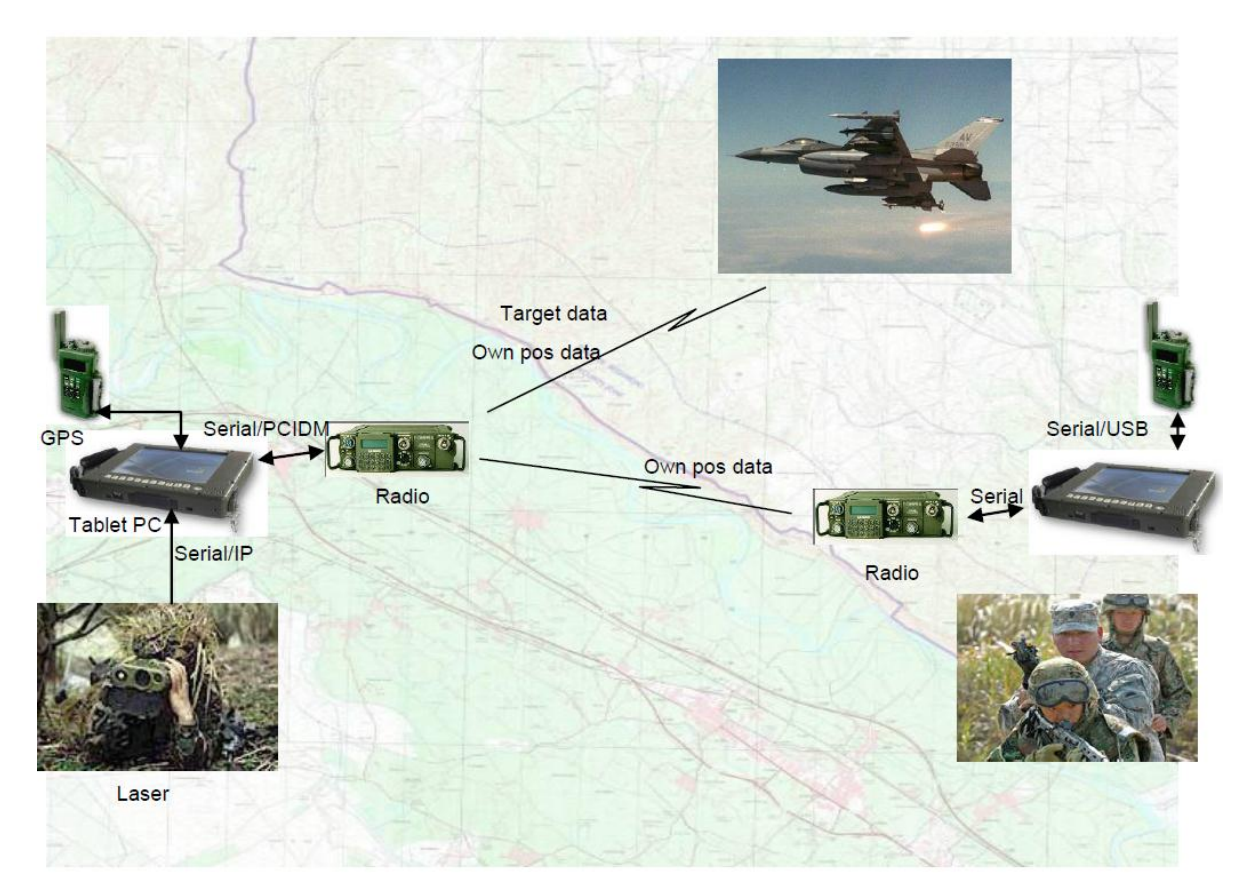

**Figur 2: Illustrasjon av typisk oppsett av norBMS-enheter**

<span id="page-25-1"></span> <sup>40</sup> Teleplan "norBMS User Manual Version 2.8" (Brukermanual 2013) s.5

På figur 2 ser man hvordan man ved hjelp av GPS-mottaker, sambandsbærer (*Radio*), en datamaskin (*Tablet PC)* med norBMS installert kan kommunisere og sende egne posisjoner (*Own pos data)* til andre enheter. norBMS har en rekke funksjoner, for eksempel visning av ulike typer data (egen / andres posisjon, oppdrag, mål, terrenganalyser med mer) og digitalt kartverk for å nevne noen.<sup>41</sup> For denne oppgaven er det noen spesifikke funksjoner som er interessante. Dette er visning av GPS-posisjoner, utveksling av GPS-data (sporlogger) og utveksling av posisjonsdata mellom enheter over sambandet. Programmet støtter forskjellige typer GPSmottakere i forbindelse med *tracking*. Disse er PLGRs, DAGRs, Garmin og NMEA.

# <span id="page-26-0"></span>**3.2 Sporlogg**

 $\overline{a}$ 

Rådataene i en sporlogg er i sin aller enkleste form et punkt med tilhørende posisjon og tidspunkt. I figur 3 vises et eksempel på en sporlogg visualisert med en blå linje i kartet. Posisjonen er i norBMS en ti-sifret MGRS-grid og tidspunktet er en dato samt klokkeslett med sekundpresisjon. Til sporloggen blir det også lagret andre attributter enn posisjon og tid. Disse er elevasjon, fart og retning. Sporloggen må lagres og eksporteres manuelt. Eksportformatene man kan velge blant er XML, CRD, Excel Workbook, GPS Exchange Format og *shapefile*. Utføring av lagring og eksport er nærmere beskrevet i vedlegg C.

gpx, GPS exchange format, er et XML-skjema og er et vanlig format for eksport av GPS-data. gpx inneholder posisjon i desimal grader (decimal degrees) med datumet WGS84, elevasjon i meter og tid som "Coordinated Universal Time" (UTC).<sup>42</sup>

<sup>&</sup>lt;sup>41</sup> Teleplan "norBMS User Manual Version 2.8" (Brukermanual 2013) s.7-8

<sup>&</sup>lt;sup>42</sup> Wikipedia - GPS eXchange Format, [http://en.wikipedia.org/wiki/GPS\\_eXchange\\_Format](http://en.wikipedia.org/wiki/GPS_eXchange_Format)

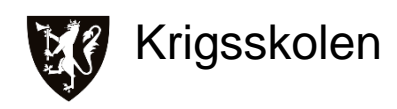

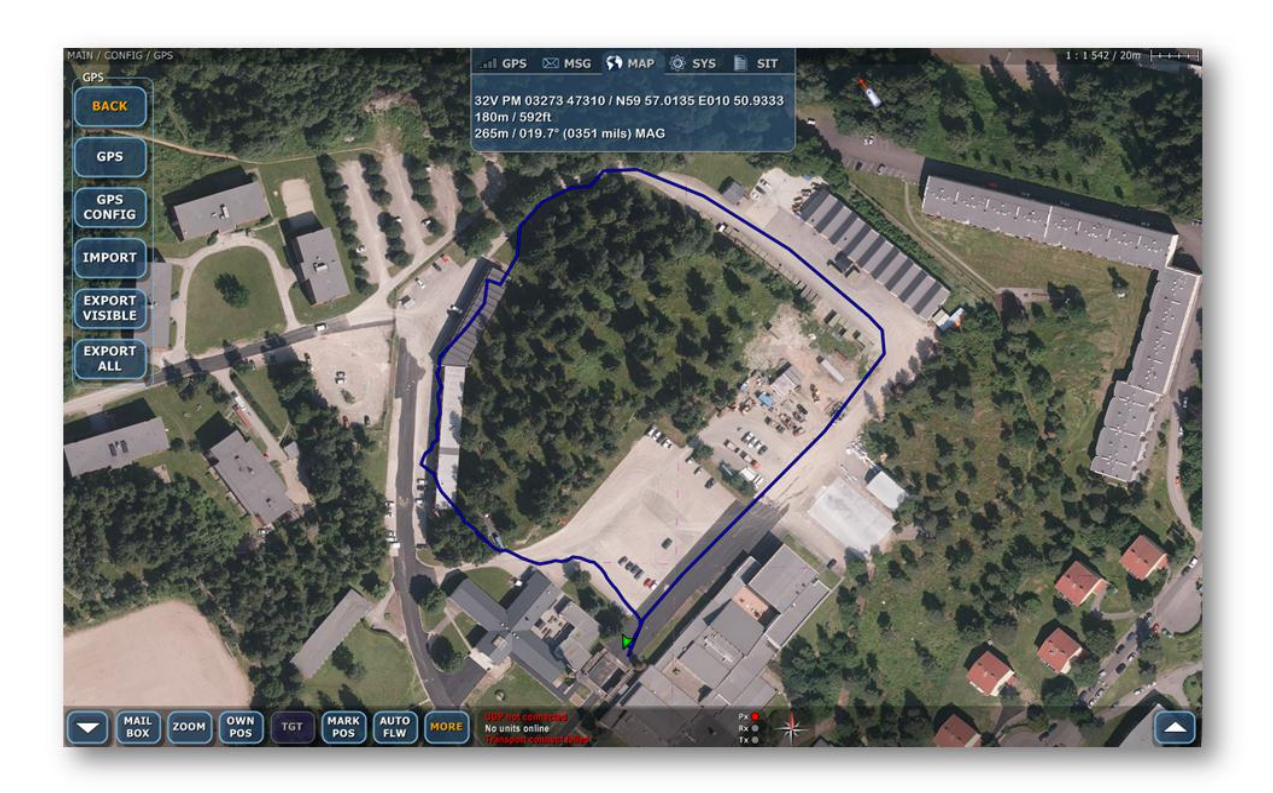

**Figur 3: Skjermdump fra norBMS**

#### <span id="page-27-1"></span><span id="page-27-0"></span>**3.3 Nettverk**

En forklaring på et hva et nettverk er kan være at det kanaliserer en strøm.<sup>43</sup> I et GIS består et nettverk av et system av sammenkoblede linjer og punkter. Linjene kan for eksempel representere en vei eller et vannrør. Punktene kan koble sammen flere linjer, eksempelvis et veikryss eller en ventil der vann fra et rør fordeles ut i flere andre rør.<sup>44</sup> I nettverket som bygges i denne oppgaven kommer punktene fra sporloggene. Punktene i nettverket har derfor de samme attributtene som sporloggene. Linjene tegnes av programvaren ArcMap og de samme attributtene kan tilegnes linjene fra punktene. Alle linjene i et nettverk har en kostnad. Med det menes det at det har en kostnad å forflytte et objekt eller en strøm langs linjen.<sup>45</sup> I oppgaven har linjene i nettverket en kostnad i form av meter eller minutter. I et GIS kan nettverket brukes til å visualisere hvor det eksempelvis går en vei og egenskaper ved denne veien i form av attributter,

<sup>43</sup> Michael Zeiler, *Modeling Our World: The ESRI Guide to Geodatabase Concepts*, s.96

<sup>44</sup> Michael Zeiler, *Modeling Our World: The ESRI Guide to Geodatabase Concepts*, s.140

<sup>45</sup> Michael Zeiler, *Modeling Our World: The ESRI Guide to Geodatabase Concepts*, s.140

eller så kan det i tillegg gjøres ruteberegninger på det. En typisk beregning vil være å kalkulere korteste eller raskeste rute mellom to eller flere punkter.<sup>46</sup>

#### <span id="page-28-0"></span>**3.4 ModelBuilder**

ModelBuilder er en applikasjon i ArcGIS hvor man kan sette sammen en rekke verktøy til en modell.<sup>47</sup> Normalt når oppgaver utføres i ArcGIS starter brukeren et verktøy, venter til dette er ferdig, finner neste verktøy, starter dette og så videre. Etter hvert kan det bli mye venting på at verktøy skal bli ferdige. ModelBuilder gjør det mulig å kjøre gjennom alle verktøyene man trenger uten opphold når modellen blir startet. Dette gir mulighet til å skreddersy egne modeller, som igjen kan lagres, gjenbrukes og deles. Det grafiske grensesnittet i applikasjonen kan sees på som et flytskjema og selve modellen som en dokumentasjon på prosessen. Dette gjør det enklere for andre å forstå og kunne benytte modellen selv. Bruk av modeller kan effektivisere arbeidet samt sørge for kontinuitet i produktene.<sup>48</sup> Når det videre i oppgaven blir referert til modeller menes da modeller laget i ModelBuilder.

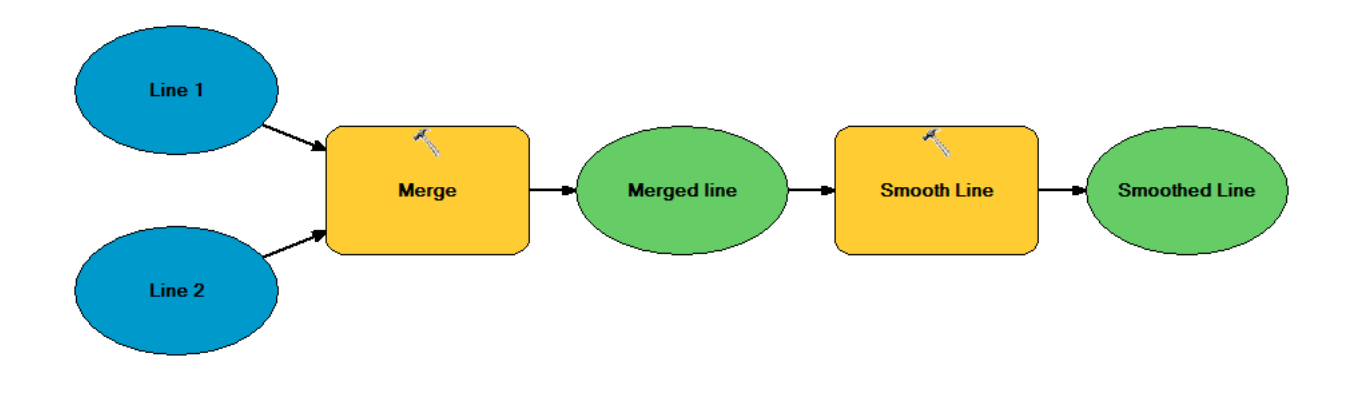

**Figur 4: Skjermdump av enkel modell fra ModelBuilder**

<span id="page-28-1"></span><sup>46</sup> Michael Zeiler, *Modeling Our World: The ESRI Guide to Geodatabase Concepts*, s.96

<sup>&</sup>lt;sup>47</sup> ArcGIS Resources - What is ModelBuilder?

<sup>47</sup><http://resources.arcgis.com/en/help/main/10.1/index.html#//002w00000001000000>

<sup>48</sup> Fjetland & Wesche "Automatisering av arbeidsprosesser for MilGeo-operatører" (Bacheloroppgave 2011) s.62

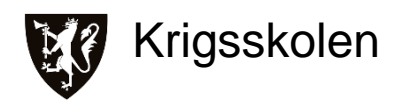

# <span id="page-29-0"></span>**4. Resultat og Diskusjon**

Dette kapittelet tar for seg resultatene fra både intervjuer og det praktiske arbeidet samt diskusjon. Fremgangsmåten i det praktiske arbeidet blir forklart i vedlegg A, det er kun resultatene fra arbeidet og diskusjon av dette som blir presentert her. Svar fra programvareleverandørene på tekniske utfordringer, som for eksempel detaljspørsmål om et verktøy i programvaren, er utelatt fordi det ikke bidrar til økt forståelse av resultatet. Det er viktig å merke seg at arbeidet med intervjuer og det praktiske har foregått parallelt. Det innebærer at det praktiske arbeidet og intervjuene har påvirket hverandre underveis. I kapittelet er målet å presentere hva oppgaven har funnet og hvilke delkonklusjoner som er gjort ut fra dette.

For å skape bedre flyt er det tatt utgangspunkt i kronologien til flytskjemaet<sup>49</sup> for hele systemet:

<span id="page-29-1"></span>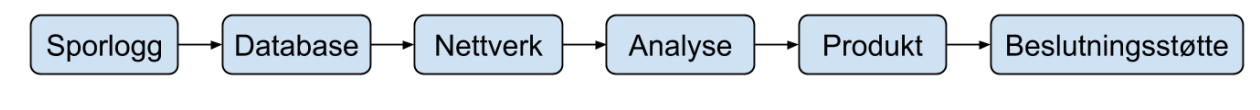

**Figur 5: Flytskjema hele systemet**

Flytskjemaet er ment å skape forståelse for hva systemet gjør og hvilken rekkefølge de ulike stegene kommer i. Flere av stegene vil i praksis gå inn i hverandre og ikke være like synlige i bruken av systemet. Det vil derfor være enklere for leseren å forstå resultat og diskusjon når kapittelet følger denne kronologien:

<span id="page-29-2"></span>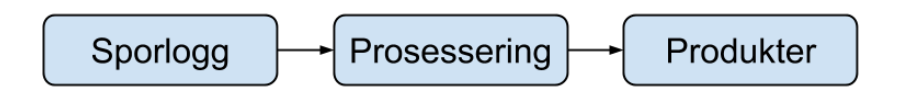

**Figur 6: Kronologi for resultat- og konklusjonskapittel**

## <span id="page-30-0"></span>**4.1 Sporlogger**

#### *Innsamling*

#### *Resultat*

For å samle inn sporloggene har man tidligere benyttet seg av manuelle metoder både når det gjelder lagringen av sporloggen på datamaskinen, men også selve flyttingen til der loggene har blitt samlet. Denne flyttingen har for eksempel foregått ved bruk av USB-minnepenn.<sup>50</sup> Det å få tak i sporloggene er med andre ord en utfordring.<sup>51</sup> Selve innsamlingen av sporloggene blir sett på som noe av det viktigste med et system.<sup>52</sup> For å få samlet inn sporloggene ble det foreslått å abonnere på en datastrøm over sambandet fra norBMS slik at alt kunne lagres sentralt.<sup>53</sup> En programvare fra Esri som heter GeoEvent Processor ble nevnt ved to forskjellige anledninger som en mulig mottaker av en slik datastrøm. Det ble trukket frem at denne programvaren er laget for å behandle nettopp slike data. I tillegg kan den behandle de fleste vanlige dataformater som brukes for å eksportere GPS-data, for eksempel gpx.<sup>54</sup> Andre igjen mente at oppdateringsfrekvensen til sporloggene var for dårlig fra en datastrøm og at dette hang sammen med den båndbredden som er tilgjengelig for å sende data over sambandet.<sup>55</sup> Det ble foreslått å ha en nettverkskabel i garasjene der kjøretøyene står parkert. Da kunne man hente ut sporlogger samtidig som man oppdaterte kartpakkene på datamaskinene.<sup>56</sup> En slik løsning fikk støtte fra troppsbefalet i TMBN, forutsatt at MilGeo-offiserene tok seg av det tekniske.<sup>57</sup> Når det kom til oppløseligheten av sporloggene, det vil si hvor hyppig posisjonen blir oppdatert på kartet, er det viktig å vurdere hva dataene skal brukes til. Den datastrømmen som blir sendt fra hvert enkelt kjøretøy over sambandet er i utgangspunktet ment for situasjonsforståelse og er ikke nødvendigvis god nok til bruk i analyse.<sup>58</sup>

GPS-mottakeren som er tilkoblet datamaskinen med norBMS oppdaterer posisjonene hvert sekund. En oppdatering blir kun lagret hvis man har beveget seg mer enn 1-2 meter siden

<sup>50</sup> Nielsen, 03.04.2014

<sup>51</sup> Wesche, 06.04.2014

<sup>52</sup> Nielsen, 03.04.2014

<sup>53</sup> Bråthen, 02.94.2914 / Møte med Geodata 06.03.2014

<sup>54</sup> Bråthen, 02.94.2914 / Møte med Geodata 06.03.2014

<sup>55</sup> Nordberg, 31.03.2014 / Nielsen, 03.04.2014 / Møte med Teleplan 24.04.2014

<sup>56</sup> Nielsen, 03.04.2014

<sup>57</sup> Aarflot og Skibenes, 04.04.2014

<sup>&</sup>lt;sup>58</sup> Nielsen, 03.04.2014

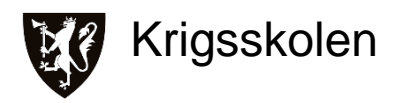

forrige oppdatering. Denne lagringen skjer bare i minnet til programmet, og ikke i databasen. Omtrent hvert minutt vil posisjonene bli "vasket". Det innebærer at kun posisjoner med minst 5 meter mellomrom blir lagret som punkter til databasen. For andre egne styrker vil avstanden mellom punktene som lagres være 25 m. Denne "vaskeavstanden" kan justeres i programmet, 5 og 25 meter er kun standardinnstillingene.<sup>59</sup> Det er også en begrensning på hvor langt tilbake i tid en sporlogg vises i kartet hvis den ikke manuelt blir lagret. Standardinnstillingen er satt til 24 timer. Man bør i tillegg merke seg at det også er en begrensning i antall punkter som vises, denne er satt til 20 000. Det innebærer at selv om man øker tidsintervallet for visningen av punkter, så vil de allikevel slettes hvis maksantallet overskrides. Dette antallet kan justeres av Teleplan, men er satt til 20 000 av kapasitetshensyn til programmet.<sup>60</sup> En utfordring med hvordan norBMS behandler sporloggene, er når norBMS mister GPS-signalet. Da vil man få lange rette streker i kartet fra punktet der man mistet signalet og til punktet der man fikk det tilbake.<sup>61</sup> En mulig løsning på dette problemet er en teknologi som kalles treghetsnavigasjon.<sup>62</sup>

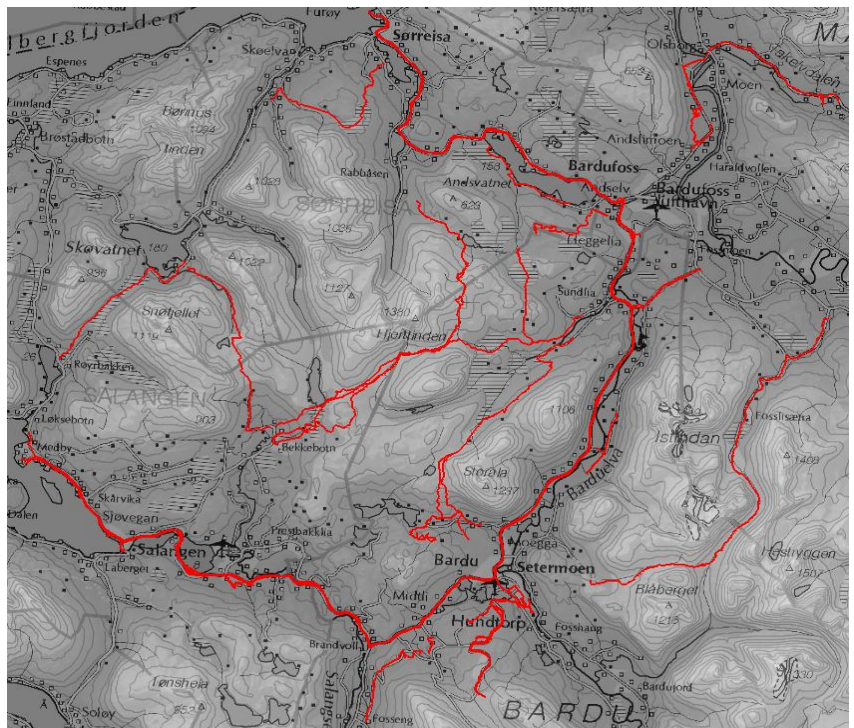

**Figur 7: Innsamlede sporlogger, generalisert**

- <sup>61</sup> Aarflot og Skibenes, 04.04.2014
- <sup>62</sup> Aarflot og Skibenes, 04.04.2014 / Møte med Teleplan 24.04.2014

<span id="page-31-0"></span> <sup>59</sup> Møte med Teleplan 24.04.2014

 $60$  Møte med Teleplan 24.04.2014

Sporloggene vi samlet inn fra TMBN og PBN ble samlet inn på to forskjellige måter. TMBN lagret og eksporterte sporloggene fra sine kjøretøyer sentralt fra en kommandoplassvogn. PBN gjorde dette i hvert enkelt kjøretøy.

| Over samband                      |                        |                                               |                              |                                              |                    |                                                                                                    |
|-----------------------------------|------------------------|-----------------------------------------------|------------------------------|----------------------------------------------|--------------------|----------------------------------------------------------------------------------------------------|
| OBJECTID <sup>*</sup>             | Shape <sup>*</sup>     | Name                                          | <b>Type</b>                  | <b>DateTimeS</b>                             | <b>Elevation</b>   | DateTime                                                                                                    |
| 65                                | Point Z                | 411-19-03-14 endex                            | <b>TRKPT</b>                 | 2014-03-18T17:28:09Z                         | 13,088             | 18.03.2014 17:28:09                                                                                                    |
| 66                                | Point Z                | 411-19-03-14 endex                            | <b>TRKPT</b>                 | 2014-03-18T17:31:35Z                         | 15.84              | 18.03.2014 17:31:35                                                                                                    |
| 67                                | Point Z                | 411-19-03-14 endex                            | <b>TRKPT</b>                 | 2014-03-18T17:32:37Z                         | 11.552             | 18.03.2014 17:32:37                                                                                                    |
| 68                                | Point Z                | 411-19-03-14 endex                            | <b>TRKPT</b>                 | 2014-03-18T17:35:43Z                         | 16,736             | 18.03.2014 17:35:43                                                                                                    |
| 69                                | Point Z                | 411-19-03-14 endex                            | <b>TRKPT</b>                 | 2014-03-18T17:36:45Z                         | 17.056             | 18.03.2014 17:36:45                                                                                                    |
| 70                                | Point Z                | 411-19-03-14 endex                            | <b>TRKPT</b>                 | 2014-03-18T17:49:51Z                         | 8.224              | 18.03.2014 17:49:51                                                                                                    |
| 71                                | Point Z                | 411-19-03-14 endex                            | <b>TRKPT</b>                 | 2014-03-18T17:50:53Z                         | 17,952             | 18.03.2014 17:50:53                                                                                                    |
| 72                                | Point Z                | 411-19-03-14 endex                            | <b>TRKPT</b>                 | 2014-03-18T17:51:55Z                         | 24.672             | 18.03.2014 17:51:55                                                                                                    |
|                                   | Point Z                | 411-19-03-14 endex                            | <b>TRKPT</b>                 | 2014-03-18T17:52:57Z                         |                    |                                                                                                    |
| 73                                |                        |                                               |                              |                                              | 14.304             |                                                                                                    |
| 74  <br>-4<br><b>Over samband</b> | Point Z<br>0<br>H<br>٠ | 411-19-03-14 endex<br>(0 out of 227 Selected) | <b>TRKPT</b>                 | 2014-03-18T17:53:59Z                         | 16,448             |                                                                                                    |
| Lokalt på norBMS                  |                        |                                               |                              |                                              |                    |                                                                                                    |
| <b>OBJECTID*</b>                  | Shape <sup>*</sup>     | Name                                          | Type                         | <b>Date Time S</b>                           | Elevation          | 18.03.2014 17:52:57<br>18.03.2014 17:53:59<br><b>DateTime</b>                                                                                                 |
| 15                                | Point Z                | N1.231-08-04-14                               | <b>TRKPT</b>                 | 2014-04-08T07:44:01Z                         | 99,20801           | 08.04.2014 07:44:01                                                                                                    |
| 16                                | Point Z                | N1.231-08-04-14                               | <b>TRKPT</b>                 | 2014-04-08T07:44:03Z                         | 99,50401           |                                                                                                    |
| 17                                | Point Z                | N1.231-08-04-14                               | <b>TRKPT</b>                 | 2014-04-08T07:44:09Z                         | 100,496            |                                                                                                    |
| 18                                | Point Z                | N1.231-08-04-14                               | <b>TRKPT</b>                 | 2014-04-08T07:44:11Z                         | 100.8              |                                                                                                    |
| 19                                | Point Z                | N1.231-08-04-14                               | <b>TRKPT</b>                 | 2014-04-08T07:44:17Z                         | 100,096            |                                                                                                    |
| 20                                | Point Z                | N1.231-08-04-14                               | <b>TRKPT</b>                 | 2014-04-08T07:45:21Z                         | 95,616             |                                                                                                    |
| 21                                | Point Z                | N1.231-08-04-14                               | <b>TRKPT</b>                 | 2014-04-08T07:45:23Z                         | 95,648             |                                                                                                    |
| 22                                | Point Z                | N1.231-08-04-14                               | <b>TRKPT</b>                 | 2014-04-08T07:45:37Z                         | 96,52              | 08.04.2014 07:44:03<br>08.04.2014 07:44:09<br>08.04.2014 07:44:11<br>08.04.2014 07:44:17<br>08.04.2014 07:45:21<br>08.04.2014 07:45:23<br>08.04.2014 07:45:37 |
| 23<br>24                          | Point Z<br>Point Z     | N1.231-08-04-14<br>N1.231-08-04-14            | <b>TRKPT</b><br><b>TRKPT</b> | 2014-04-08T07:45:57Z<br>2014-04-08T07:46:03Z | 96,408<br>96,69601 | 08.04.2014 07:45:57<br>08.04.2014 07:46:03                                                                                                    |

**Figur 8: Tabeller som inneholder dataene fra to sporlogger**

<span id="page-32-0"></span>Den øverste tabellen, "Over samband", er en sporlogg samlet inn av TMBN. Den nederste, kalt "Lokalt på norBMS" er en sporlogg samlet inn av PBN.<sup>63</sup> En rad i tabellen svarer til en posisjon i sporloggen. Feltet *DateTime* viser tidspunktet som posisjonen er logget på. Legg merke til forskjellen i oppdateringsfrekvens fra de to forskjellige innsamlingsmetodene. I "Over samband" er det en tidsforskjell på 25 minutter og 50 sekunder fra første til siste posisjon, mens det i "Lokalt på norBMS" er 2 minutter og 2 sekunder over like mange posisjoner.

 $^{63}$  Se kapittel Metode, Innsamling og Behandling av Rådata s.13

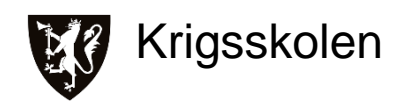

I de to figurene nedenfor illustreres typiske feil i de innsamlede sporloggene.

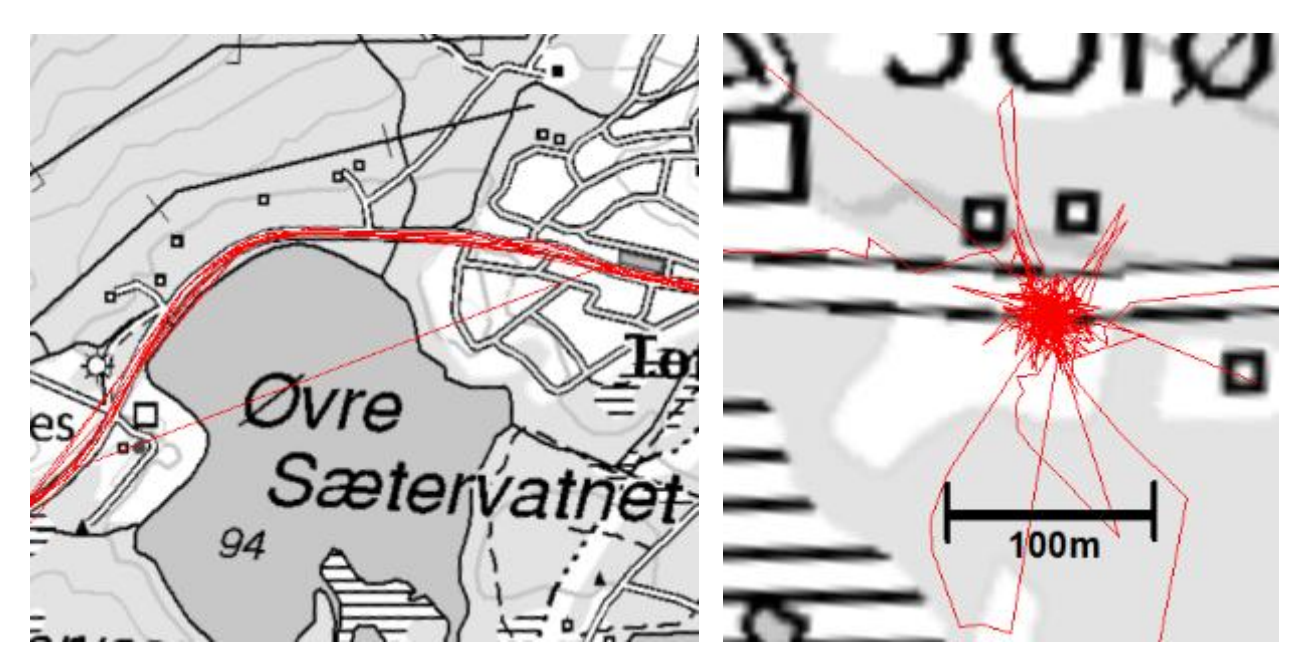

<span id="page-33-0"></span>**Figur 9: "Hopp" i sporloggen Figur 10: Klynge av punkter i sporlogger**

Figur 9 viser det som kalles "hopp" i sporloggen. Dette oppstår når avstanden mellom to posisjoner blir for lang og linjesegmentet som tegnes opp mellom posisjonene ikke lenger er representativ for hvor kjøretøyet har kjørt. I eksempelet ser man at det ser ut som om kjøretøyet har kjørt rett over ett vann. Figur 10 viser en tett ansamling (klynge) av posisjoner.

Unøyaktigheten ved slike hopp og klynger fører også til at utregningen av hastighet blir mindre presis, som illustrert i figur 11 nedenfor.

<span id="page-33-1"></span>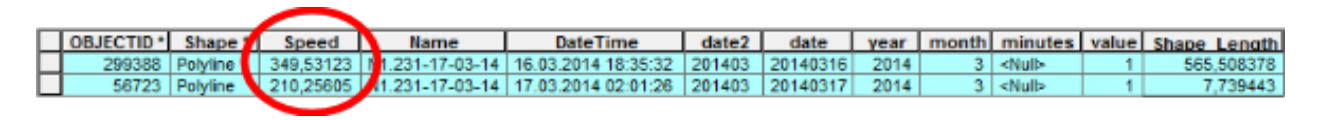

**Figur 11: Skjermdump av hastighetsfeil i sporloggen**

#### *Diskusjon*

I intervjuene ble det foreslått to forskjellige metoder å samle inn sporloggene på, enten via en datastrøm eller manuelt fra hver enkelt datamaskin. Sporloggene som ble samlet inn av TMBN kan sammenlignes med det å samle inn via en datastrøm.

Når man skal vurdere datakvaliteten til sporloggene samlet inn med de to forskjellige metodene, er det noen trender som utmerker seg. Lange hopp og for lave hastigheter forekommer klart oftest i sporloggene samlet inn via en datastrøm. Årsaker til at dette skjer kan være for lav oppdateringsfrekvens av posisjonene eller at kjøretøyet mister signalet fra GPS-satellittene. Hastigheten mellom to posisjoner der det er gjort et hopp, blir lavere enn den virkelig var. Dette kommer av at tidsforbruket er det samme, men avstanden blir mye lavere ettersom det tegnes et rett linjesegment mellom to posisjoner der det i realiteten skulle vært mange flere posisjoner i mellom. Kjøretøyposisjonene som sendes via datastrømmen er ment å gi situasjonsforståelse til andre egne styrker, oppdateringsfrekvensen trenger derfor ikke å være så høy. Samtidig har båndbredden på sambandet en begrenset kapasitet og en økt oppdateringsfrekvens vil føre til at andre data må vike. Sambandsdekningen kan også være med på å påvirke hvor ofte posisjonene til kjøretøyene blir oppdatert. Dette medfører at oppdateringsfrekvensen for posisjonene normalt ligger mellom 1-4 minutter og gjennomsnittlig avstand mellom posisjonene er ca. 200 meter. Disse tallene er basert på sporloggene som er samlet inn til oppgaven.

I sporloggene samlet inn direkte fra hver enkelt datamaskin, er det en vesentlig høyere oppdateringsfrekvens. Detaljene rundt denne frekvensen er nevnt i resultatene ovenfor. Disse detaljene viste seg å ikke stemme helt i praksis, men oppdateringsfrekvensen var allikevel mye høyere enn for den andre innsamlingsmetoden. I sporloggene som ble samlet inn lå oppdateringsfrekvensen på opp til 30 sekunder, og avstanden mellom posisjonene var i snitt 25- 30 meter. En trend i disse sporloggene var flere og større tilfeller av klynger enn i sporloggene samlet inn med den andre metoden. Dette er en feil som kan oppstå av to årsaker. Den ene årsaken kan være at kjøretøyet har beveget seg frem og tilbake på et lite område, for eksempel i forbindelse med brøyting av en kommandoplass. Den andre årsaken kan være dårlig mottak av GPS-signaler. Når GPS-mottakeren i kjøretøyet har forbindelse med få GPS-satellitter og skifter til signal fra andre satellitter, vil posisjonen flyttes litt før den blir korrigert.<sup>64</sup> Med andre ord kan et kjøretøy som er statisk se ut som om det flytter seg frem og tilbake innenfor et lite område. Det er den siste årsaken som fører til for høye hastigheter ettersom punktene kan skifte posisjon

 Egen erfaring fra testing av norBMS i forbindelse med det praktiske arbeidet

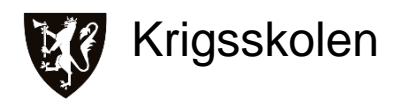

veldig raskt. I møtet<sup>65</sup> med Teleplan ble det diskutert hvordan man kunne unngå slike klynger. Ved å heve grensen for hvor mange meter et kjøretøy skal bevege seg før det lagres nye posisjoner vil antall klynger reduseres betraktelig. På bakgrunn av manuelle målinger av klynger i ArcMap, vil 25 meter være en passende avstand.

25 meter er også en passende avstand med tanke på oppdateringsfrekvens. Dette baseres på detaljgraden til sporlogger som har omtrent denne avstanden i gjennomsnitt mellom hver enkelt posisjon.

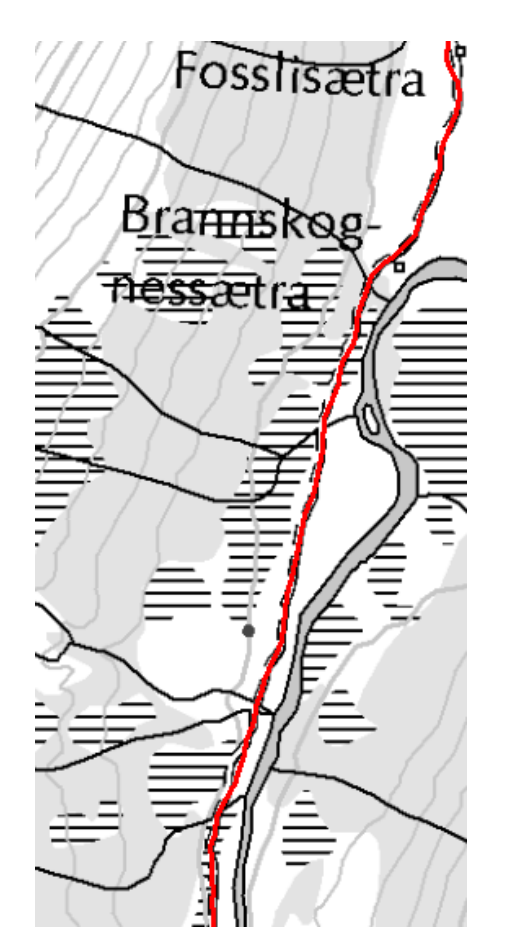

**Figur 12: Skjermdump av sporlogg med gjennomsnittsoppdatering hver 27. meter**

<span id="page-35-0"></span>Figur 12 viser en sporlogg med gjennomsnittsoppdatering hver 27. meter. Man ser at sporloggen stort sett holder seg innenfor bredden på traktorveien (stiplet linje under rød linje).

 <sup>65</sup> Møte med Teleplan 24.04.2014
I det praktiske arbeidet er feilene med hopp og høye hastigheter ryddet opp i ved å fjerne linjesegmenter som er lengre enn 1000 meter og/eller har en hastighet høyere enn 100 km/t. Disse parameterne ble valgt etter å ha studert sporlogger som inneholdt de nevnte feilene. Parameterne kan justeres etter kvaliteten på sporloggene som skal benyttes. Ved å fjerne disse linjesegmentene blir kvaliteten på de visuelle og statistiske resultatene bedre. Grunnet begrenset med tid til oppgaven er ikke feilene med klynger ryddet opp i. Klynger har færre konsekvenser enn hopp fordi en klynge er begrenset til et lite lokalt område av sporloggen og ved generalisering av sporloggene vil konsekvensene bli redusert ytterligere. Dette er vist på figuren under.

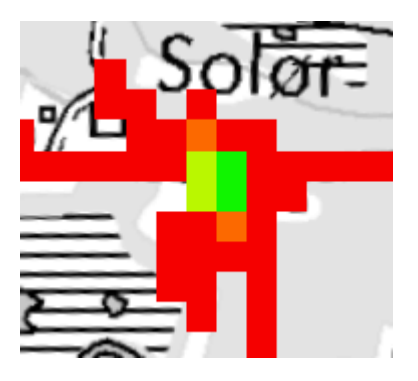

**Figur 13: Skjermdump av klynge, symbolisert etter hyppighet**

Figur 13 viser et typisk eksempel på en klynge. Her er sporloggen blitt symbolisert etter hyppighet(med små firkanter synlig på figuren). Resultatet er at senteret av klyngen blir symbolisert som om det har blitt passert mange ganger (grønn), mens rundt senteret er firkantene blitt passert få ganger (rød). Fargen rødt dominerer sporloggen så det ser ut som om området totalt sett har blitt passert få ganger.

Det er som vist mulig å rydde opp noen av feilene som sporloggene har ved hjelp av programvaren ArcMap. Allikevel bør man ha høyest mulig kvalitet på de sporloggene man får inn for å ha et best mulig grunnlag å gjøre analyser på. Det er i tillegg tidkrevende for programmet å rydde opp i disse feilene.

En annen mulig løsning på feilene i begge sporloggtypene er det som kalles treghetsnavigasjon. Treghetsnavigasjon gjør at man kan beregne posisjonen man har ut ifra siste kjente posisjon ved hjelp av en datamaskin, akselerometre og gyroskop. Med et slikt system vil man ikke være

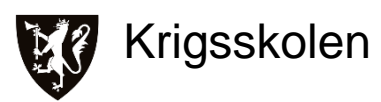

like avhengig av GPS-signaler for å vite egen posisjon. Et slikt system vil kunne forebygge feilene med både hopp og klynger. Det er ikke kjent om denne teknologien er i bruk eller om det er planer om å ta den i bruk i noen av kjøretøyene som nevnes i denne oppgaven.

Uavhengig av datakvalitet er det helt klart en stor fordel ved å samle inn via en datastrøm. Denne metoden krever minst mulig manuelt arbeid. De menneskelige feilene i form av å glemme å lagre og eksportere vil dermed ikke være et problem lenger. Programvaren som ble nevnt, GeoEvent Processor, kan abonnere på en slik datastrøm og samle sammen sporloggene i en felles database. Den datastrømmen man skal abonnere på bør være den strømmen som inneholder posisjonsoppdateringer fra alle kjøretøyene som er av interesse. På en øvelse som Cold Response vil det for eksempel være fornuftig å bruke datastrømmen fra hele brigaden.

Metoden med å hente ut sporloggene manuelt fra hvert enkelt kjøretøy har den store ulempen at den inneholder mange trinn. For det første må personellet i kjøretøyet lagre sporloggene med jevne mellomrom på grunn av begrensningen i antall posisjoner som vises før de slettes. For det andre er det en tungvint prosess med mange steg å eksportere sporloggene. Da vi arbeidet med innsamlingen av sporlogger erfarte vi noe av denne problematikken. Som en del av innsamlingsarbeidet hadde vi laget en bruksanvisning $66$  som tok for seg steg for steg hvordan man skulle lagre og eksportere sporloggene. Vi erfarte allikevel at det ble glemt å lagre og eksportere. I tillegg var noen av sporloggene ubrukelige fordi det var valgt feil filformat i forbindelse med eksporten. En løsning på dette kan være at norBMS automatisk lagrer og eksporterer sporloggene til en undermappe på datamaskinen. Da vil man med enkelhet kunne samle inn langt flere sporlogger enn i dag fordi man fjerner de fleste manuelle trinnene. En slik løsning ble diskutert med Teleplan og vi fikk støtte derfra.

## *Metadata*

#### *Resultat*

Metadata om sporloggene blir av intervjuobjektene trukket frem som viktige å lagre.<sup>67</sup> Enkelte mente at jo mer metadata man kunne få tak i, jo bedre.<sup>68</sup> Selv om man ikke kan benytte seg av alle metadataene til analyse i dag, er det stor sannsynlighet for at man kan det i fremtiden.<sup>69</sup>

<sup>&</sup>lt;sup>66</sup> Vedlegg C

<sup>67</sup> Bråthen, 02.04.2014 / Nordberg, 31.03.2014 / Nielsen, 03.04.2014 / Aarflot og Skibenes, 04.04.2014 / Wesche, 06.04.2014 / Møte med Teleplan 24.04.2014

<sup>68</sup> Bråthen, 02.04.2014 / Aarflot og Skibenes, 04.04.2014

<sup>69</sup> Bråthen, 02.04.2014 / Wesche, 06.04.2014

Rådataene til sporloggen vil typisk inneholde attributter som posisjon, tidspunkt, hastighet, elevasjon og retning<sup>70 71</sup> De metadata som ble nevnt i intervjuene var metrologiske forhold (vær, temperatur, luftfuktighet), terrengklassifisering, kjøretøytype, tid (dato, måned), hastighet og en vurdering av hva som kan kjøre langs ruten. Det ble sagt at hva været har gjort med underlaget er viktigst, og det kan være godt nok å vite hvilken måned sporloggen er kjørt for å vurdere fremkommeligheten.<sup>72</sup> Hastighet vil kunne være nyttig å ta vare på, men kan være vanskelig å ta i bruk med tanke på alle variablene man har under en operasjon.<sup>73</sup> Kjøretøytype er i dag kun tilgjengelig via de symbolene som legges til dekkmerkene i norBMS. Utfordringen er at dekkmerkene forteller hvilken klasse kjøretøyet tilhører og ikke spesifikt kjøretøytype. En mulig løsning som ble nevnt var å velge kjøretøytype når man installerer norBMS på nytt på datamaskinen.<sup>74</sup> Andre potensielle metadata som ville være mulig å logge og lagre til sporloggen er sambandsdekning, mer oppløselig elevasjonsdata og kvaliteten på GPS-signalet.<sup>75</sup> Det som er viktig med den informasjonen man velger å ta vare på, er at den må gjøres forståelig og lett tilgiengelig.<sup>76</sup> Erfaringer fra internasjonale operasjoner var at man kun hadde sporloggene og ingen data om hvem eller hva som hadde kjørt de forskjellige rutene. Det fantes heller ingen SOP for bruk av sporlogger.<sup>77</sup> Andre erfaringer var at de sporloggene man fikk som var samlet inn fra tidligere operasjoner, ikke inneholdt noen vurdering av rutene og disse viste seg å være dårlige.<sup>78</sup>

Det bør også nevnes at et av intervjuobjektene mente at man alltid vil være nødt til å rekognosere ruter fordi terrenget kan forandres både av fienden og av været. I rekognoseringsrapportene har man med vurderinger av de ulike aksene. Disse vurderingene, for eksempel hvilke kjøretøytyper som kan brukes langs en rute, må legges inn som metadata.<sup>79</sup> Fra troppsbefalene i TMBN ble det sagt at i sammenheng med slike vurderinger var det viktig at man hadde et enhetlig begrepsapparat slik at en persons vurdering var lett å lese og forstå.<sup>80</sup> l

<sup>&</sup>lt;sup>70</sup> Retning i grader som kjøretøyet peker i

 $71$  Møte med Teleplan 24.04.2014

<sup>72</sup> Nielsen, 03.04.2014

 $73$  Aarflot og Skibenes, 04.04.2014

<sup>74</sup> Møte med Teleplan 24.04.2014

<sup>75</sup> Møte med Teleplan 24.04.2014

<sup>76</sup> Aarflot og Skibenes, 04.04.2014

<sup>77</sup> Nielsen, 03.04.2014

<sup>&</sup>lt;sup>78</sup> Aarflot og Skibenes, 04.04.2014

<sup>79</sup> Nordberg, 31.03.2014

<sup>80</sup> Aarflot og Skibenes, 04.04.2014

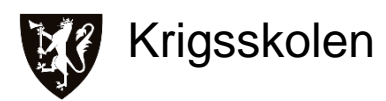

møtet med Teleplan ble det diskutert muligheten for å ha en egen rekognoseringsmeny i norBMS. I denne menyen kunne man for eksempel velge deler av en rute og hekte på vurderinger samt velge informasjonsalternativer fra nedtrekksmenyer. Vurderingene kunne både legges til kjørt rute eller inntegnet rute.<sup>81</sup>

## *Diskusjon*

Basert på intervjuene og erfaringer fra det praktiske arbeidet er de viktigste metadata (attributtene) posisjon, tidspunkt og kjøretøytype. Med disse tre attributtene vil man kunne se hvor man har kjørt med en type kjøretøy på et spesifikt tidspunkt. Det ble sagt i et av intervjuene at hva været har gjort med terrenget er det viktigste å vite for å kunne vurdere fremkommelighet. Det ble også nevnt i et par av intervjuene at måned vil kunne være nok for å vurdere fremkommeligheten. Dette vil komme helt an på de klimatiske forholdene for området man skal vurdere. I Norge er det store forskjeller mellom årstidene. I områder som ligger nærmere ekvator har man ikke årstider på samme måte som lengre nord eller sør, og klimaet vil være mer stabilt med innslag av for eksempel mye nedbør i perioder<sup>82</sup>. Under slike klimaforhold vil måned kunne være godt nok. For steder med mer skiftende klima vil man mest sannsynlig bli nødt til å plukke ut de sporloggene som ligner de forholdene man skal ut i. Ved hjelp av historiske værdatabaser og nøyaktig dato for sporloggene vil dette være mulig. Det som er viktig i den sammenheng er at man har mulighet til å gjøre spørringer opp mot sporloggene på hvilken dato de er kjørt.

I dag kan man fra norBMS i tillegg til posisjon og tidspunkt få elevasjon, hastighet og retning. Av de tre sistnevnte er det hastighet som har størst verdi. I det praktiske arbeidet er det blitt brukt et *script<sup>83</sup>(verktøy)* som regner ut gjennomsnittshastigheten til hvert linjesegment.<sup>84</sup> Dette steget kan utelates hvis man i stedet benytter seg av hastighetene som allerede ligger lagret i sporloggene. I oppgaven er det benyttet gpx-filformat og gpx inneholder ikke hastighet. I intervjuene ble det stilt spørsmål ved hvor nyttig det vil være å ha med hastighet som attributt. Det er mange variabler som påvirker hastigheten under en militæroperasjon, flere av dem har ingenting med terrenget å gjøre. Eksempler på dette er kontakt med fienden. Hvis man får samlet inn nok sporlogger for et område vil statistikk kunne løse dette problemet. Jo flere sporlogger man slår sammen og regner ut gjennomsnittshastigheten til, jo mindre vil

<sup>81</sup> Møte med Teleplan 24.04.2014

<sup>82</sup> Store Norske Leksikon - Klima, http://snl.no/klima

<sup>83</sup> ArcGIS Resources, Forum, utviklet av Kevin Hibma, Esri.

<sup>83</sup><http://forums.arcgis.com/threads/62543-gps-distance-and-time-between-points>

 $84$  Vedlegg A, s.11

enkelthendelser påvirke helheten. Det ideelle hadde vært å utelukke hastigheter som avviker for mye fra gjennomsnittet.

Det viktigste attributtet som ikke er med i sporloggen per i dag er kjøretøytype. Dekkmerket som tildeles hvert enkelt kjøretøy er ikke entydig nok til å lese ut hvilken kjøretøytype det tilhører. Løsningen som ble nevnt med å velge kjøretøytype når man setter opp norBMS på nytt i et kjøretøy, vil kunne løse dette. En mulig feil som kan oppstå her er hvis man setter datamaskinen med norBMS inn en annen kjøretøytype uten å sette opp programmet på nytt. En løsning der man må velge kjøretøytype for hver gang man starter norBMS vil kunne løse dette, spørsmålet er om det kan rettferdiggjøres å måtte gjøre et slikt valg under oppstart av programmet med tanke på at det kun skal brukes i forbindelse med sporloggene.

Sambandsdekning vil kunne være et viktig attributt som kan gi stor merverdi. Man er i stor grad avhengig av sambandet for å kunne operere mest mulig effektivt. Ved å lagre sambandsdekning sammen med sporloggene vil man i ettertid kunne se hvor denne er god eller ikke. Dette kan brukes til å vurdere hvor man skal plassere sambandsutstyr som for eksempel reléstasjoner.

Alle attributtene som ble nevnt under intervjuene vil være nyttige å lagre sammen med sporloggen. Å lagre ulike typer data sammen med en posisjon vil kunne være et godt utgangspunkt for analyse.

Filformatet som skal velges for sporloggen må utredes hvis man skal ha med andre attributter enn det gpx støtter. Kjøretøytype kunne blitt lagret som navnet til sporloggen, og da ville man kunne brukt gpx sånn som det er gjort i det praktiske arbeidet. Utover dette blir man nødt til å finne et format som kan inneholde alle de attributtene man ønsker å eksportere. I tillegg må formatet være leselig for programmene i ArcGIS-familien.

En løsning som kun baserer seg på historiske data og ingen vurdering av de enkelte sporloggene, vil kunne bli for usikker. Som nevnt i intervjuene vil både fienden og været kunne påvirke terrenget og det vil derfor i mange tilfeller være behov for en vurdering av sporloggenes gyldighet. Hvis man skal ha med vurderinger av de ulike sporloggene, vil det kunne løses ved hjelp av en egen rekognoseringsmeny eller lignende i norBMS. En løsning der man kan velge deler av sporloggen og legge til vurderinger vil kunne gi stor merverdi. For å unngå at vurderingene misforstås bør det være faste valg fra ulike nedtrekksmenyer. Man kan i tillegg ha et kommentarfelt for å kunne legge til skriftlige kommentarer. En annen fordel er at de som skal

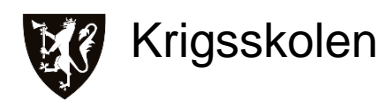

gjøre vurderingene kan arbeide i samme programvare som brukes til ruteplanlegging. Dette er et problemområde som bør utredes videre, og som vil kunne gi stor merverdi for de ulike rekognoseringsgruppene i Hæren.

## **4.1.1 Delkonklusjon - Sporlogger**

Sporloggene må lagres automatisk på datamaskinen til hvert enkelt kjøretøy. Oppdateringsfrekvensen bør settes til 25 meter for de lagrede sporloggene. Avstanden et kjøretøy må kjøre fra det er statisk til nye posisjoner lagres bør være 25 meter. De attributtene sporloggen må inneholde er posisjon, tidspunkt og kjøretøytype. Sporloggen bør også inneholde attributtet hastighet. Kjøretøytype må være et valg under oppsettet av programmet og lagres sammen med sporloggen. Alle andre metadata man per i dag har tilgang til bør lagres sammen med sporloggen som et utgangspunkt for andre typer analyse. Et annet filformat en gpx må benyttes hvis man skal bruke attributtene som er foreslått her.

## **4.2 Prosessering**

I dette delkapitlet er det tatt med resultater fra intervjuene som er direkte knyttet til prosesseringen av sporlogger og byggingen av nettverket. Det er også tatt med enkelte resultater fra det praktiske arbeidet som er med på å illustrere eller belyse det som ble sagt under intervjuene. Delkapitlet er en del kortere enn de to andre fordi resultater og diskusjon som går på selve prosesseringen av sporlogger omtales i fremgangsmåten for det praktiske arbeidet.<sup>85</sup>

## *Resultat*

Et viktig spørsmål som ble tatt opp under et av intervjuene er om man skal koble nettverket av sporlogger til det eksisterende, vektoriserte veinettverket<sup>86</sup>.<sup>87</sup> Videre vil det være vanskelig å vite hvordan og hvor mye man skal generalisere sporloggene. Det er fort gjort at man mister mye av verdien i dataene ved å generalisere for mye.<sup>88</sup> I det praktiske arbeidet ble linjer som lå 40 meter eller mindre fra hverandre slått sammen i et forsøk på å generalisere sporloggene. Resultatet av dette kan studeres på skjermdumpene under.

<sup>87</sup> Nordberg, 31.03.2014

<sup>&</sup>lt;sup>88</sup> Bråthen, 02.04.2014

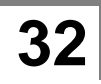

<sup>&</sup>lt;sup>85</sup> Vedlegg A

<sup>86</sup> En del av grunnlagsdataene til MilGeo

# Sporlogg som Beslutningsstøtte **2014**

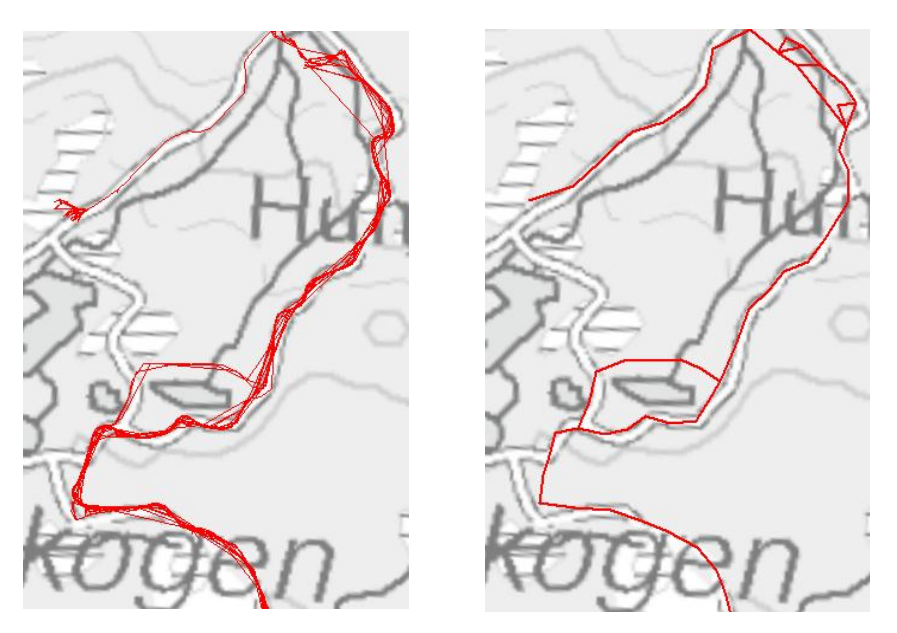

**Figur 14: Generalisering av sporlogger**

Til venstre ser man alle sporloggene langs en strekning, til høyre er disse blitt slått sammen som beskrevet over.

Det er vanlig at et nettverk er vektorbasert, men i stedet for å konvertere til vektor kan man bruke raster og vekting av rastere.<sup>89</sup> I tillegg kan det være fornuftig å benytte seg av raster fordi det gir et ryddig resultat.<sup>90</sup> Det ble testet å bruke raster i stedet for vektor i det praktiske arbeidet. Det som ble gjort her var å benytte seg av pikselverdier til å symbolisere ulike attributter. I ArcMap ble det ved hjelp av et verktøy kalt *Cell Statistics<sup>91</sup>* beregnet statistiske data piksel for piksel fra flere rastere for å kunne slå sammen data fra flere sporlogger. Modellen som ble utviklet til dette forsøket brukte ca. 27 timer på å prosessere 30 sporlogger.

Som en mellomting mellom raster og vektor, ble det også testet ut et verktøy som kalles *Fishnet<sup>92</sup>*. Dette var et forslag i en e-post<sup>93</sup> fra Geodata. Med dette verktøyet kan det regnes ut statistiske data fra vektordata. Fremgangsmåten er nærmere forklart i vedlegg A(s.5-7,16-18).

<sup>&</sup>lt;sup>89</sup> Bråthen, 02.04.2014

<sup>&</sup>lt;sup>90</sup> Nielsen, 03.04.2014

<sup>&</sup>lt;sup>91</sup> ArcGIS Resources - How Cell Statistics works

<sup>91</sup>[http://resources.arcgis.com/en/help/main/10.1/index.html#/How\\_Cell\\_Statistics\\_works/009z00000088000000/](http://resources.arcgis.com/en/help/main/10.1/index.html#/How_Cell_Statistics_works/009z00000088000000/)

<sup>&</sup>lt;sup>92</sup> ArcGIS Resources - Create Fishnet

<sup>92</sup><http://resources.arcgis.com/en/help/main/10.2/index.html#//00170000002q000000>

 $93$  E-post fra Geodata, 11.04.2014

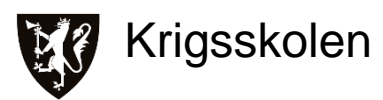

Det ble laget to modeller som begge benytter seg av *Fishnet*. Den ene modellen ble kalt "Oppstartsmodell" og benyttes første gangen man skal bygge et nettverk fra bunnen av. Den andre modellen, "Oppdateringsmodell" benyttes når man skal utvide det eksisterende nettverket med nye sporlogger. For å undersøke tidsaspektet med modellene ble det utført et forsøk. Først ble det prosessert 100 sporlogger i "Oppstartsmodellen", deretter ble det oppdatert tre ganger med "Oppdateringsmodellen" med 100 nye sporlogger hver gang. Tiden modellene brukte var for de første 100 sporloggene 1 time og 37 minutter, for de neste 100 tok det 1 time og 48 minutter, for de påfølgende 100 1 time og 59 minutter og for de siste 100 2 timer og 9 minutter.

I prosesseringen av sporloggene har det ikke blitt skilt mellom ulike kjøretøytyper. Det har som tidligere nevnt heller ikke vært et eget attributt for kjøretøytype i de innsamlede sporloggene.

## *Diskusjon*

Grunnlagsdataene<sup>94</sup> som brukes av MilGeo inneholder blant annet veinettverket i Norge ferdig vektorisert. Den samme type grunnlagsdata har man i utgangspunktet ikke for mulige fremtidige operasjonsområder. Fordelen med å koble nettverket produsert av sporlogger til det allerede vektoriserte veinettverket er at man da har et utgangspunkt for ruteplanlegging. Dette gjelder spesielt hvis man kommer til et nytt område der man har få innsamlede sporlogger. I tillegg inneholder veinettet ofte attributter som veiklasse og standard, som kan være med på å bidra til en vurdering av hva som kan kjøre langs veiene. Ulempene er at ikke alle attributtene som tilhører veinettverket er overførbare til analysene i denne oppgaven. For eksempel vil ikke fartsgrensen til en vei si så mye om hva gjennomsnittshastigheten til ulike typer militære kjøretøy er langs den samme veien. Man kan dermed ikke uten videre bruke veinettverket til å gjøre ruteberegninger. På oppdrag i utlandet kan man ved å rendyrke nettverket bygd opp av sporlogger, bruke dette til å vurdere veistandarder og hva som kan kjøre langs de ulike veiene. Det er vanlig at mye av kjøringen foregår på vei. Nettverket av sporlogger kan derfor være med på å vektorisere det lokale veinettet.

Generalisering av de innsamlede sporloggene er nødvendig for å kunne slå sammen data og gjøre beregninger basert på statistikk. Eksempler på dette er gjennomsnittshastighet. Som det belyses i resultatene fra intervjuene må man være forsiktig når man skal generalisere. Faren er at man ved å generalisere for mye kan slå sammen sporlogger som ikke representerer samme type terreng og fremkommelighet. I oppgaven er det valgt å slå sammen sporlogger som ligger

Levert av FMGT

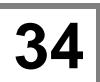

40 meter eller mindre fra hverandre. Figur 14 ovenfor viser dette. Årsaken til at sporloggene ikke ligger rett oppå hverandre kommer av oppdateringsfrekvens og kvaliteten på GPS-signalet. Manuelle målinger av de innsamlede sporloggene, viser at avviket mellom sporlogger som åpenbart skal ligge langs samme rute er rundt 40 meter. Derfor ble denne avstanden valgt. På Figur 14 ovenfor ser man resultatet av generaliseringen. Når man sammenligner de to figurene ser man at de generaliserte sporloggene fortsatt representerer veien som er kjørt..

Om systemet skal basere seg på raster eller vektor har vært et viktig poeng i det praktiske arbeidet. Grunnen til at valget falt på vektor med *Fishnet* var på grunn av tidsforbruket. Prosesseringen av raster er tidkrevende fordi hver enkelt sporlogg må konverteres til et eget raster før det kan brukes til statistiske beregninger. I tillegg må *Cell Statistics* analysere hver enkelt pikselverdi fra hvert enkelt raster. Med *Fishnet* kan man både gjøre statistiske beregninger og få fordelen med raskere prosessering. Dette er nærmere forklart i vedlegg A(s. 5-7, 16-18). Tidsaspektet vil være en viktig faktor for om systemet vil være praktisk å bruke. Trenden i tidsforbruket for de modellene som er laget i det praktiske arbeidet, er at tidsforbruket øker for hver gang man skal oppdatere nettverket. Modellene går av seg selv og kan for eksempel settes i gang når man går for dagen slik at prosessene er ferdige til dagen etter. Fokuset i oppgaven har vært å finne en løsning som fungerer, det har ikke blitt jobbet i like stor grad med effektivisering av modellene. Ved å tilpasse lagringen i norBMS vil man kunne redusere tiden prosesseringen tar betraktelig. Nå inneholder modellen verktøy som regner ut hastighet, trekker ut dato/måned/år og legger til og kalkulerer attributter. Alle disse stegene er med på å øke tiden som modellene bruker. Teleplan bekreftet at det er teknisk mulig å tilpasse hvilke og hvordan data blir lagret i norBMS. Ved å gjøre dette i lagringsprosessen vil en del av arbeidet som nå gjøres i modellene i stedet kunne gjøres på hver enkelt datamaskin i hvert enkelt kjøretøy.

Sporloggene som er prosessert i denne oppgaven har ikke blitt sortert etter kjøretøytype. Mengden innsamlede sporlogger har vært liten og en sortering hadde derfor gitt et dårlig datagrunnlag å analysere på. Siden kjøretøytype ikke har vært med som et attributt i sporloggene, er fremgangsmåten i det praktiske arbeidet utviklet for å benyttes separat for hver kjøretøytype. Fordelen med dette er at statistikken blir mer representativ for hver kjøretøytype, spesielt med tanke på gjennomsnittshastighet. I noen tilfeller ville det være fornuftig å slå sammen alle kjøretøytyper. Statistikken fra et slikt produkt kan være med i en vurdering av fremkommeligheten til sammensatte avdelinger. Når det kommer til å visualisere hvor hyppig en

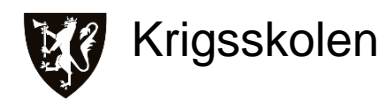

rute blir brukt, vil det også være fornuftig å slå sammen alle kjøretøytypene. I en vurdering av egen forutsigbarhet vil det ikke være nødvendig å skille på de ulike typene. Poenget med en slik vurdering er å se hvor man har hvert og hvor ofte. Fremkommelighet trenger derfor ikke å være med i denne vurderingen. Hvis kjøretøytype blir en del av attributtene i sporloggene, vil man måtte tilpasse modellene i fremgangsmåten. Slik som modellene er i dag, lages mange av produktene automatisk. Med kjøretøytype som attributt blir man nødt til å sortere på dette før produktene produseres. Dette kan gjøre som en del av den automatiske prosessen. Den store fordelen vil være at alle sporlogger prosesseres samtidig.

## **4.2.1 Delkonklusjon - Prosessering**

Nettverket bygget opp fra sporlogger bør ikke kobles sammen med det eksisterende, vektoriserte veinettverket. Generalisering av sporloggene bør bruke en buffer tilpasset avviket i sporlogger som følger samme rute. Vektor og *Fishnet* bør benyttes når man skal prosessere nettverket. Med modellene som er laget i vedlegg A må sporloggene sorteres etter kjøretøytype på forhånd. Ved å ha kjøretøytype som et attributt kan denne sorteringen gjøres automatisk som en del av modellene. For å visualisere hvor hyppig en rute er brukt, skal man bruke sporloggene fra alle kjøretøytyper.

## **4.3 Produkter**

I dette delkapitlet blir det presentert hvilke produkter intervjuobjektene foreslo med sporlogger som grunnlagsdata. Til slutt i resultatene er det tatt med eksempler på produkter fra det praktiske arbeidet.

## *Resultat*

Det viktigste med produktene er at de er knyttet opp mot lendeanalyse fordi det er dette man trenger svar på. Informasjonen man får fra produktene må fremstilles som en anbefaling og ikke som en fasit. De produktene man får fra MilGeo i dag er gode, men analysene er ikke alltid så spisset.<sup>95</sup>

Det var flere av intervjuobjektene som tok opp forskjellen i de produktene man ønsket på lavere og på høyere nivå. Det ble for eksempel sagt at opp til troppsnivå ønsker man å få detaljerte ruter til bruk under terrengkjøring slik at man kan se nøyaktig hvor det har blitt kjørt tidligere. Fra kompani og oppover vil man gjerne se akser som kan brukes til planlegging.<sup>96</sup> Andre igjen

 $95$  Aarflot og Skibenes, 04.04.2014

<sup>96</sup> Nordberg, 31.03.2014, Wesche, 06.04.2014

ønsket seg både traséer og detaljerte ruter, men hvis man måtte velge vil man helst ha traséer. Det viktigste var om man kunne vurdere hvor store avdelinger som kan komme seg frem langs forskjellige adkomstveier.<sup>97</sup>

Noen av de innsamlede sporloggene kommer til å inneholde både stans og bomturer. Med bomtur menes det deler av sporloggen hvor det er forsøkt å kjøre et sted, men uten hell. For eksempel fordi ruten viste seg å være for trang eller bratt. Dette kan være nyttig informasjon til de som skal bruke rutene og som er på stridsteknisk nivå.<sup>98</sup>

Et annet poeng som ble tatt opp er hvor mange sporlogger man skal vise for et område. Eksempelet som ble brukt var en dal som man ønsker å ta seg gjennom. Det ble sagt at 1-2 hovedakser samt muligheter for omrokering mellom aksene kan være greit å ha. Det som kan være vanskelig å vite er hvilke sporlogger som er best å bruke. Anbefalingen var å bruke de sporloggene som var kjørt under mest mulig like forhold som det man skal ut i.<sup>99</sup>

Når det kom til spesifikke produkter man ønsket seg var bredde på akser og hvor mange kjøretøy som kunne kjøre i bredden viktig. Med tanke på hvor lang tid man bruker fra et sted til et annet ønsket man et tidsestimat på dette. Hastighet i seg selv var ikke så viktig, det som er interessant å vite når man skal planlegge er hvor man kan kjøre jevnt og hvor man blir nødt til å gjennomføre utbedringer. Det ville også være nyttig å vite hvor andre har kjørt og når de har kjørt der. Forutsigbarheten til egne styrker er viktig, spesielt med tanke på trusselen for IEDangrep.<sup>100</sup> Samtidig er det mye data som skal inn for å kunne gi et representativt bilde av hvor alle har kjørt og til hvilket tidspunkt.<sup>101</sup> Tidsintervallene som ble foreslått var siste måned, siste tre måneder og siste seks måneder. Dette produktet måtte være uavhengig av kjøretøytype fordi det skulle bidra til å vurdere forutsigbarhet og ikke fremkommelighet.<sup>102</sup>

Nedenfor presenteres noen av resultatene fra det praktiske arbeidet i form av skjermdumper av de ferdige produktene, tabeller og forklaring av hva produktet er og hva formålet med det er.

<sup>&</sup>lt;sup>97</sup> Aarflot og Skibenes, 04.04.2014

<sup>&</sup>lt;sup>98</sup> Nordberg, 31.03.2014

<sup>&</sup>lt;sup>99</sup> Wesche, 06.04.2014

<sup>&</sup>lt;sup>100</sup> Aarflot og Skibenes, 04.04.2014

<sup>101</sup> Nielsen, 03.04.2014

<sup>102</sup> Aarflot og Skibenes, 04.04.2014

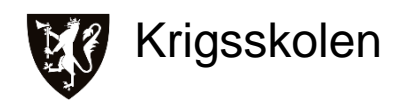

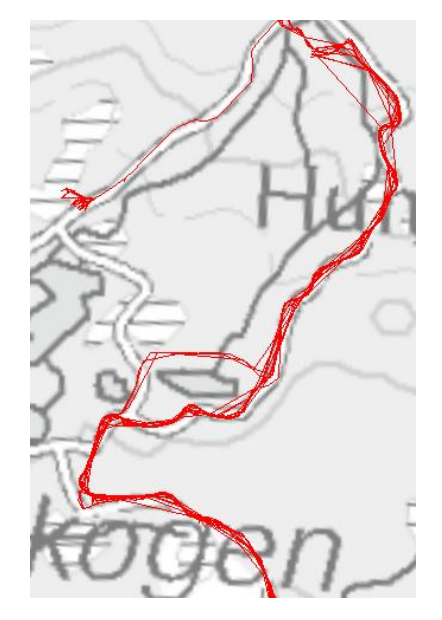

**Figur 15: Samtlige sporlogger langs er veistrekning, renset for feil**

Figur 15 viser et utsnitt av alle sporloggene som er prosessert. De er renset for å fjerne feil som hopp og for høye hastigheter, dette er nærmere beskrevet i delkapitlet om sporlogger. Ved å ha et lag med alle sporlogger inkludert attributter er det mulig å gjøre spørringer på spesifikke kjøretøytyper (når dette er med som et attributt) og tidspunkt (dato, måned, år). For eksempel kan man velge å bare vise sporlogger for en kjøretøytype for en spesifikk måned. Dette kan så eksporteres til et eget lag for å kun vurdere fremkommeligheten til den kjøretøytypen for den måneden. Et annet eksempel er å velge ut et tidsintervall for å se hvor man har vært og hvor ofte rutene har blitt kjørt for det intervallet. Det vil også være mulig å hente ut enkeltsporlogger hvis man ønsker å følge hele eller deler av den. Alle disse spørringene kan eksporteres og symboliseres i et eget symboliseringslag.

Tabellen til laget er som vist under. Hvert linjesegment i sporloggen har en rad med informasjon som det kan spørres, selekteres og symboliseres etter. Som nevnt tidligere er ikke kjøretøytype med som attributt fordi dette per i dag ikke er et eget attributt i de innsamlede sporloggene.

| alle_sporlogger_rensket |                                          |                |       |                           |                                          |                                   |  |  |  |                   |  |                                            |
|-------------------------|------------------------------------------|----------------|-------|---------------------------|------------------------------------------|-----------------------------------|--|--|--|-------------------|--|--------------------------------------------|
|                         | OBJECTID <sup>*</sup> Shape <sup>*</sup> |                | Speed | Name                      | DateTime                                 | $\frac{1}{2}$ date2 $\frac{1}{2}$ |  |  |  |                   |  | date vear month minutes value Shape Length |
| B                       |                                          | 55271 Polyline |       | 37.089509 N1.231-17-03-14 | 16.03.2014 17:44:58 201403 20140316 2014 |                                   |  |  |  | $3$ <null></null> |  | 6.335055                                   |
|                         |                                          | 55272 Polyline |       | 54.682557 N1.231-17-03-14 | 16.03.2014 17:45:02 201403 20140316 2014 |                                   |  |  |  | 3 <null></null>   |  | 55,67066                                   |
|                         |                                          | 55273 Polyline |       | 54.682557 N1.231-17-03-14 | 16.03.2014 17:45:04 201403 20140316 2014 |                                   |  |  |  | $3$ <null></null> |  | 54.182973                                  |

**Figur 16: Tabell, alle sporlogger**

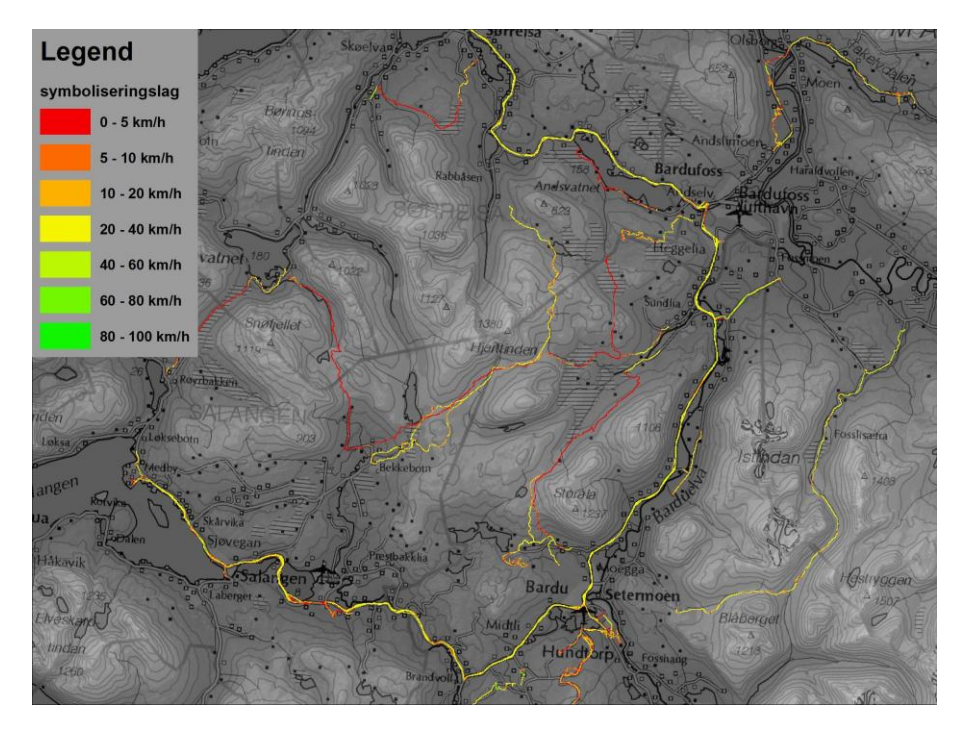

**Figur 17: Symboliseringslag, gjennomsnittshastighet**

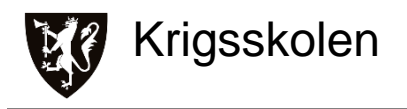

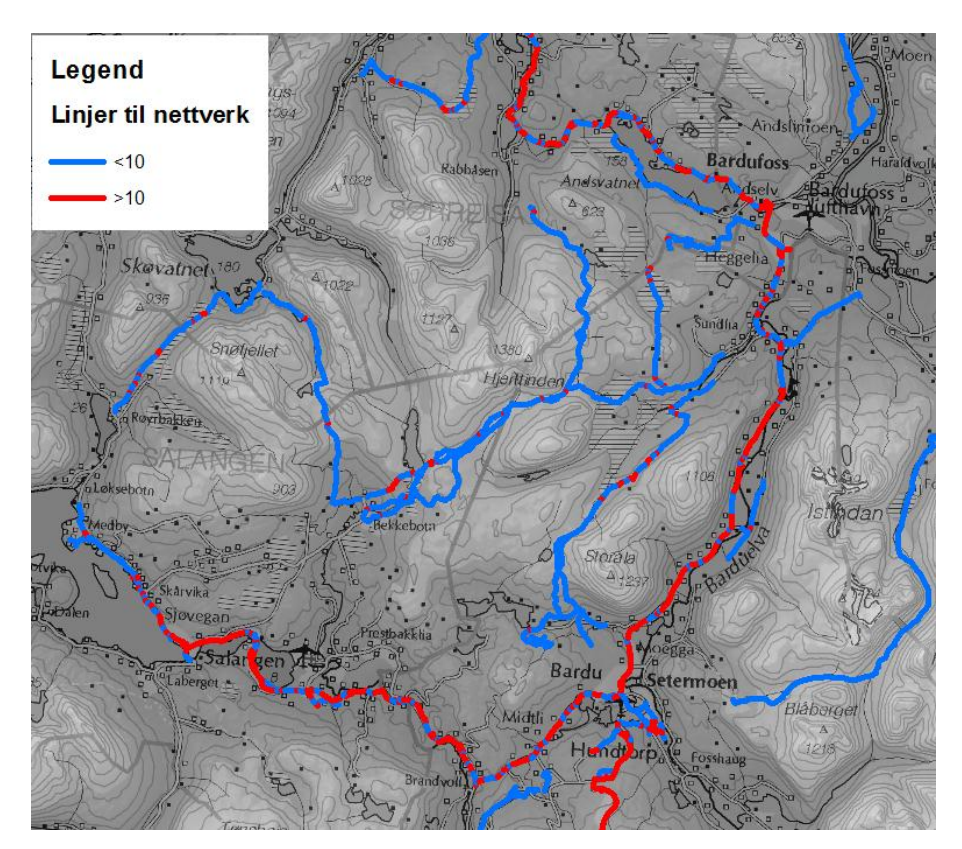

**Figur 18: Symboliseringslag, hyppighet**

Symboliseringslaget, figur 17**,** viser som standard gjennomsnittshastighet langs de generaliserte sporloggene. Laget kan også symbolisere på hyppighet, vist i figur 18 (blå symboliserer ruter kjørt få ganger, rød symboliserer ruter kjørt flere ganger). Symboliseringslaget kan lages ut fra enkelte kjøretøytyper og eller for et tidsintervall. Dette for å kunne symbolisere gjennomsnittshastigheten til et kjøretøy i en gitt tidsperiode.

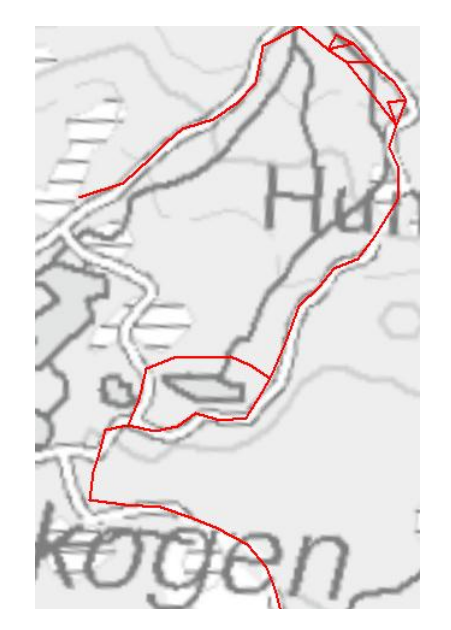

**Figur 19: Samtlige sporlogger langs en veistrekning generalisert**

Figur 19 viser et utsnitt av de samme sporloggene som på figur 15, men her har de blitt generalisert ved å slå sammen linjer som ligger innenfor en viss avstand av hverandre. Dette er nærmere beskrevet i delkapitlet prosessering og i vedlegg A (s.19). Dette laget er mye ryddigere, og det er dette laget som nettverket for ruteberegninger<sup>103</sup> bygger på. Lagets viktigste attributter som blir brukt videre er *minutes* (antall minutter det tar å kjøre et linjesegment i gjennomsnittshastigheten) og *Shape\_length* (lengden på linjesegmentet).

| Linier til nettverk |                   |              |          |                                                                  |                                           |  |  |                                          |  |                   |  |
|---------------------|-------------------|--------------|----------|------------------------------------------------------------------|-------------------------------------------|--|--|------------------------------------------|--|-------------------|--|
|                     | <b>OBJECTID</b> * |              |          | Shape * minutes SUM Join Count MEAN Speed   date2   date2   date |                                           |  |  |                                          |  | date Shape Length |  |
|                     |                   | Polyline     | 0.555152 |                                                                  | 12.436846 201403 201403 20140318 20140318 |  |  |                                          |  | 115.072359        |  |
|                     |                   | 2 Polyline   | 2.396125 | 40                                                               |                                           |  |  | 12.32993 201403 201403 20140318 20140318 |  | 492.400871        |  |
|                     |                   | 3   Polvline | 220307   | 48                                                               | 24,160498   201403                        |  |  | 201403 20140318 20140318                 |  | 491.387211        |  |

**Figur 20: Tabell, alle sporlogger**

<sup>&</sup>lt;sup>103</sup> Dette er i utgangspunktet det samme nettverket, men for å gjøre ruteberegninger er det nødvendig å bygge et eget nettverk til dette. Se vedlegg A, s.25-34 for en mer detaljert beskrivelse.

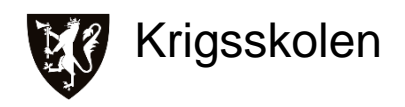

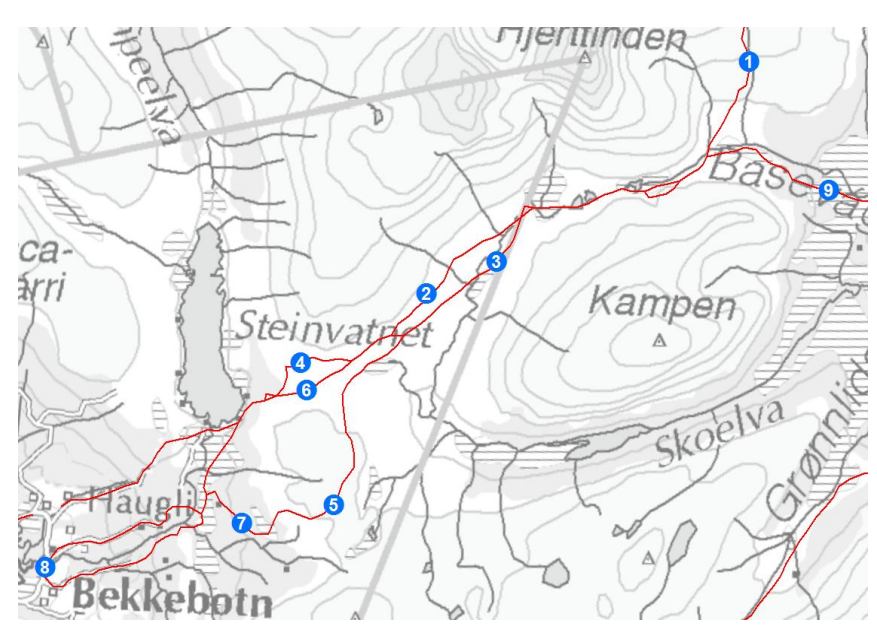

**Figur 21: Nettverk med passeringspunkter, ikke beregnet**

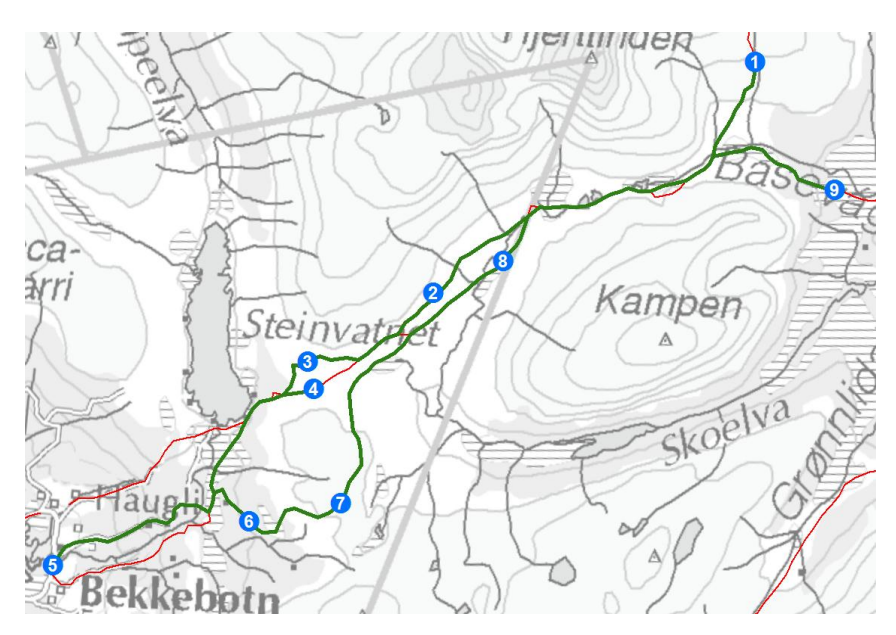

**Figur 22: Nettverk med passeringspunkter, beregnet**

Den øverste av figurene, figur 21, viser et nettverk for ruteberegning bygget i ArcMap av de generaliserte sporloggene. Ruteberegninger kan gjøres med vekt på tid (minutter) eller avstand (meter). Man kan også velge å finne mest effektiv rute gjennom flere passeringspunkter. På figur 21 er det plassert ut ni passeringspunkter som alle skal passeres, men via korteste mulige rute.

Figur 22 viser den beregnede ruten. Passeringspunktene har her endret rekkefølge for å vise den korteste ruten, men start- og sluttpunkt vil forbli statiske. Tabellen nedenfor viser antall minutter og meter for ruten fra punkt en til ni.

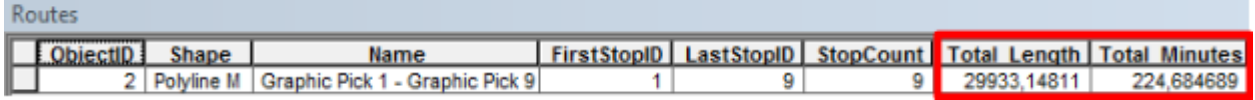

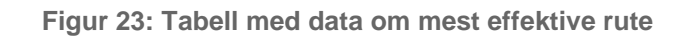

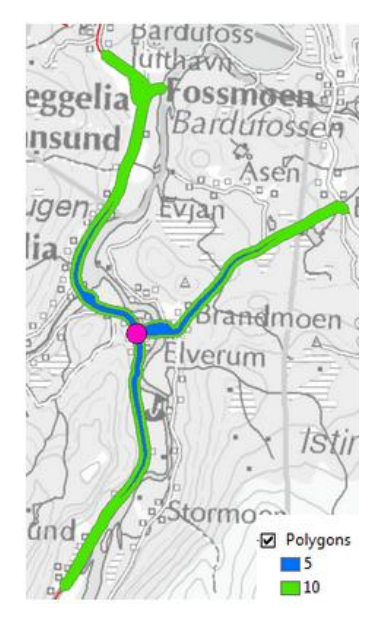

**Figur 24: Ruteberegning av rekkevidde fra et punkt**

Det siste eksempelet som er tatt med er en ruteberegning av rekkevidde ut fra et punkt. På figur 24 er det fra det lilla punktet beregnet hvor langt man kommer innen henholdsvis fem og ti minutter. Blå farge representerer fem minutter og grønn ti minutter.

Fra flere av intervjuobjekter er det mottatt tilbakemeldinger på de produktene som er laget. Det kan presiseres at tilbakemeldingene ble mottatt helt på slutten av oppgaveskrivingen og har derfor ikke ført til noe endring til produktene som er presentert her. Noen av disse tilbakemeldingene blir presentert i dette avsnittet. Produktet der man kan se alle sporlogger

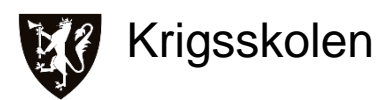

renset for feil, beskrives som spesielt viktig.<sup>104</sup> Her kan man se om enkelte kjøretøy har kjørt jevnt eller om det har måttet kjøre mye frem og tilbake ut til sidene.<sup>105</sup> Dette er med på å fortelle hvor god fremkommelighet kjøretøyet har i området. Når det gjelder nettverket for ruteberegning, så vil dette være et nyttig verktøy. Det er vanskelig å beregne tidsforbruk på en akse, og det er kritisk for oppdragsplanleggingen. Forutsetningen for et godt produkt er at man klarer å samle nok sporlogger.<sup>106</sup> I en ruteberegning bør lengden ha benevning kilometer i stedet for meter.<sup>107</sup> Visualisering av hyppighet gir et helt klart bilde av fotavtrykket til en avdeling. Dette er gode data å ha når man er i et område over tid.<sup>108</sup> For kampavdelinger vil det ofte ikke være aktuelt å vurdere asfalterte veier. De mest interessante rutene er de som går i terrenget.<sup>109</sup>

## *Diskusjon*

De produktene som har kommet ut av det praktiske arbeidet er knyttet opp til punktet adkomstveier i lendeanalysen.<sup>110</sup> Produktene er spissede fordi de gir konkret informasjon om hvor det er sannsynlig at man kan komme seg frem med en kjøretøytype på et gitt tidspunkt. Det som er viktig å merke seg er at sporlogger er historiske data som forteller noe om fortiden, så behandling og analyser av sporlogger vil ikke kunne si noe sikkert om fremtiden. Resultatene er ment som beslutningsstøtte. Det er viktig at den som analyserer og den som bruker produktene har denne forståelsen og tilnærmingen.

Detaljgraden man ønsker i produktene vil naturlig nok variere med hvilket nivå man planlegger på. Er man en lagfører eller troppssjef vil man ha behov å se detaljerte ruter for å kunne følge disse, for eksempel i vanskelig terreng. På høyere nivå vil man i større grad være opptatt av hvor store styrker man kan få gjennom et område, og dermed er det mer interessant med akser og traséer. I det praktiske arbeidet er det ikke tatt hensyn til en slik nivåinndeling. Årsaken til dette er tilgangen på sporlogger, spesielt fra terrengkjøring. For å visualisere bredde på akser og traséer vil man ha behov for sporlogger som går i terrenget parallelt med hverandre. Utfordringen blir å finne en generaliseringsgrad som ikke slår sammen parallelle sporlogger, men som allikevel slår sammen de som ligger oppå hverandre. Man kan velge å visualisere et slikt produkt på flere måter. Et alternativ kan være å vise alle sporloggene slik at man får et

<sup>110</sup> VODKA, A - Adkomstveier

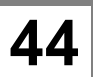

<sup>104</sup> Nielsen, e-post 07.05.2014 / Skibenes, e-post 08.05.2014

<sup>105</sup> Skibenes, e-post 08.05.2014

<sup>106</sup> Flaen, e-post 08.05.2014

<sup>107</sup> Skibenes, e-post 08.05.2014

<sup>&</sup>lt;sup>108</sup> Flaen, e-post 08.05.2014

 $109$  Skibenes, e-post 08.05.2014

inntrykk av hvor mange kjøretøy som kan kjøre i bredden. Et annet alternativ kan være å slå sammen sporloggene til et polygon med de ytterste sporloggene som yttergrenser. Det siste alternativet vil nok gi det beste visuelle resultatet, men utfordringen blir å finne hvilke sporlogger som skal slås sammen. Etter hvert som man får tilgang til større mengder med sporlogger vil dette kunne utvikles videre.

Stans og bomturer, som beskrevet i resultatene, er nyttig informasjon av flere årsaker. Lengre stans vil kunne fortelle hvor man tidligere har etablert stillingsområde eller bivuakeringsområde. Senere i teksten kommer det en mer utdypende forklaring på hvorfor dette er nyttig. Når det gjelder bomturer kan dette fortelle hvor det ikke er mulig å komme frem forutsatt at de ytre forholdene er like neste gang man kommer til området. Det som blir utfordringen er å vurdere om det er en bomtur eller om vedkommende som har kjørt sporloggen kun skulle observere eller kjørte feil. Det vil også være en fare for at man utelater å rekognosere potensielle akser med bomturer, fordi man forventer at det er like ufremkommelig som sist. Med den løsningen som er laget i det praktiske arbeidet vil det i utgangspunktet ikke være mulig å se hvor det har vært stans, kun hvis det oppstår klynger av punkter i dette området. Bomturer vil normalt ikke fjernes, forutsatt at de ikke slås sammen med de andre sporloggene under generaliseringen. Man vil allikevel måtte vurdere hvert enkelt tilfelle for å se om det er en bomtur eller en annen form for aktivitet. Akkurat dette har ikke blitt analysert i denne oppgaven.

Hvor mange sporlogger som skal vises i et område er et interessant tema. Først og fremst må man sørge for å sortere ut de sporloggene som ikke representerer forholdene man skal ut i. Det vil allikevel kunne være igjen mange rutealternativer gjennom et område. Det blir derfor opp til den som skal planlegge å velge de eller det beste alternativet. Det vil ofte være mange andre variabler å vurdere som ikke fanges opp av sporloggene. Eksempler på dette er trusselbilde og mobilitetshemmende tiltak. Da er det en fordel å ha mange alternative ruter å velge mellom.

Hastighet er vist i symboliseringslaget under resultater. Produktet man ønsket på hastighet, var et produkt som viste hvor man kan kjøre jevnt og hvor man må gjøre utbedringer. I produktet som er laget ser man gjennomsnittshastigheter symbolisert med farge for ulike hastighetsintervaller. Produktet viser ved hjelp av fargene hvor hastigheten er jevn og hvor det går sakte.

Et av produktene basert på symboliseringslaget er visualisering av hvor hyppig en rute har blitt kjørt. En svakhet ved hvordan dette er beregnet er hvordan linjene telles av ArcMap.

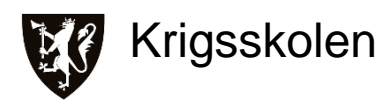

Hyppigheten beregnes ved å telle antall linjesegmenter i et polygon<sup>111</sup>. På figur 25 ser vi tre linjesegmenter fra samme sporlogg i et polygon. ArcMap ville beregnet denne delen av sporloggen som kjørt tre ganger, selv om den i dette eksempelet er kjørt en gang. Med et stort antall sporlogger som datagrunnlag vil forskjellen mellom ruter som er kjørt få og mange ganger bli større, og det vil derfor bli mindre sannsynlighet for at de visualiseres likt. Et alternativ til metoden oppgaven har brukt er en metode kalt *Kernel Density*, beskrevet i oppgaven<sup>112</sup> til Wesche og Fjetland. *Kernel Density*, se figur 26, gir en pen grafisk fremstilling. Siden *Kernel Density* allerede er beskrevet i en annen oppgave, ble det valgt å prøve andre metoder i denne oppgaven. I oppgavens fremgangsmåte blir hyppigheten regnet ut fra alle sporloggene som blir prosessert. I tilfeller der man ønsker å visualisere hyppigheten til et utvalg av sporlogger, eksempelvis alle fra de siste tre måneder, vil *Kernel Density* være et passende verktøy.

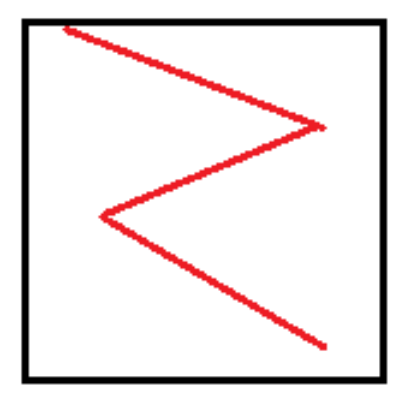

**Figur 25: Hyppighetsberegning** 

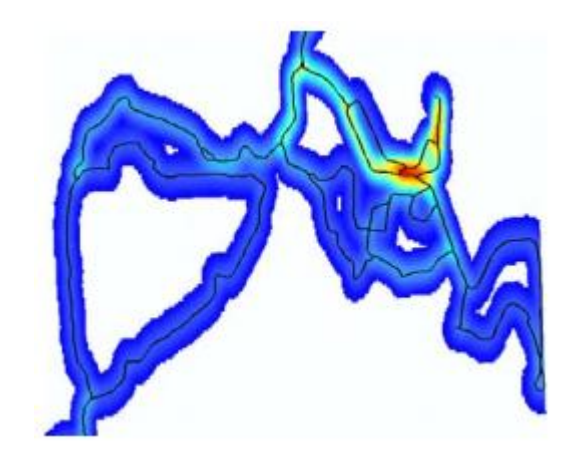

**Figur 26: Hyppighet, Kernel Density<sup>113</sup>**

Begge metodene for å beregne hyppighet har en felles svakhet. De teller i praksis antall sporlogger som har blitt kjørt gjennom et område uavhengig av tid. Det innebærer at hvis et område inneholder ti sporlogger fra samme dag, vil det symboliseres likt som et område som inneholder en sporlogg fra hver dag de siste ti dagene. Poenget med å beregne hvor hyppig en rute har blitt brukt er for å vurdere egen forutsigbarhet. Hvis man har kjørt gjennom et område

<sup>112</sup> Fietland & Wesche "Automatisering av arbeidsprosesser for MilGeo-operatører" (Bacheloroppgave 2011) s.58-59

<sup>113</sup> Hentet fra oppgaven referert til i fotnote 112, s.59

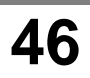

 $111$  Vedlegg A, s.17

med et kjøretøy hver dag i ti dager, sier det mer om egen forutsigbarhet enn å kjøre gjennom det samme området en gang med ti kjøretøyer. For å få en best mulig beregning av hyppighet bør sporlogger kjørt innenfor et tidsintervall, for eksempel et døgn, telle som en gang i hyppighetsberegningen. Dette har det ikke blitt tid til å løse i oppgaven.

Tid fra start til slutt løses gjennom ruteberegninger og baserer seg på gjennomsnittshastighet. Slik det er løst i denne oppgaven skal gjennomsnittshastigheten beregnes ut fra en og en kjøretøytype. Dette er med på å gjøre resultatet troverdig for de aktuelle kjøretøytypene. En svakhet er at modellene regner ut gjennomsnittshastigheten for alle sporlogger, dermed må det utføres manuelt om en ønsker å gjøre analyser for en bestemt tidsperiode.

Under resultat i delkapittelet Produkter er det tatt med flere produkter enn hva som har blitt foreslått under intervju. Dette er for å vise noen av mulighetene som kommer med å lage nettverk av sporlogger. Resultatene fra oppgaven stammer fra et nettverk bygget opp av sporlogger alene. Funksjonaliteten i programvaren åpner derimot for bruk av flere komponenter. Det kan brukes punktdata, for eksempel broer med informasjon om *Military Load Classification*  (MLC). Da kan disse punktdataene bli brukt som restriksjoner i ruteberegninger slik at ikke en rute kan inneholde en bro med lavere MLC enn kjøretøyet som er valgt. Det kan også legges inn punkter med leirer, og gjøres ruteberegninger på hvilken leir er det raskest og kjøre til. Mye av funksjonaliteten som beskrives her, og som også vises i resultatene i form av rekkevidde ut fra et punkt og mest effektive rute gjennom flere punkter, vil kunne være til nytte for støtteavdelinger som logistikk og sanitet. I planleggingen av logistikkoperasjoner kan man bruke løsningen til å finne raskeste eller korteste rute. Med tanke på sanitetsevakuering kan man finne mest effektive evakueringsrute og -metode.

Tilbakemeldingene som er mottatt forteller at produktene har truffet godt. Hvilken type avdeling som har mest nytte av de forskjellige produktene blir tydeligere etter hvert som man begynner å ta de i bruk. Noen små justeringer vil være nødvendig, for eksempel å bruke benevning kilometer i stedet for meter når det kommer til lengden på ruter. Det presiseres også her viktigheten av å ha et stor nok datagrunnlag av sporlogger for å kunne lage et representativt bilde over hvor man kan kjøre.

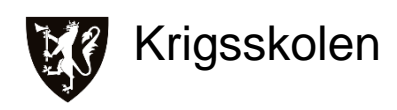

## **4.3.1 Delkonklusjon - Produkter**

De produktene som bør produseres til beslutningsstøtte er detaljerte ruter, generaliserte ruter med eventuell ruteberegning, visualisering av hastighet og hyppighet, samt mulighet for selektering på kjøretøytype og tidsintervall. I ruteberegninger bør avstand oppgis i kilometer. Det bør utredes videre hvilke produkter som er aktuelle å bruke for de ulike avdelingene. Det bør arbeides videre med visualisering av bredde på traséer og bedre beregning av hyppighet.

# **5. Konklusjon**

Sporlogger innsamlet fra norBMS har et klart potensiale som beslutningsstøtte i Hæren.

Fremgangsmåten utviklet i oppgaven demonstrerer hvordan et nettverk kan bygges opp av sporlogger fra norBMS og hvordan det kan analyseres. Produktene fra disse analysene kan benyttes i ruteplanlegging.

For å skape et best mulig analysegrunnlag trengs det et system som sikrer innhenting av sporlogger. Målet bør være å samle inn 100 % av sporloggene.

Satt sammen med riktige metadata kan sporloggene være et grunnlag for produkter spisset inn mot lendevurdering.

I delkonklusjonene svares det konkret på viktige problemområder som er identifisert.

Systemet kan brukes med det utstyret og den programvaren som allerede er tilgjengelig i kjøretøy og hos MilGeo-offiserene i dag. Med enkelte endringer i norBMS vil systemet ikke kreve noen form for påvirkning fra mannskapet i kjøretøyene. De manuelle stegene vil da være redusert til å hente sporloggene fra datamaskinen i kjøretøyet og enkelte trinn i selve prosesseringen.

Med et større og bredere datagrunnlag kan systemet også levere produkter spisset inn mot lendevurdering på høyere nivå enn tropp.

Oppgaven gir ikke svar på hvordan de ferdige produktene skal formidles til brukerne. Dette er noe som bør utredes videre.

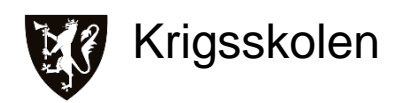

# **6. Veien videre**

FMGT og HVS bør vurdere om et slikt system er verdt videre utvikling og innføring i Hærens avdelinger. Vi tror at denne oppgaven kan brukes som et utgangspunkt for dette.

Første og muligens mest krevende steg er å få til en fungerende innsamling av data. Dette innebærer at innsamlingen foregår passivt uten å skape merarbeid for personellet i kjøretøyene. Det må avgjøres hvilke metadata som skal samles inn, samt at overføringen til MilGeo blir standardisert som en del av etterarbeidet etter oppdrag. Teleplan bekrefter at det er muligheter for å gjøre tilpasninger i norBMS for både selve innsamlingen og hvilke metadata som blir lagret. Vi mener endringene omtalt i denne oppgaven er et godt utgangspunkt.

Det er også nødvendig å utrede hvordan data fra rekognoseringsoppdrag skal behandles i et slikt system. Systemet vi har sett på tar høyde for hva som fysisk har kjørt en rute, mens på rekognosering vurderes det hvilke kjøretøy som kunne kjørt ruten. Skal subjektive vurderinger tas inn som en del av metadata er det behov for å utvikle et klart og enhetlig begrepsapparat slik at vurderingene er gjenkjennelige på tvers av avdelingene. En mulig løsning på dette er som diskutert i oppgaven å ha en egen rekognoseringsmeny i norBMS.

Prosesseringen av sporlogger bør utvikles og tilpasses til innsamlingen og tilhørende metadata, slik at den fungerer enkelt og effektivt og gir ut ønskede resultater. Det bør også utredes hvilke andre produkter og analyser som kan gjøres på nettverket slik det er, og hvilke data som kan legges til for økt funksjonalitet. Som tidligere nevnt ser vi på informasjon om broer som meget interessante data å berike et slikt nettverk med.

Det er også behov for å standardisere resultater slik at de blir entydige og forståelige uavhengig av MilGeo-offiseren. Det må i tillegg utvikles metoder og rutiner for distribusjon av resultater til beslutningstakerne. Potensielle brukere har uttrykt ønske om å ha produktene tilgjengelige i norBMS ettersom de da kan bli brukt kontinuerlig i en operasjon. Det anbefales at det sees på en løsning der kartpakken i norBMS oppdateres samtidig som innsamlede sporlogger overføres til MilGeo.

# **7. Referanser og Litteratur**

#### *Bøker*

Zeiler, Michael. *Modeling Our World: The ESRI Guide to Geodatabase Concepts*, 2. utgave. Redlands, California, USA: ESRI Press, 2010

Jacobsen, Dag Ingvar. *Hvordan gjennomføre undersøkelser?* 2. utgave. Kristiansand, Høyskoleforlaget 2005

## *Dokumenter*

Fjetland, Magnus og Wesche, Martin. «Automatisering av arbeidsprosesser for MilGeooperatører» Bacheloravhandling, Krigsskolen 2011

Teleplan Globe AS. «norBMS User Manual Version 2.8» Brukermanual, Januar 2013

## *Nettsider*

ArcGIS Resources - What is ModelBuilder? - Hentet 01.05.2014 <http://resources.arcgis.com/en/help/main/10.1/index.html#//002w00000001000000>

ArcGIS Resources - How Cell Statistics works - Hentet 01.04.2014 [http://resources.arcgis.com/en/help/main/10.1/index.html#/How\\_Cell\\_Statistics\\_works/009z000000880000](http://resources.arcgis.com/en/help/main/10.1/index.html#/How_Cell_Statistics_works/009z00000088000000/) [00/](http://resources.arcgis.com/en/help/main/10.1/index.html#/How_Cell_Statistics_works/009z00000088000000/)

ArcGIS Resources - Create Fishnet - Hentet 16.04.2014 <http://resources.arcgis.com/en/help/main/10.2/index.html#//00170000002q000000>

GeoEvent Processor **-** Hentet 05.05.2014 <http://www.esri.com/software/arcgis/arcgisserver/extensions/geoevent-extension>

GPX Speed - Hentet 25.03.2014 Arcgis Resources, Forum, utviklet av Kevin Hibma, Esri <http://forums.arcgis.com/threads/62543-gps-distance-and-time-between-points> E-postkorrespondanse med utvikler Kevin Hibma, Esri

Veiledningsoppgave ESRI hentet 09.03.2014 <http://support.esri.com/en/knowledgebase/techarticles/detail/32890>

Ordtak Robert Cecil, Erfaring - Hentet 26.04.2014 <http://www.ordtak.no/index.php?v=sitat&fn=Robert&en=Cecil>

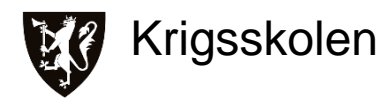

Store Norske Leksikon: Treghetsnavigasjon - Hentet 02.05.2014 <http://snl.no/treghetsnavigasjon>

Erfaring - Hentet 26.04.2014 <http://snl.no/erfaring>

Geografisk informasjon - Hentet 05.05.2014 [http://snl.no/geografisk\\_informasjon](http://snl.no/geografisk_informasjon)

Klima - Hentet 05.05.2014 <http://snl.no/klima>

Wikipedia: Inertial navigation system Hentet 02.05.2014 [http://en.wikipedia.org/wiki/Inertial\\_navigation\\_system](http://en.wikipedia.org/wiki/Inertial_navigation_system)

GPX - Hentet 26.04.2014 [http://en.wikipedia.org/wiki/GPS\\_eXchange\\_Format](http://en.wikipedia.org/wiki/GPS_eXchange_Format)

Robert Cecil - Hentet 26.04.2014 [http://no.wikipedia.org/wiki/Robert\\_Arthur\\_Talbot\\_Gascoyne-Cecil](http://no.wikipedia.org/wiki/Robert_Arthur_Talbot_Gascoyne-Cecil)

Military Load Classification - Hentet 05.05.2014 [http://en.wikipedia.org/wiki/Military\\_Load\\_Classification](http://en.wikipedia.org/wiki/Military_Load_Classification)

# **8. Vedleggsliste**

- Vedlegg A, Praktisk fremgangsmåte
- Vedlegg B, Flytskjema
- Vedlegg C, Bruksanvisning innsamling, norBMS
- Vedlegg D, Intervjuobjekter og intervjuguide
- Vedlegg E, Forprosjekt

# **Praktisk arbeid**

I dette vedlegget blir den praktiske fremgangsmåten beskrevet.

# **Innhold**

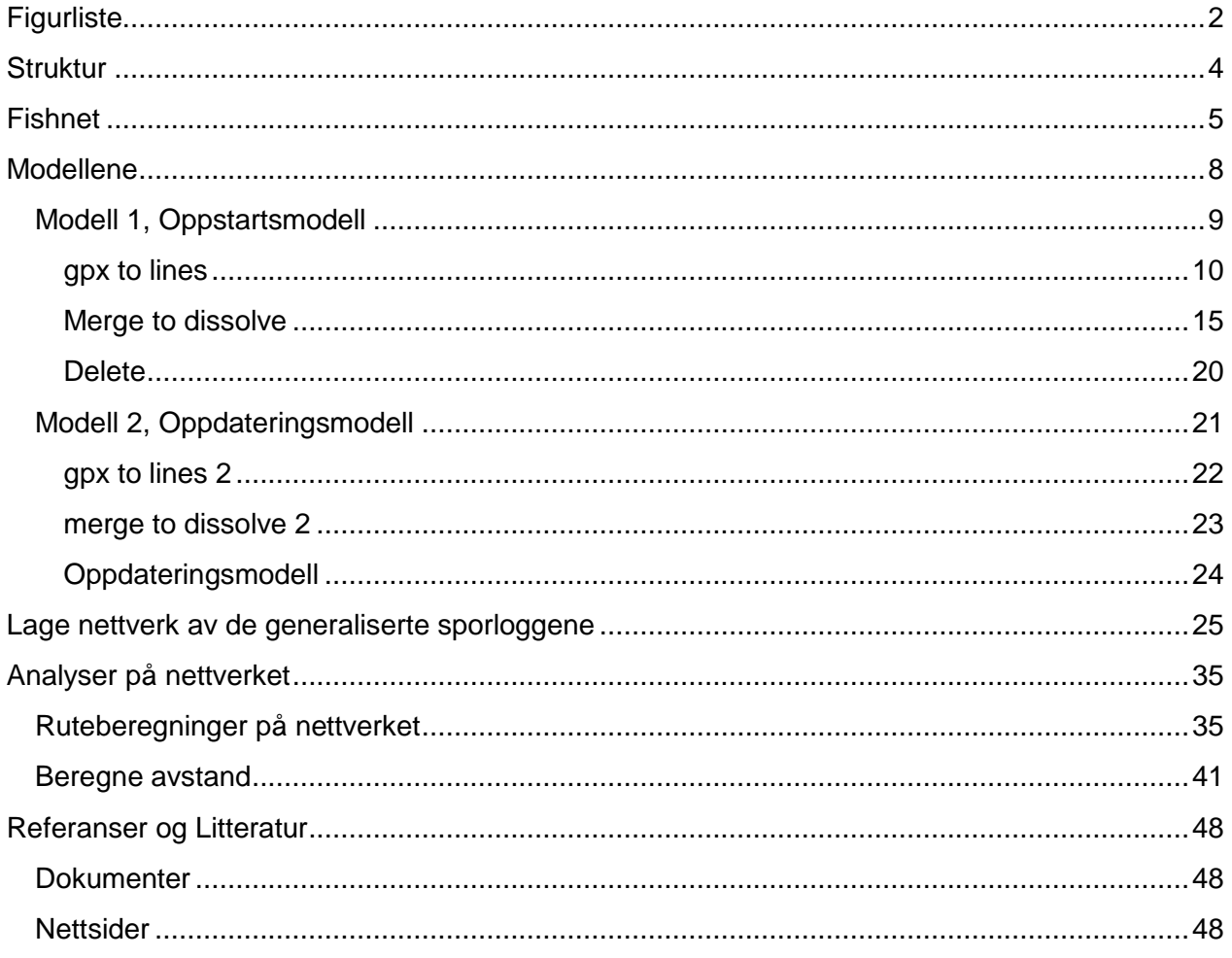

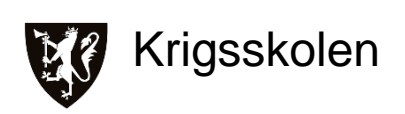

# <span id="page-64-0"></span>**Figurliste**

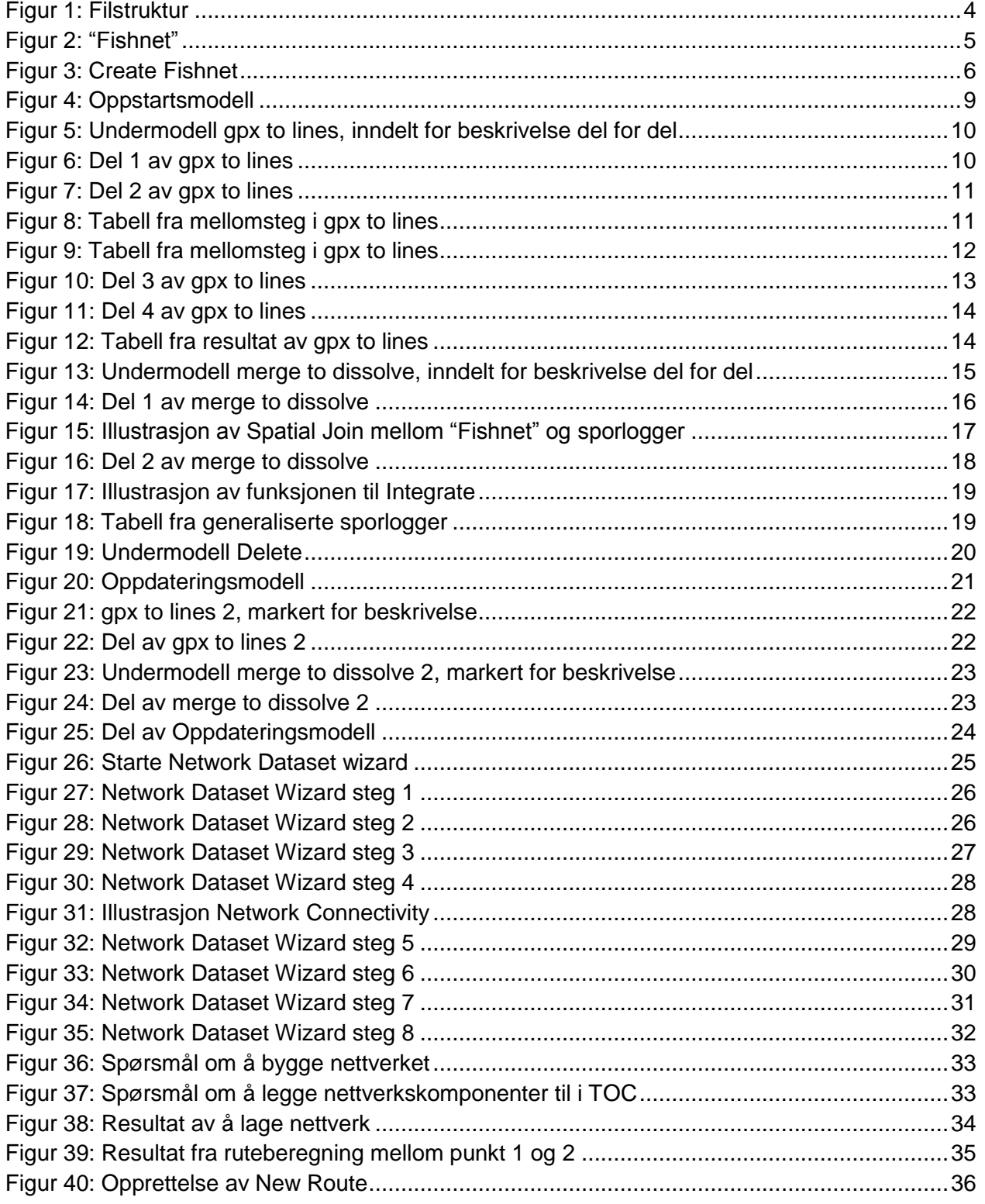

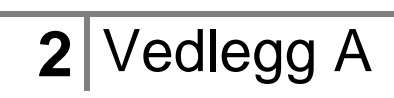

# Sporlogg som Beslutningsstøtte **2014**

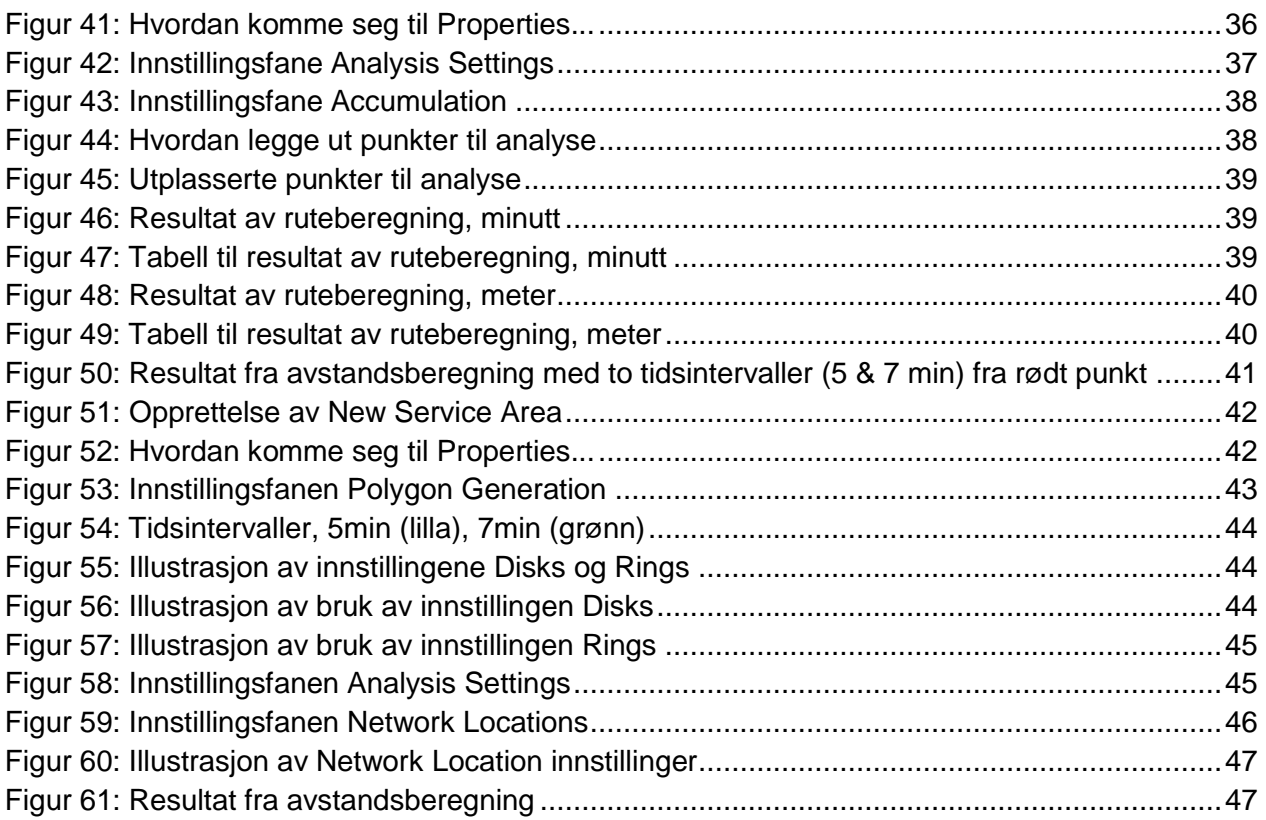

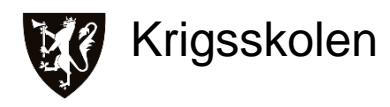

<span id="page-66-0"></span>Verktøy vil bli skrevet med **fet** skrift, navn på resultater vil bli skrevet med "hermetegn" og engelske faguttrykk vil bli skrevet med *kursiv.*

# **Struktur**

For å holde arbeidet og prosessene som gjøres i ArcGIS ryddige og gjennomførbare, er det satt opp en egen struktur for dataene. Alt arbeidet er utført med denne strukturen.

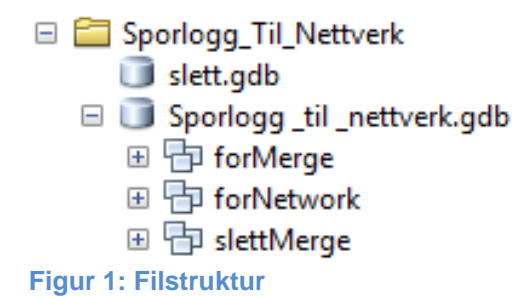

<span id="page-66-1"></span>Mappe Sporlogg\_Til\_Nettverk er opprettet for å ha alle dataene samlet på et sted. Deretter opprettes det to *File Geodatabases* med det formål å skille ulike typer data. Databasen slett.gdb er tiltenkt å inneholde midlertidige data som blir generert av modellene. Ved å samle alle midlertidige data i samme database, er det enkelt å slette dem som siste steg i modellene<sup>1</sup>. Det er også med på å holde orden i dataene dersom kun deler av modellene skal benyttes. Den andre databasen, Sporlogg\_til\_nettverk.gdb, skal inneholde resultater fra modellene, samt at det er her nettverket for ruteberegning skal bygges opp. Det er tre *Feature Dataset* i denne databasen, forMerge, forNetwork og slettMerge. De har alle spesifikke funksjoner som vil bli beskrevet i gjennomgangen av modellene.

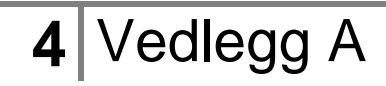

<sup>1</sup> Vedlegg A, s.20

# <span id="page-67-0"></span>**Fishnet**

Som et ledd i å lage nettverk av sporlogger er det behov for å regne ut blant annet gjennomsnittshastigheter og statistikk på antall ganger en strekning er kjørt. Et av verktøyene som er benyttet for å løse dette kalles **Create Fishnet.**

Et "Fishnet" er et lag med polygoner eller linjer, i fremgangsmåten brukes det polygoner, som utgjør et rutenett der hver rute er et polygon. Når en bruker "Fishnet" med polygoner kan en sammenligne det med et raster der hvert polygon tilsvarer en piksel.

Grunnen til at "Fishnet" blir laget manuelt er at det kan brukes samme "Fishnet" hver gang modellene kjøres. Skulle prosessen med å lage "Fishnet" bli inkludert i modellene ville det bli laget et nytt "Fishnet" for hver gang modellene kjøres. Da dette er et tidkrevende produkt for maskinen å lage, spares mye tid på å gjøre denne operasjonen manuelt en gang.

Bruken av "Fishnet" i modellene er beskrevet på sidene 16 - 18.

Resultat:

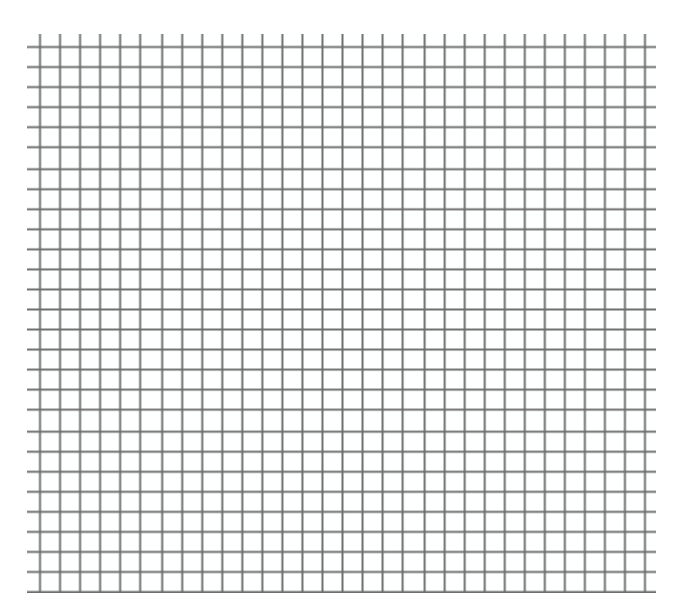

<span id="page-67-1"></span>**Figur 2: "Fishnet"**

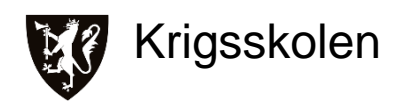

## **1.**

Definer et *extent* som omslutter interesseområdet. Dette gjøres enklest med å lage et polygon som dekker området. Et annet alternativ er å finne koordinatene til hjørnene av området og sette dette som ytre begrensning. Dette gjøres for å avgrense området "Fishnet" i neste steg skal lages over.

# **2.**

## Kjør verktøyet **Create Fishnet**

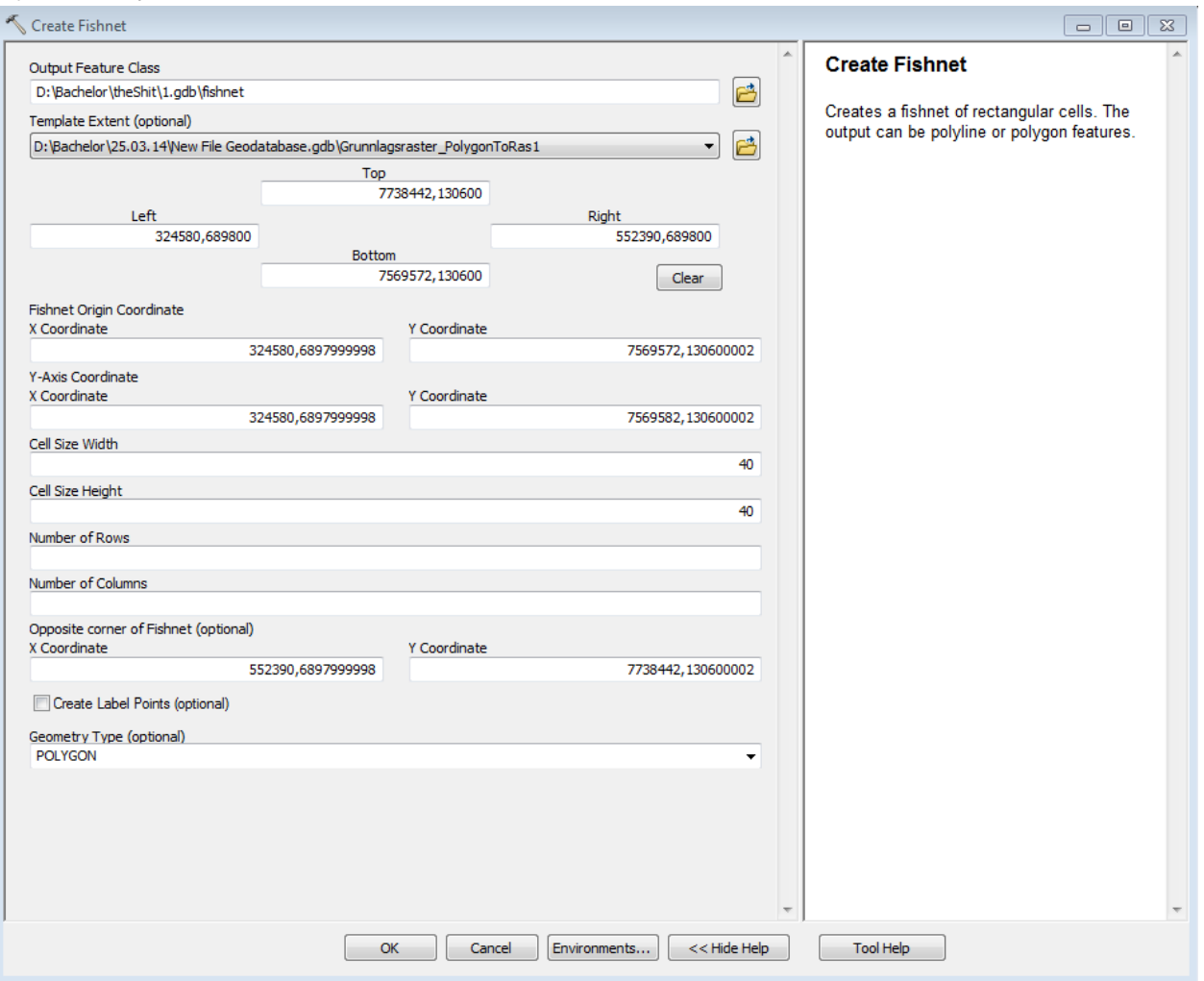

#### <span id="page-68-0"></span>**Figur 3: Create Fishnet**

#### *Output Feature Class*

Velg ønsket navn og plassering, gjerne i databasen Sporlogg\_til\_nettverk.

## *Template Extent (optional)*

Kan brukes til å definere området "Fishnet" skal lages over, hent ønsket polygon eller raster som har passende *extent*. (Enten brukes denne innstillingen eller *Fishnet Origin Coordinate*)

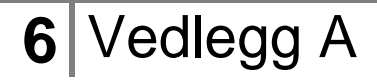

## *Fishnet Origin Coordinate*

Kan brukes til å definere området "Fishnet" skal lages over. (Enten brukes denne innstillingen eller *Template Extent(optional)*).

## *Cell Size width/Height*

Definerer hvor store maskene skal være i rutenettet. I oppgaven er det brukt 40 x 40 meter. Dette er valgt etter å ha gjort flere manuelle målinger på avvik mellom sporlogger som åpenbart er kjørt langs samme rute. Ruten E6 mellom Setermoen og Bardufoss er brukt for å gjøre denne målingen. Det er tydelig at alle sporloggene kommer fra kjøretøy som har kjørt på E6, men på grunn av unøyaktighet i dataene ligger linjene med avstander fra hverandre på opp til 150 meter, men gjennomsnittet ligger under 80 meter. Ved å forsøke ulike størrelser (5,10, 20 og 40 meter), viste deg seg at et rutenett på 40 x 40 meter gir et godt resultat.

Denne fremgangsmåten og resonnementet er også brukt på **Integrate** for generalisering av sporlogger i modellene.<sup>2</sup>

## *Create Label Points (optional)*

Definerer at et eget *point feature class* skal opprettes med et punkt i senter av hver celle for merking / navnsetting. Bruken av denne funksjonen skaper mer data og prosessen tar lenger tid, uten å gi noen nytteverdi i dette tilfellet.

## *Geometry Type (optional)*

Her kan det velges om rutenettet skal bygges opp av polygoner eller linjer. I dette tilfellet er polygoner valgt fordi de senere skal få verdier fra sporlogger som er innom polygonet.<sup>3</sup> Dette ville ikke latt seg løse på samme måte ved bruk av linjer. Bruk av polygoner gir også en fin mulighet for å symbolisere forskjellig statistikk fra hver rute.<sup>4</sup>

Trykk OK og verktøyet lager et "Fishnet".

 $2$  Vedlegg A, s.19

 $3$  Vedlegg A, s.17,

<sup>4</sup> Resultat og Diskusjon, s.39-40

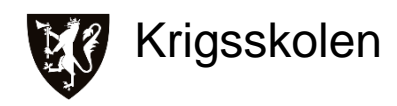

# <span id="page-70-0"></span>**Modellene**

Som et steg i automatisering av prosessen er det utviklet to modeller som bearbeider sporlogger. De to modellene er forholdsvis like, hvor modell 1 er en oppstartsmodell. Dette er en modell som skal brukes aller første gang man skal bygge et nettverk. Modell 2 er beregnet på å tilføye sporlogger til et allerede eksisterende nettverk. Dette for å kunne oppdatere resultatene etterhvert som man ønsker å tilføye nye sporlogger.<sup>5</sup>

Siden sporloggene i dag ikke inneholder et attributt med kjøretøytype er modellene beregnet på å kjøres separat for forskjellige kjøretøytyper.

Det vil nå gis en detaljert beskrivelse av hvordan modellene er bygget, hvorfor enkeltelementene er med og hvilke resultater de gir.

 $<sup>5</sup>$  Idè til bruk av to modeller, en for oppstart og en for oppdatering kommer fra:</sup> Fjetland & Wesche "Automatisering av arbeidsprosesser for MilGeo-operatører" (Bacheloroppgave 2011)

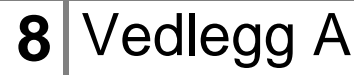

## <span id="page-71-0"></span>**Modell 1, Oppstartsmodell**

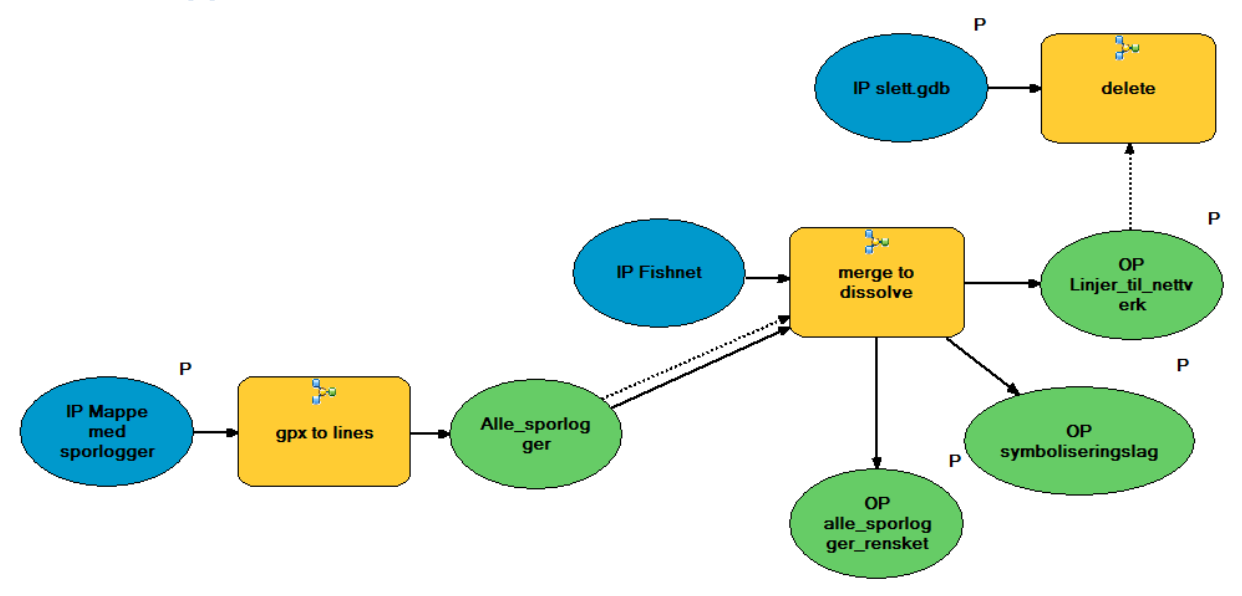

## <span id="page-71-1"></span>**Figur 4: Oppstartsmodell**

Modell 1 er modellen som skal brukes første gang. Denne modellen består av tre undermodeller. Modellen er bygget opp med undermodeller av to grunner. Først fordi undermodell **gpx to lines** inneholder verktøyet **Iterate**, som følge av dette må modellen deles mellom **gpx to lines** og **merge to dissolve** for å fungere.<sup>6</sup> Det andre er at dette er en naturlig plass å dele modellene om en skulle ønske å kjøre dem hver for seg.

Modellen har tre *inputs*. Mappen med sporloggene som skal prosesseres, "Fishnet" og databasen med overflødige data. Når Oppstartsmodellen har blitt kjørt står vi igjen med tre lag:

- I. Et lag med generaliserte linjer med informasjon om gjennomsnittshastighet, kjøretid i gjennomsnittshastigheten og lengde på hvert linjesegment. Dette skal brukes til å bygge nettverk til ruteberegninger.
- II. Et lag med alle sporlogger, rensket for grove feil, for å bevare historiske data.
- III. Et lag med 40 x 40 meter polygoner som inneholder statistiske data fra sporlogger, brukes til symbolisering.

Videre vil hver undermodell bli beskrevet i detalj, i rekkefølgen **gpx to lines**, **merge to dissolve** og **delete**

<sup>6</sup> Vedlegg A, s.14
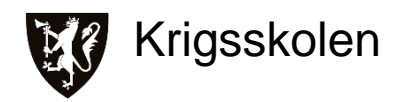

#### **gpx to lines**

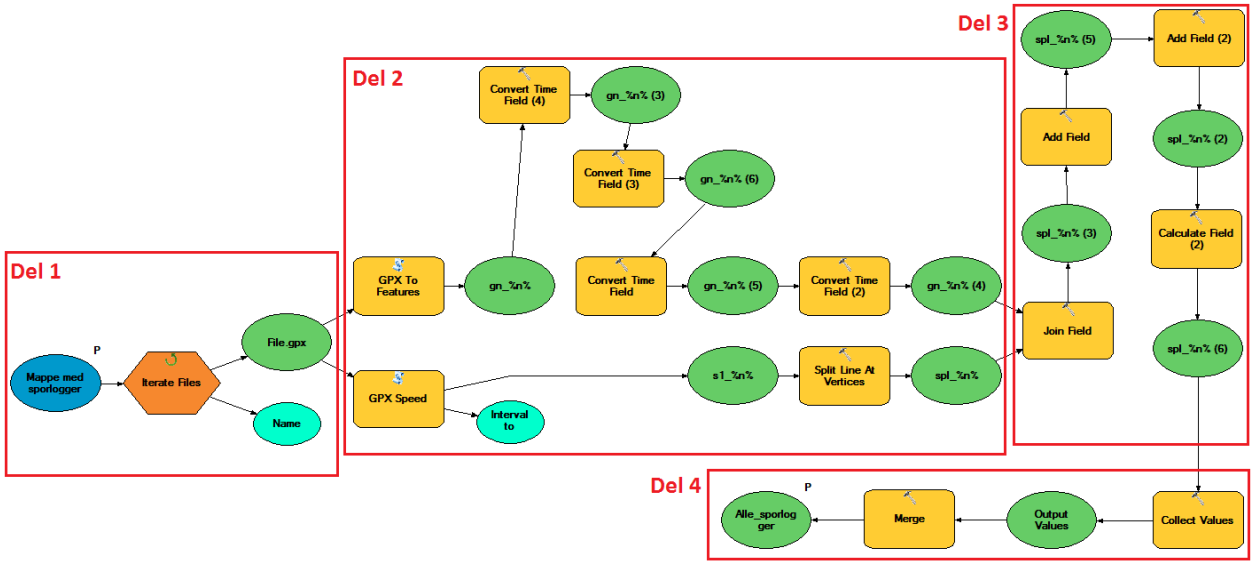

**Figur 5: Undermodell gpx to lines, inndelt for beskrivelse del for del**

Kort oppsummert er denne modellens oppgave å behandle gpx-filer, trekke ut informasjon, konvertere punkter til linjer og legge all dataen i en *feature class*.

Under forklaringen kommer modellen til å bli delt opp slik som vist på figur 5 og det vil bli gitt en beskrivelse på hva som skjer på alle steg.

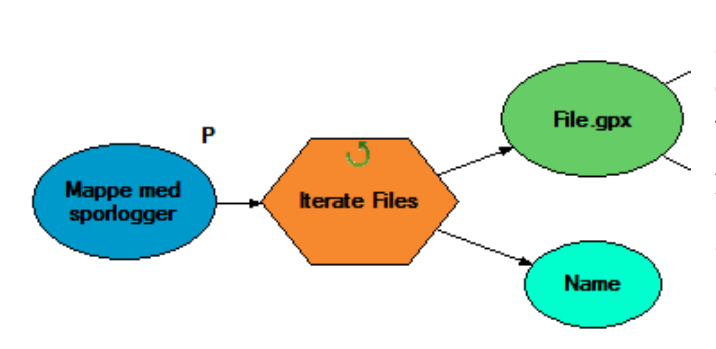

## **Del 1**

Modellen starter med verktøyet **Iterate Files**. Dette verktøyet leser gjennom en og en fil i en mappe (på bildet: Mappe med sporlogger) og leter etter gpx-filer. Når den finner en gpxfil blir denne dyttet ut som *output*. Andre filtyper enn gpx vil her bli hoppet over. Verktøyet slutter å kjøre når det har lest over alle filene i mappen en gang.

**Figur 6: Del 1 av gpx to lines**

# **10** Vedlegg A

## Sporlogg som Beslutningsstøtte **2014**

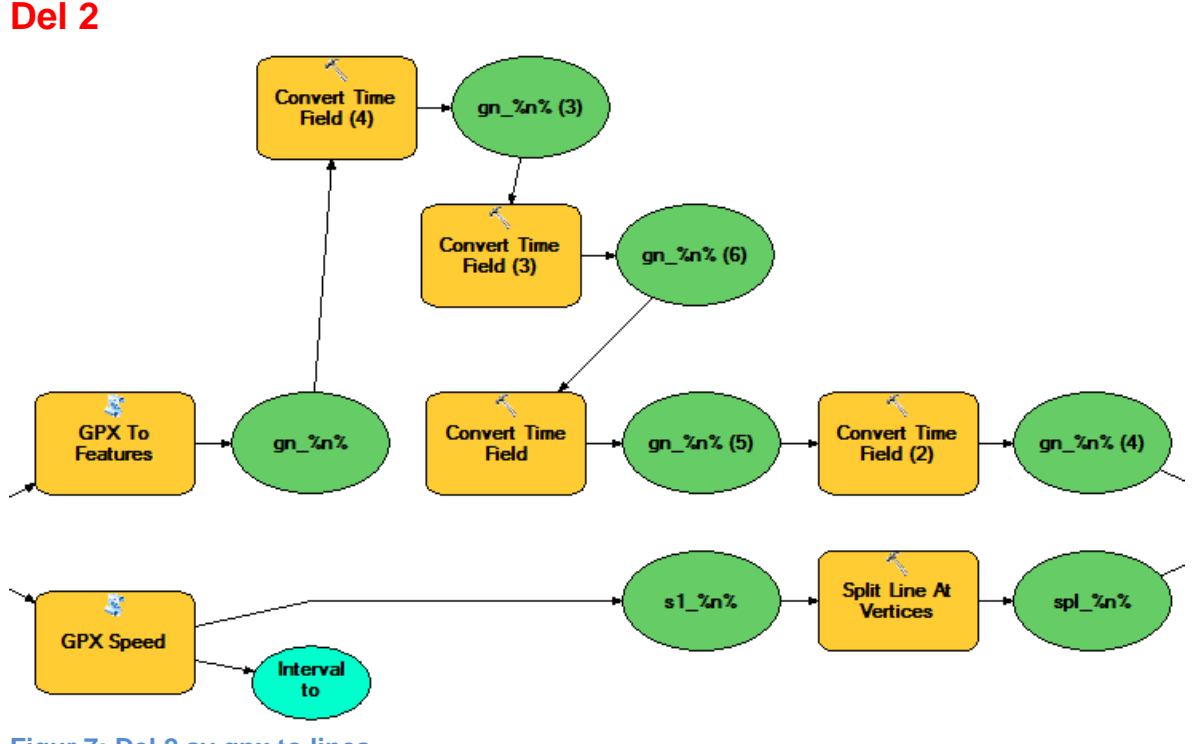

**Figur 7: Del 2 av gpx to lines**

Ettersom en og en gpx-fil blir funnet av **Iterate Files** kjøres de videre inn i to parallelle løp. **GPX To Features** kopierer og konverterer informasjon fra gpx-filer over til *point feature class*, og beholder informasjonen til punktene. Videre kjøres fire **Convert Time Field** verktøy, dette er for å hente ut informasjon fra et felt som inneholder dato og tid. Informasjonen som blir hentet ut er ååååmm, ååååmmdd, åååå og mm. Ved å hente ut denne informasjonen blir det enklere å selektere sporlogger fra ønskede dager, måneder og år.

Da ser tabellen slik ut:

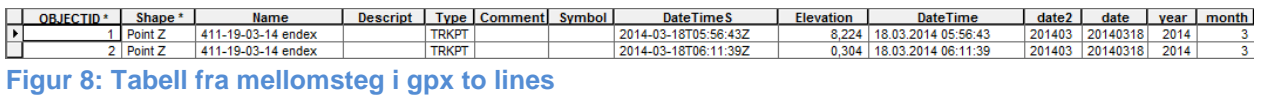

Det andre løpet starter med **GPX Speed** som regner ut hastigheten mellom punktene fra gpxfilene og konvertere dem til en *line feature class*. Denne utregningen bruker tidspunktene og avstandene mellom punkter for å regne ut hastigheten. Siden **GPX Speed** ikke generer noen andre attributter enn hastighet og lengde, brukes **Split Line At Vertices**. Da splittes linjene ved punktene fra gpx-filen og de blir klare til å få attributtene fra **GPX To Feature**-løpet.

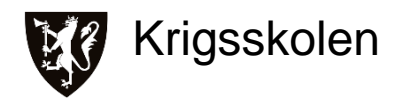

#### Resultat:

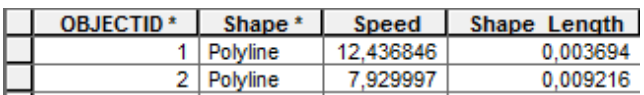

#### **Figur 9: Tabell fra mellomsteg i gpx to lines**

Her er *Speed* i km/t, mens *Shape\_Length* er i en lengdeenhet som i siste steg av modellen<sup>7</sup> blir konvertert til meter.

 7 Vedlegg A, s.14

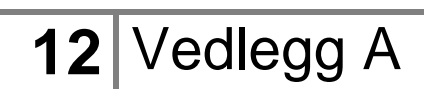

## **Del 3**

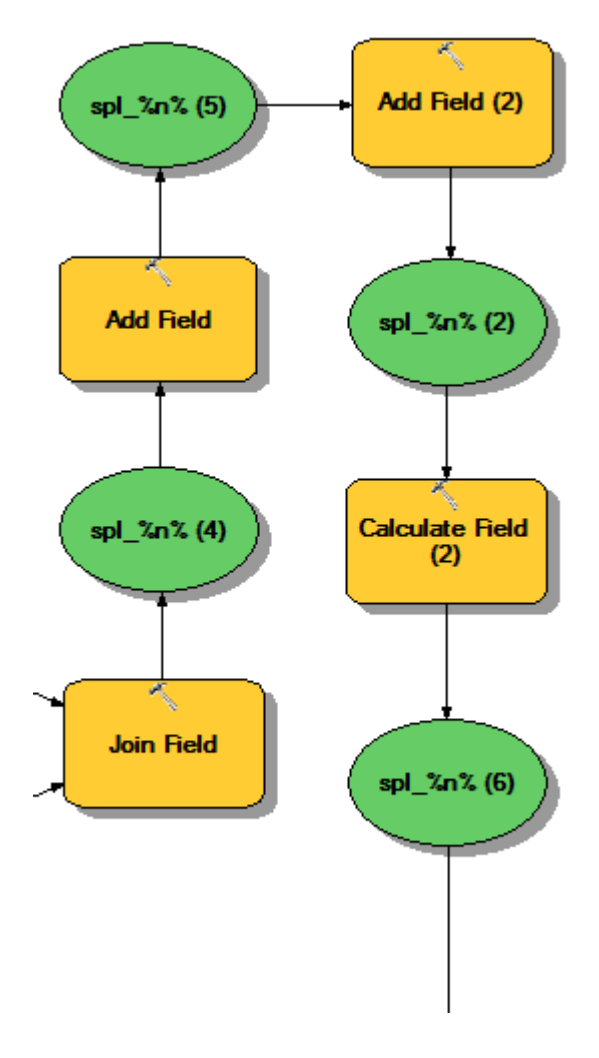

**Join Field** gjør at attributtene som kommer fra **GPX to feature**- og **GPX Speed**-løpene (i del 2) samles i samme *line Feature class*, her kalt "spl\_%n%".

**Add Field** er et verktøy som legger til et nytt felt i lagets tabell, her legges det først til feltet kalt *minutes*. Dette skal i undermodellen **merge to dissolve** få en verdi på hvor mange minutter det tar å kjøre over linjesegmentet - til bruk i nettverket.

Det neste feltet som legges til er et felt kalt *value* som senere skal brukes til å telle antall sporlogger<sup>8</sup> som ligge over hverandre. **Calculate Field** gir muligheten til å skrive et uttrykk som regner ut eller tildeler en verdi til alle radene i et felt. Her blir det brukt til å gi alle radene i feltet *value* verdien 1.

**Figur 10: Del 3 av gpx to lines**

<sup>&</sup>lt;u>s</u><br><sup>8</sup> Vedlegg A, s.18

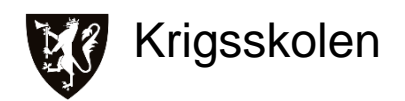

## **Del 4**

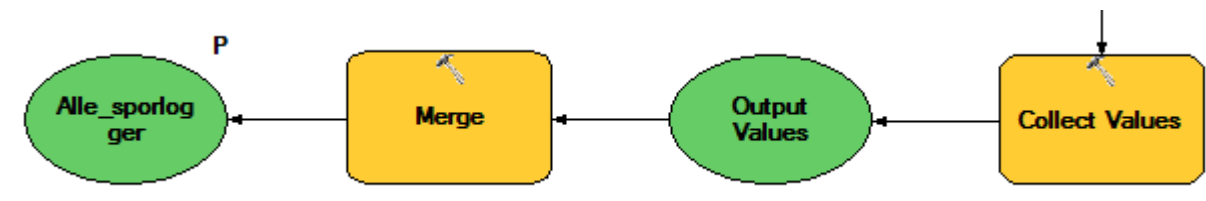

**Figur 11: Del 4 av gpx to lines**

**Merge** sin funksjon er å slå sammen flere *feature class* til en *feature class*. Siden modellen starter med **Iterate files** og sender en og en gpx-fil inn i modellen blir man nødt til å bruke **Collect Values** i forkant av **Merge**. Hvis ikke vil en og en fil passere gjennom **Merge** uten å få et annet lag å slå seg sammen med. Ved å bruke **Collect Values** vil **Merge** jobbe slik:

Bli matet fil 1. og 2. Slå de sammen til 1-2 Bli matet fil 3. Slå den sammen med 1-2 til 1-2-3 Bli matet fil 4. Slå den sammen med 1-2-3 til 1-2-3-4 Bli matet fil 5. Slå den sammen med 1-2-3-4 til 1-2-3-4-5

Slik vil den jobbe til alle filene som går gjennom modellen er slått sammen til et lag. Dette laget er kalt "Alle\_sporlogger". Oppstartsmodellen deles her siden undermodell **merge to disslove**  kun skal kjøres en gang. Hadde man ikke delt undermodellene her, (eksemplifisert med samme eksempel som over), ville **merge to dissolve** først kjørt med 1-2, så med 1-2-3 og så med 1-2- 3-4 og så med 1-2-3-4-5 når den kun trenger å kjøre etter at samtlige filer et slått sammen.

Resultatet fra **Merge** blir lagret i *Feature dataset* forMerge, og ved å ha riktig koordinatsystem (velges etter hvor man befinner seg i verden) satt på forMerge regnes nå *Shape\_Length* om til meter.

Utdrag av tabell til "Alle\_sporlogger":

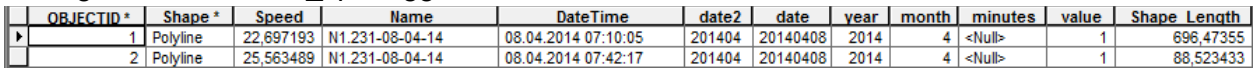

**Figur 12: Tabell fra resultat av gpx to lines**

## Sporlogg som Beslutningsstøtte **2014**

#### **Merge to dissolve**

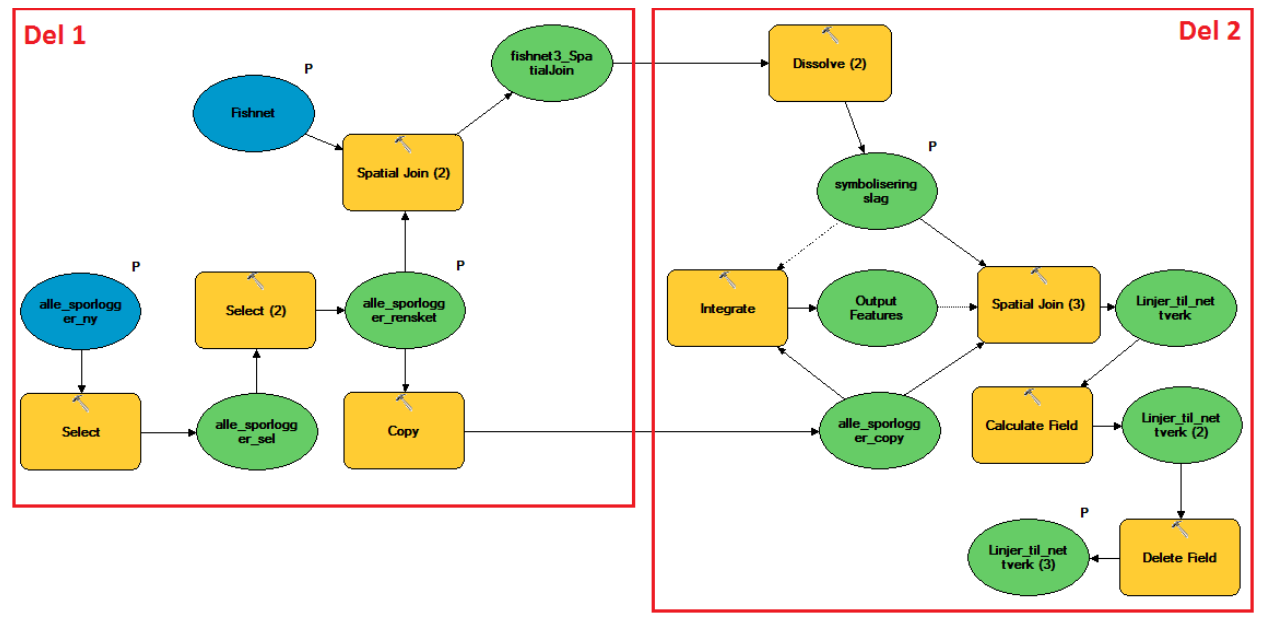

#### **Figur 13: Undermodell merge to dissolve, inndelt for beskrivelse del for del**

Det er denne modellen som gir de tre resultatlagene fra Oppstartsmodellen. De generaliserte spologgene, alle sporlogger og laget med polygoner.

Under forklaringen kommer modellen til å bli delt opp slik som vist på figur 13 og det vil bli gitt en beskrivelse på hva som skjer på alle steg.

# Krigsskolen

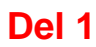

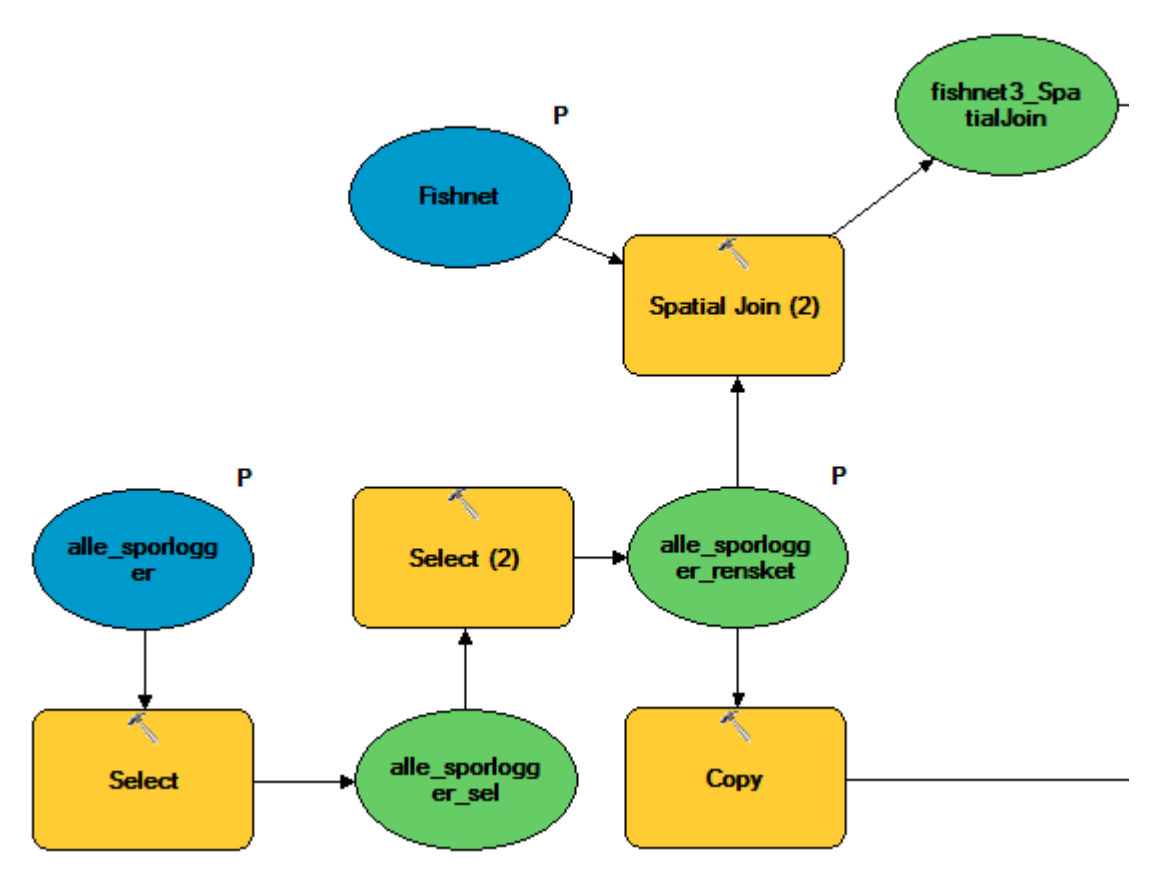

**Figur 14: Del 1 av merge to dissolve**

Denne undermodellen starter med resultatet fra **gpx to lines** - "alle\_sporlogger" som *input*. Det første den gjør er å gå gjennom to **Select** verktøy. Disse selekterer kun de linjesegmentene som har en hastighet på under 100 km/t og har en lengde på mindre enn 1000 meter. Grunnen dette gjøres er for å fjerne grove feil.100 km/t er valgt siden kjøretøyene sporloggene stammer fra normalt ikke kan kjøre i hastigheter over dette. Hastigheter over 100 km/t er derfor sannsynligvis en feil i utregningen. 1000 meter er valgt på bakgrunn av visuell inspeksjon av hopp<sup>9</sup> i sporloggen. Det gir et representativt bilde av hvor det er kjørt uten å fjerne for mye data. Lengden på hoppene er en følge av kvaliteten på sporloggene vi har jobbet med, ved høyere kvalitet vil det være naturlig å senke denne lengden.

  $9$  Unormalt lange avstander mellom punktene i sporloggen som følge av feil. Se Resultat og Diskusjon s.24 for nærmere forklaring.

Etter de to **Select** ser man at laget har fått navnet "alle\_sporlogger\_rensket", dette er resultatlaget som inneholder alle sporloggene, rensket for grove feil. Fra dette laget kjøres to prosesser, **Copy** kopiere laget "alle\_sporlogger\_rensket" og lagrer det til et annet *Feature dataset* slik at det kan kjøres separate verktøy på kopien.

**Spatial Join** har "alle\_sporlogger\_rensket" og rutenettet "Fishnet" som *inputs*.

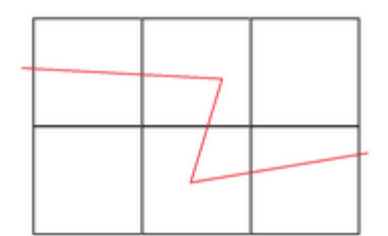

Det dette verktøyet gjør er å koble informasjonen fra linjesegmentene til de rutene i "Fishnet" linjene er innom. Øvre del av figur 15 illustrerer utgangspunktet til verktøyet, her er det 6 ruter og 3 linjesegment.

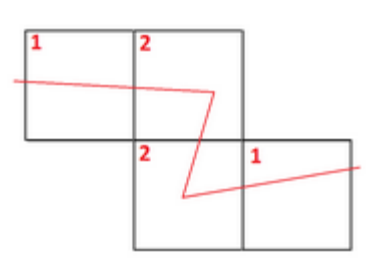

Nedre del av figur 15 illustrerer resultatet: Rutene som ingen linjesegment var innom forsvinner, de to rutene hvor kun et linjesegment er innom får informasjonen fra dette ene linjesegmentet. De to rutene hvor to linesegment er innom blir det opprettet to firkanter oppå hverandre, hvor den ene firkanten får informasjonen fra det ene linjesegmentet og den andre firkanten fra det andre linjesegmentet. Dersom det hadde vært hundre linjesegment som var innom en rute ville det blitt laget 100 firkanter oppå hverandre.

**Figur 15: Illustrasjon av Spatial Join mellom "Fishnet" og sporlogger**

Vedlegg A **17**

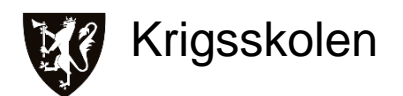

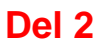

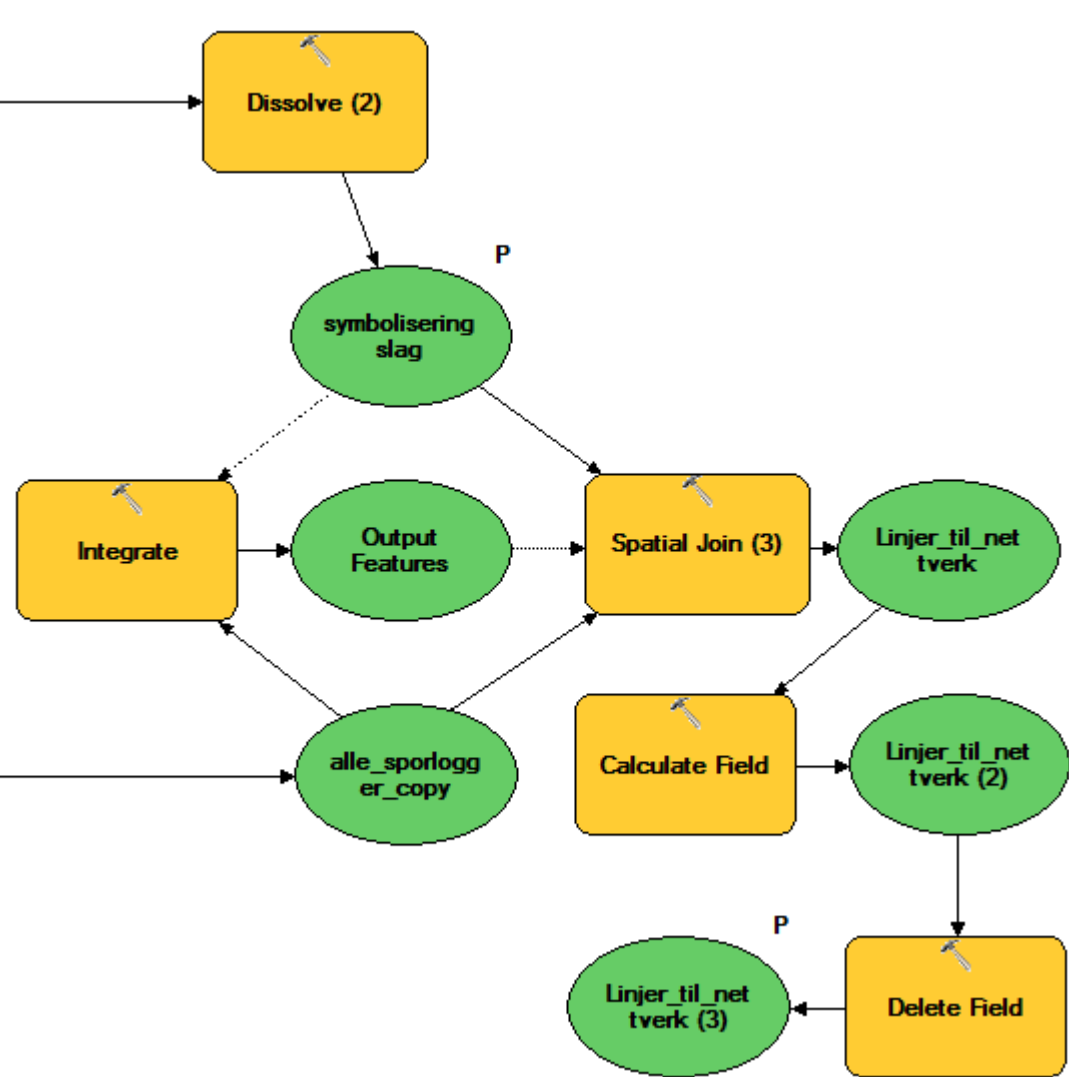

#### **Figur 16: Del 2 av merge to dissolve**

**Dissolve** har som funksjon å slå sammen firkanter som ligger oppå hverandre, samtidig som den kan regne statistikk fra sammenslåingen. Det man henter ut fra denne sammenslåingen er gjennomsnittshastigheten fra alle linjesegmentene, antall linjesegment, max/min på ååååmm og ååååmmdd. Resultatet fra **Dissolve** er det ferdige laget "symboliseringslag".

**Integrate** er et verktøy som slår sammen *features* som er innenfor en satt avstand fra hverandre. Se illustrasjon:

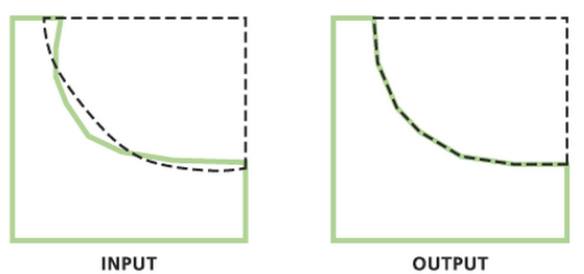

I denne oppgaven er det brukt avstanden 40 meter.<sup>10</sup> Denne avstanden generaliserer sporloggene nok til at de kan brukes i et nettverk, uten at for mye informasjon fra de forskjellige sporloggene går tapt.

#### **Figur 17: Illustrasjon av funksjonen til Integrate**

"alle\_sporlogger\_rensket\_copy" blir generalisert når de går gjennom **Integrate.** Tabellen som følger de generaliserte sporloggene, stammer fra den første linjen som ble generalisert. Den er med andre ord ikke representativ for det generaliserte laget, og skal derfor slettes senere i modellen.

**Spatial Join** har to *inputs* og en forutsetning (stiplet pil), forutsetningen er at **Spatial Join** ikke kan starte før **Integrate** er ferdig. **Spatial Join** overfører data fra "symboliseringslag" til "alle\_sporlogger\_copy"*.* I denne operasjonen får sporloggene attributtene som skal brukes videre. **Calculate Field** bruker attributtene for gjennomsnittshastighet og lengde til å beregne hvor mange minutter det vil ta å kjøre hvert linjesegment. Det er valgt enheten minutt siden den gjør seg bra på tidsberegning av ruter, sekunder kan fort blir uoversiktlig.

**Delete Field** fjerner dataene fra tabellen som stammer fra **Integrate** slik at man kun har relevant data i tabellen.

Utdrag av tabell fra generalisrte sporlogger:

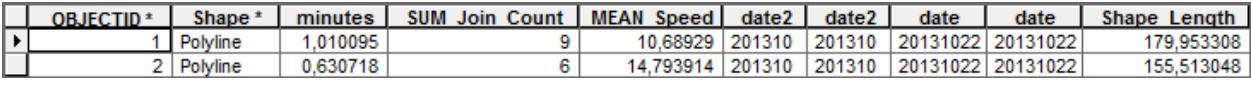

**Figur 18: Tabell fra generaliserte sporlogger**

 $\overline{a}$ 

 $10$  Samme begrunnelse som ved "Fishnet", vedlegg A, s.7

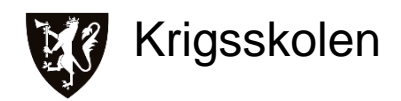

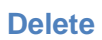

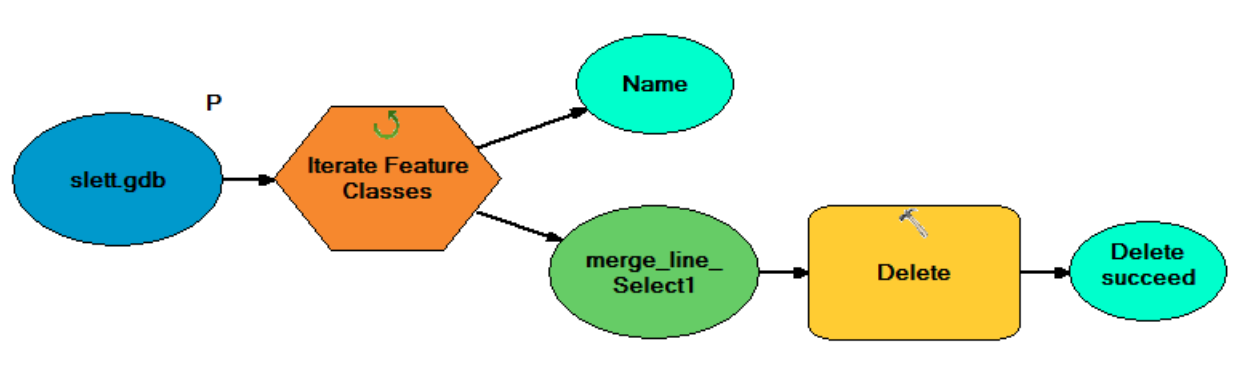

#### **Figur 19: Undermodell Delete**

Denne modellen sletter data som blir generert i **gpx to lines** og ikke har en verdi i etterkant. **Iterate Feature Classes** leser gjennom en gitt geodatabase, her slett.gdb, og henter ut en og en *Feature class* og mater det inn i **Delete** verktøyet. Slik tømmes databasen for alle *Feature classes*, en etter en.

## **Modell 2, Oppdateringsmodell**

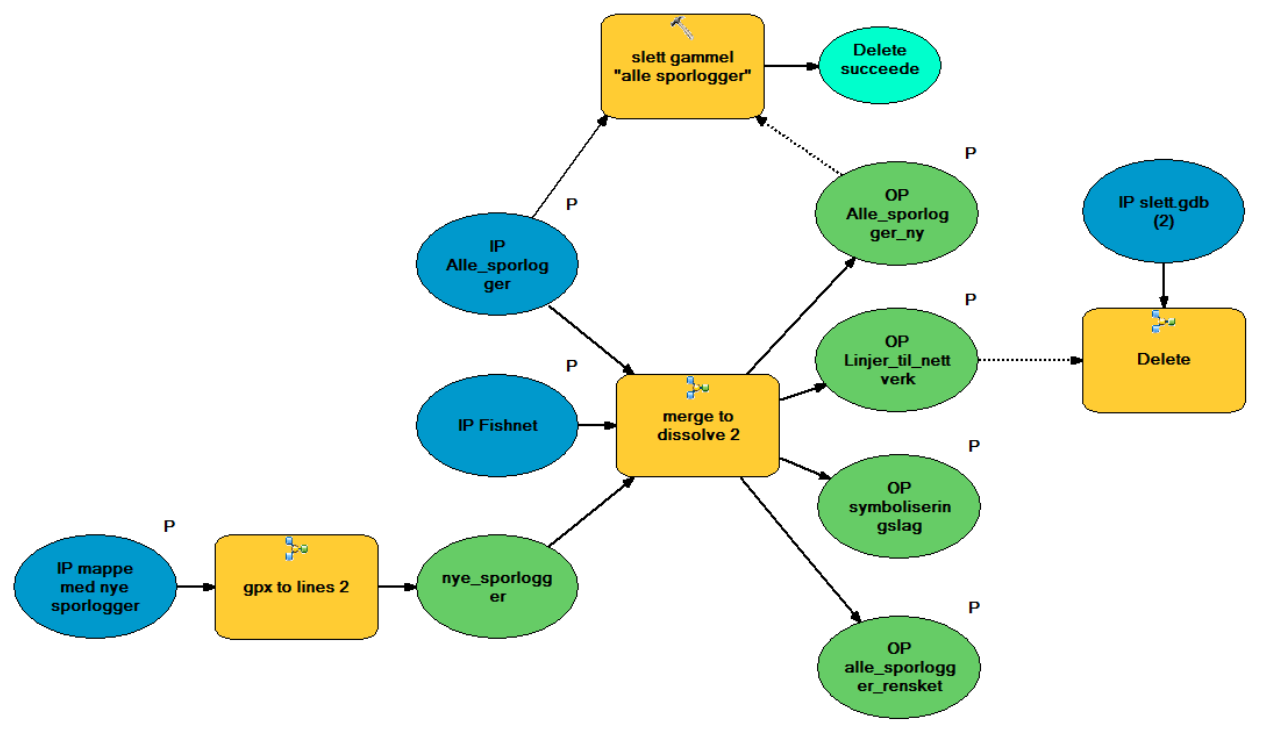

#### **Figur 20: Oppdateringsmodell**

Denne modellen er forholdsvis lik Oppstartsmodellen, men har fått et par justeringer slik at den kan brukes til å oppdatere lag. Sporlogger samles inn etter hvert oppdrag og ved jevnlige oppdateringer av analysegrunnlaget vil kvaliteten på produktene bli bedre.

Videre vil det bli gitt en beskrivelse av de delene av Oppdateringsmodellen som er forskjellig fra Oppstartsmodellen:

- **gpx to lines 2** (undermodell)
- **merge to dissolve 2** (undermodell)
- **slett gammel "alle sporlogger"**

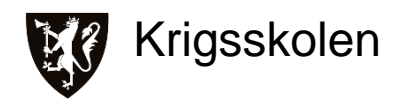

#### **gpx to lines 2**

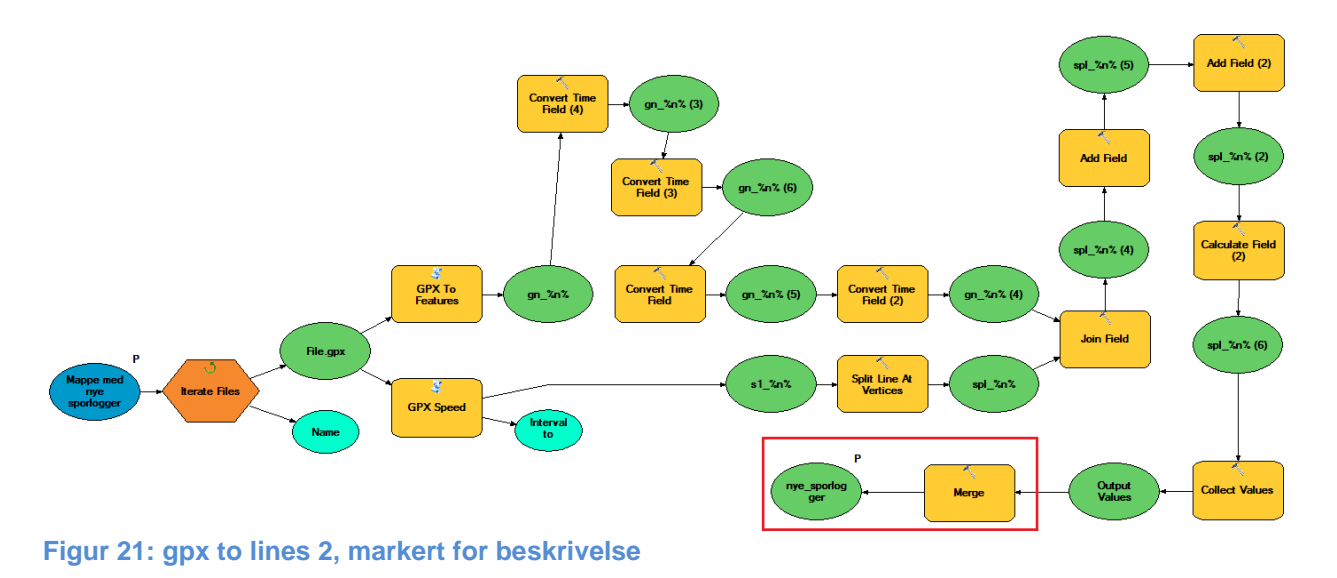

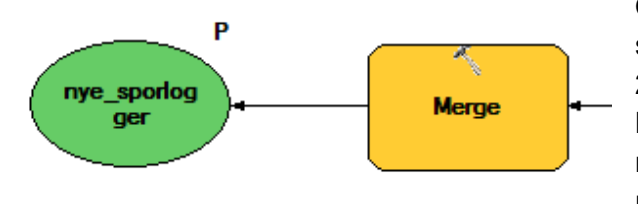

Oppdateringsmodellen henter data fra den mappen som inneholder de nye sporloggene. **gpx to lines 2** fungerer på lik linje som **gpx to lines** frem til **Merge.** Laget "nye\_sporlogger" blir istedet lagret midlertidig i *Feature dataset* slettMerge, og skal i undermodell **merge to dissolve 2** slåes sammen med laget som inneholder gamle sporlogger.

**Figur 22: Del av gpx to lines 2** 

## Sporlogg som Beslutningsstøtte **2014**

#### **merge to dissolve 2**

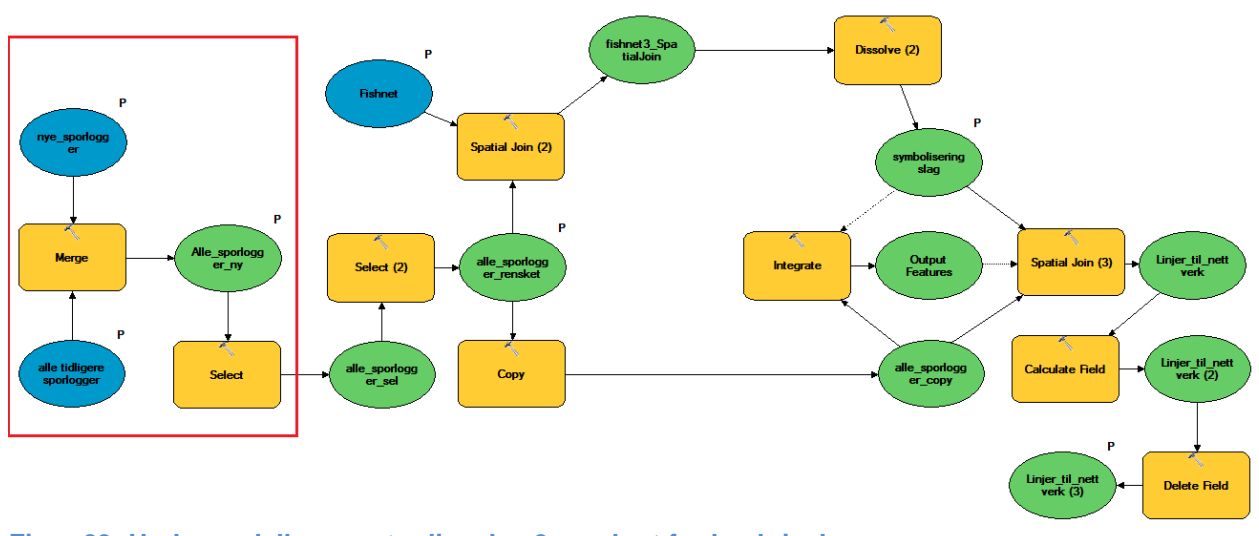

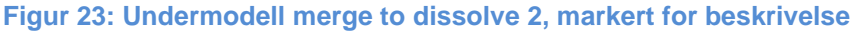

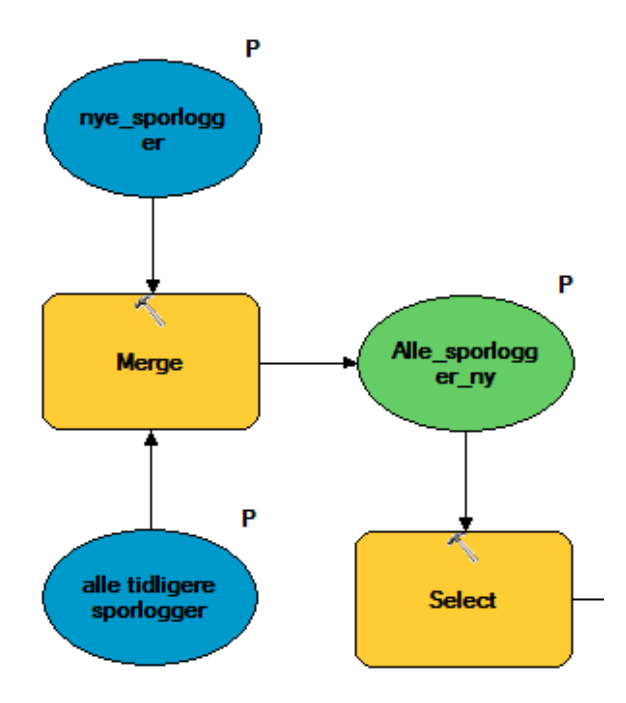

Første del av **merge to dissolve 2** inneholder forskjellen fra **merge to dissolve**.

*Input* er "nye\_sporlogger" som er resultatet fra **gpx to lines 2** og laget som inneholder alle tidligere sporlogger. **Merge** slår sammen de gamle og nye sporloggene og man får "Alle\_sporlogger\_ny". Resten av **merge to dissolve 2** er lik **merge to dissolve.**

**Figur 24: Del av merge to dissolve 2**

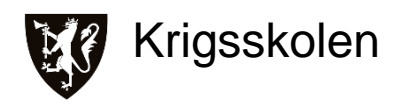

### **Oppdateringsmodell**

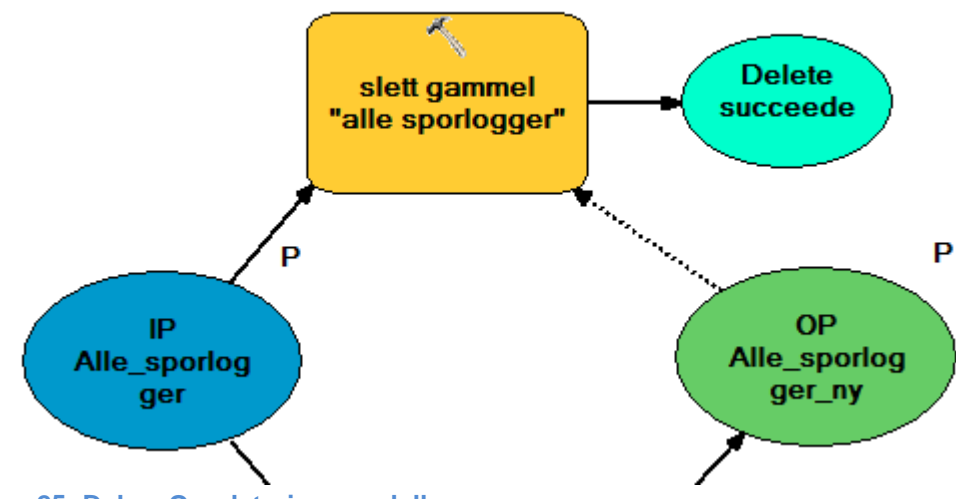

**Figur 25: Del av Oppdateringsmodell**

I **merge to dissolve 2** slår man sammen gamle sporlogger med nye for å få et nytt lag som nå inneholder alle sporloggene. Det resulterer i at laget som inneholdt alle gamle sporlogger ikke lenger er oppdatert og det kan derfor å slettes.

På figur 25 er "IP Alle\_sporlogger" laget som inneholder alle gamle sporlogger mens "OP alle\_sporlogger\_ny" inneholder både de gamle og de nye. Her slettes "IP Alle\_sporlogger" av **slett gammel "alle sporlogger"** etter at "OP Alle\_sporlogger\_ny" er laget.

## **Lage nettverk av de generaliserte sporloggene**

Dette er en beskrivelse av hvordan nettverk kan bygges opp fra de generaliserte sporloggene. Alle stegene vil bli illustrert med skjermdumper.

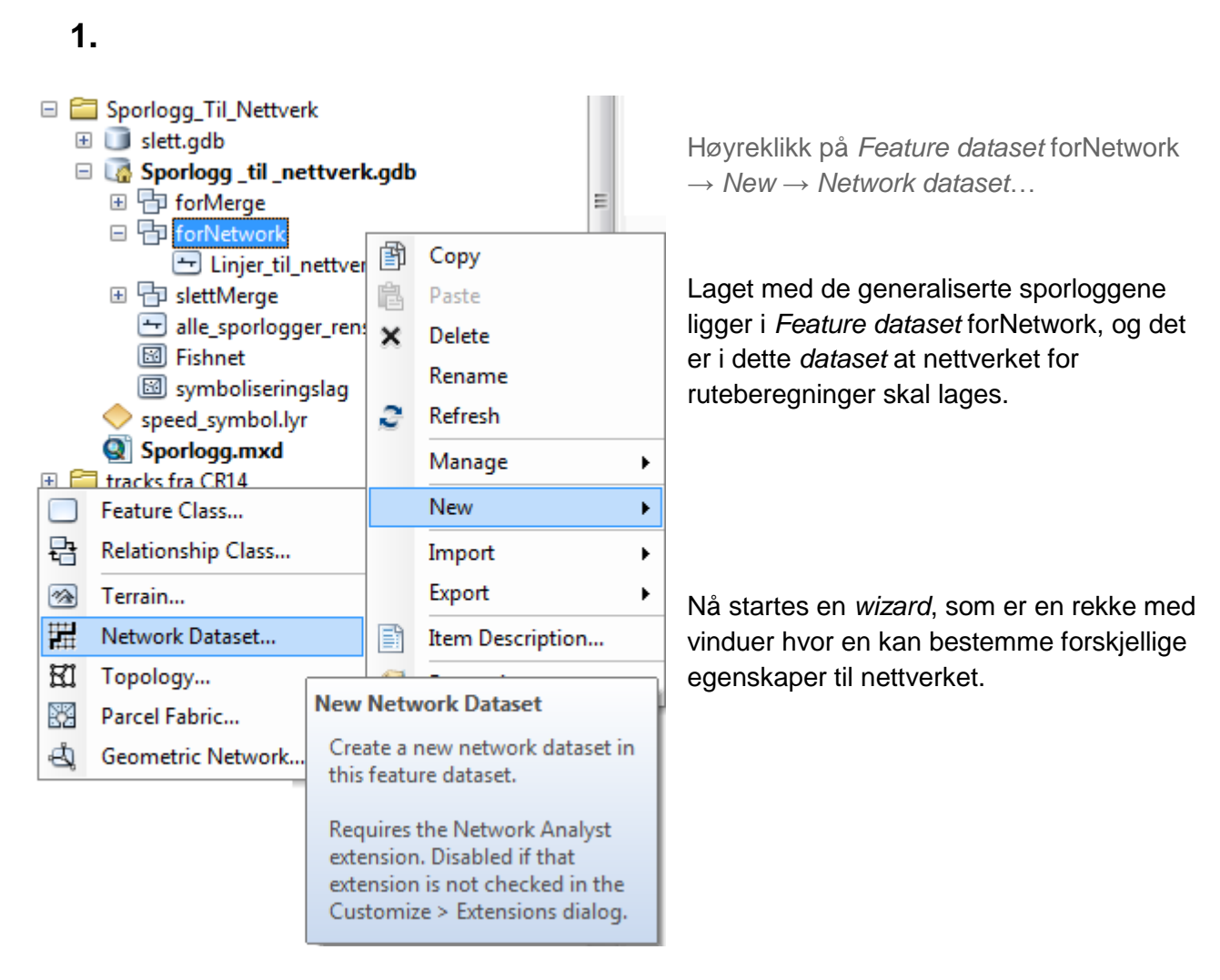

**Figur 26: Starte Network Dataset wizard**

Vedlegg A **25**

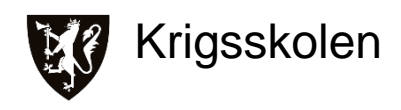

#### New Network Dataset

This wizard will help you build a network dataset. A network dataset is built from feature classes which act as network sources and have a connectivity policy and attributes associated with them.

Enter a name for your network dataset:

forNetwork\_ND

Choose a version for your network dataset:

10.1

#### **Figur 27: Network Dataset Wizard steg 1**

 $\overline{\phantom{a}}$ 

## **3.**

New Network Dataset

Select the feature classes that will participate in the network dataset:

Linjer\_til\_nettverk

Velg ønsket navn og versjon. Trykk Neste

Første steg er å velge navn og versjon. Navnet settes etter ønske, her forNetwork\_ND.

På versjon velges den eldste programversjonen nettverket skal brukes på, per dags dato er valgene mellom 10.0 og 10.1. En eldre versjon fungerer i nyere versjoner, men ikke alltid motsatt.

Huk av "Linjer\_til\_nettverk" Trykk Neste

Her velges de *Feature class* som ligger i *Feature dataset* som en ønsker å bygge nettverket på, i dette tilfellet ligger det kun et lag her. Pass på at dette laget er huket av. Her "Linjer\_til\_nettverk"*.*

**Figur 28: Network Dataset Wizard steg 2**

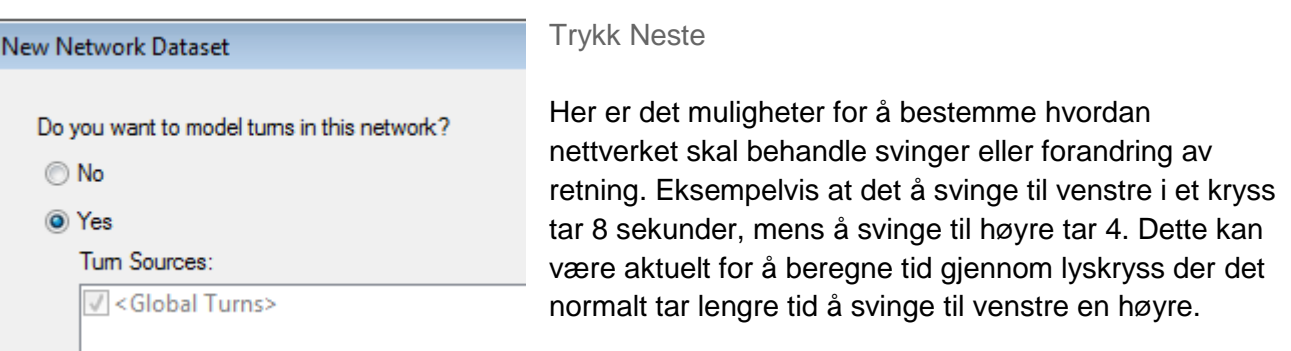

#### **Figur 29: Network Dataset Wizard steg 3**

Denne funksjonen har ingen betydning for de ruteberegningene som benyttes i denne oppgaven. Ved at det kun sees på gjennomsnittshastigheter og antall minutter vil det ikke gi noen merverdi.

Siden man i steg 3 kun bygger nettverket på laget "Linjer\_til\_nettverk", og dette ikke kan brukes til å modellere svinger, er det likegyldig om det svares *No* eller *Yes* på dette steget. *Yes* er *default*.

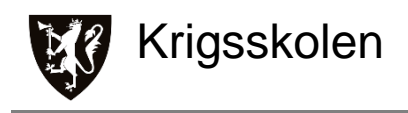

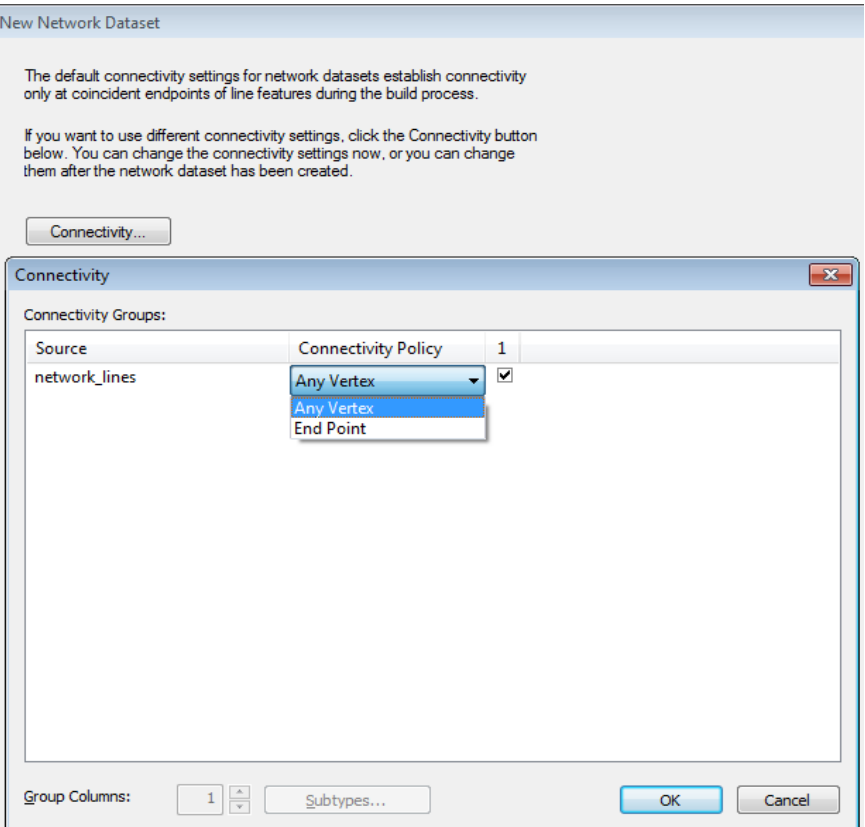

Trykk *Connectivity…* Under fanen *Connectivity Policy* velg *Any Vertex* Trykk  $Ok \rightarrow$  Neste

#### **Figur 30: Network Dataset Wizard steg 4**

Her stilles det inn hvilken sammenheng det er mellom linjene. Vi trykker oss inn på knappen *Connectivity…* og får opp et nytt vindu som på figur 30. Her stiller man inn når ruten kan svinge fra et linjesegment til det neste.

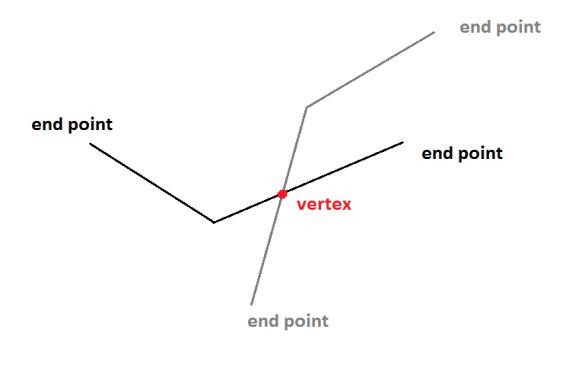

Se figur 31: Står innstillingen på End Point vil ikke en rute kunne gå fra svart linje over til den grå, siden de ikke har sammenfallende End Point.

Setter man derimot innstillingen på Any Vertex kan man gå fra en linje til neste ved alle krysningspunkter. Denne innstillingen er viktig for å opprettholde logikken i nettverket.

*Default* er *End Point*.

**Figur 31: Illustrasjon Network Connectivity**

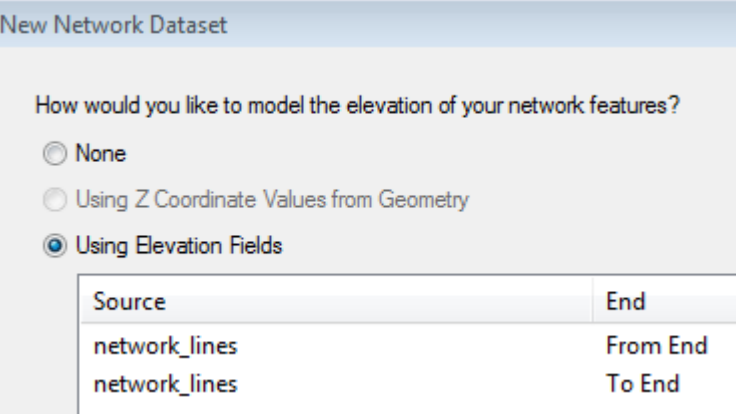

#### Trykk Neste

Denne innstillingen gir muligheten til å benytte elevasjon på veien. Eksempelvis en bro over en vei. Selv om de krysser hverandre kan man ikke nødvendigvis svinge av broen og ut på veien under. Ved å modellere med høyder på veien kan vi unngå at programmet misforstår slike scenarioer.

#### **Figur 32: Network Dataset Wizard steg 5**

Siden dataene kommer fra GPS, er det valgt å se bort fra høydemålingene når nettverket bygges. Dette er fordi små forskjeller i høyde som kan skyldes unøyaktighet i GPS-målingene kan skape problemer i nettverket.

Siden attributtet med høydeinformasjon i det generaliserte nettverket er fjernet, har ikke programmet noe å modellere høyde på. Dermed er det her ikke interessant hvilken innstilling som er huket av. *Default* er *Using Elevation Fields*.

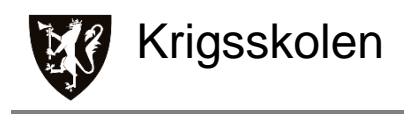

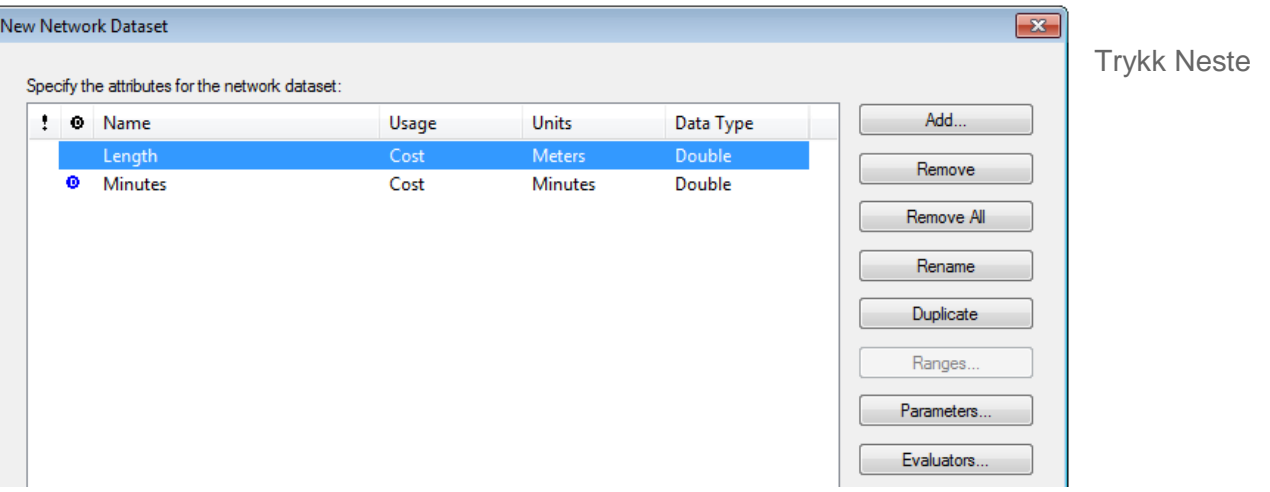

#### **Figur 33: Network Dataset Wizard steg 6**

Her er det mulig å bestemme hvilke attributter nettverket skal kunne analyseres med hensyn på. Ut ifra attributtene som er brukt i modell 1 og 2, kommer det som standard opp *Length* og *Minutes*. Det er også mulighet for å legge inn andre faktorer, som for eksempel enveiskjørte gater. På bildet står det en D i en blå sirkel foran *Minute*s, dette sier at som *default* skal nettverket analyseres med hensyn på minutter. Dette blir satt automatisk av programmet som alltid vil sette tid som *default* om valget er mellom tid eller lengde. Ønskes det å ha lengde som *default* kan det skiftes ved å høyreklikke på *Length* og sette den som *default*.

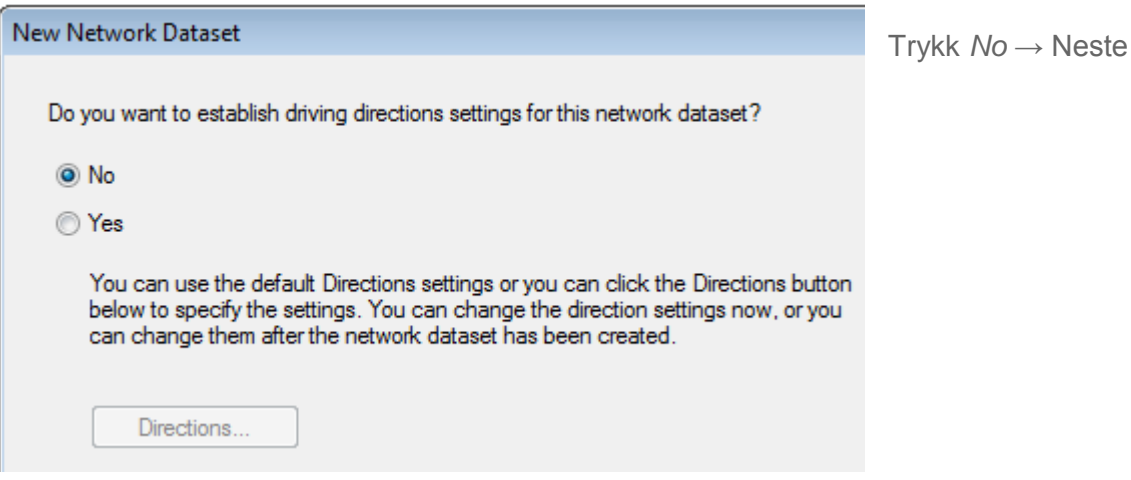

**Figur 34: Network Dataset Wizard steg 7**

Her kan det stilles inn om man ønsker rutebeskrivelser på rutene som analyseres. Eksempel:

- 1. *Turn left on Main St.*
- 2. *Go east on I-55*
- 3. *Take ramp and go on US-59 N.*

Dette krever at linjer har fått unike navn i et attributtfelt, og siden det ikke har blitt gjort kan ikke denne funksjonen benyttes. *Yes* er *default*, men uten å spesifisere gatenavn får en ikke gå videre i *wizard*, bruk *No*.

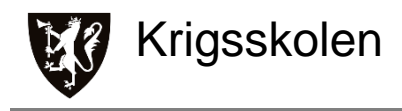

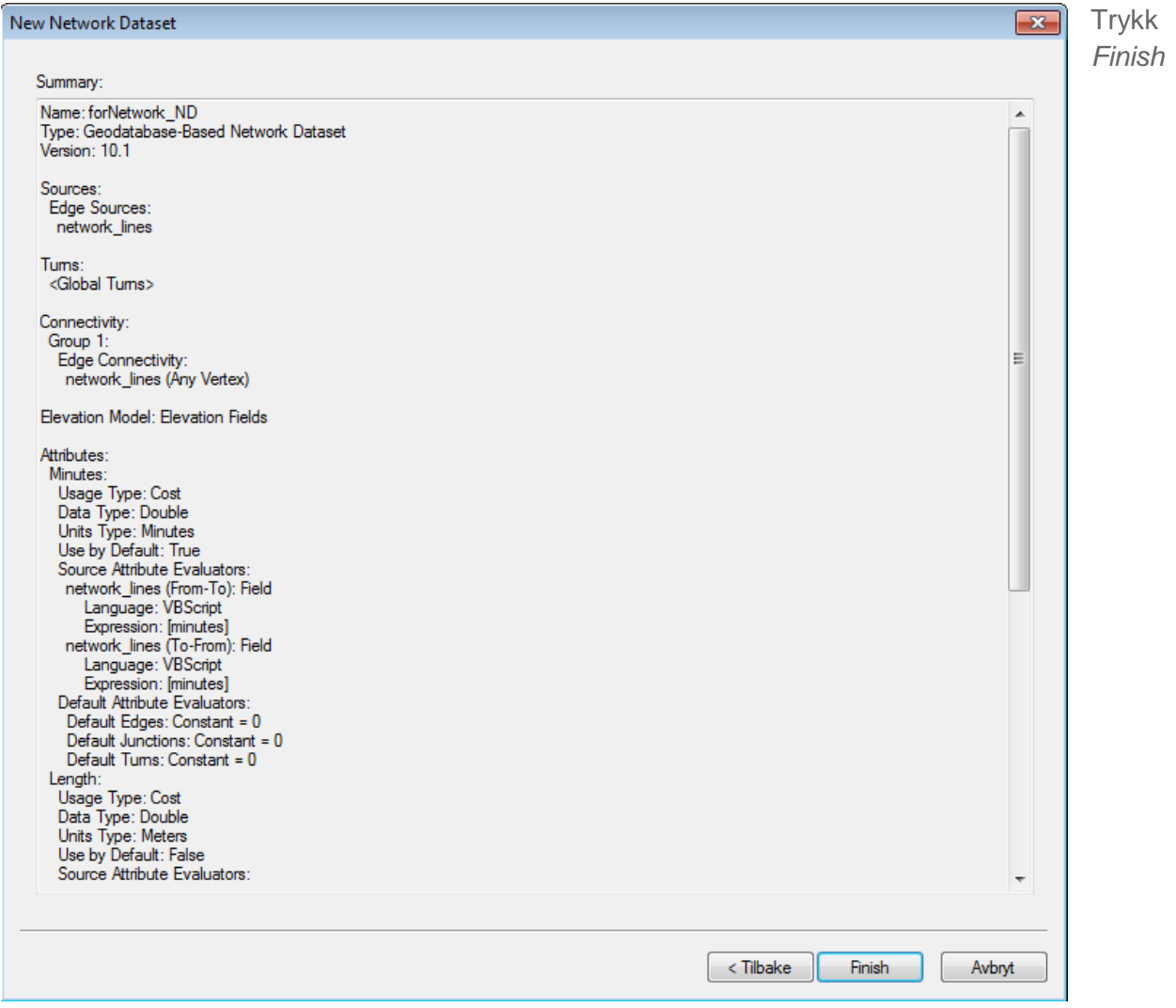

#### **Figur 35: Network Dataset Wizard steg 8**

Dette er siste steg i innstillingene, med en oppsummering av hva som har blitt valgt. Denne listen brukes til å kontrollere at alt er korrekt.

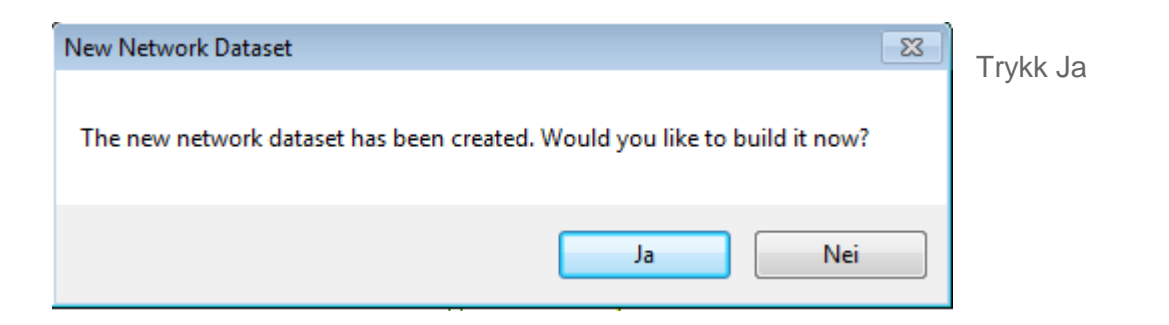

**Figur 36: Spørsmål om å bygge nettverket**

Dette spørsmålet kommer opp etter at man har lagd *Network dataset,* men før selve nettverket er bygd. Ved å trykke ja her, bygges nettverket fra laget "Linjer\_til\_nettverk" og får egenskapene som er valgt i *New Network Dataset wizard.*

## **11.**

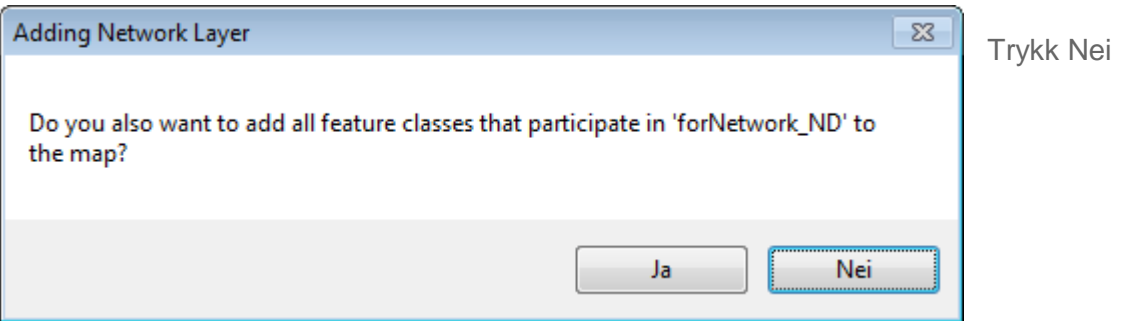

**Figur 37: Spørsmål om å legge nettverkskomponenter til i TOC**

Dette er et spørsmål om hvilke deler av nettverket som skal legges inn i *Table Of Contents* (TOC). Trykkes det ja blir alle lagene nettverket består av lagt til. (Et punktlag med alle endepunktene til linjesegmentene, laget som nettverket er basert på og selve nettverket for ruteberegninger). Trykkes det nei kommer kun nettverket for ruteberegning inn i TOC. Det mest oversiktlige og praktiske er derfor å velge Nei.

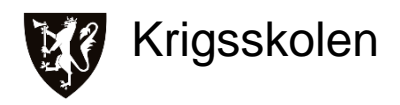

#### Resultat:

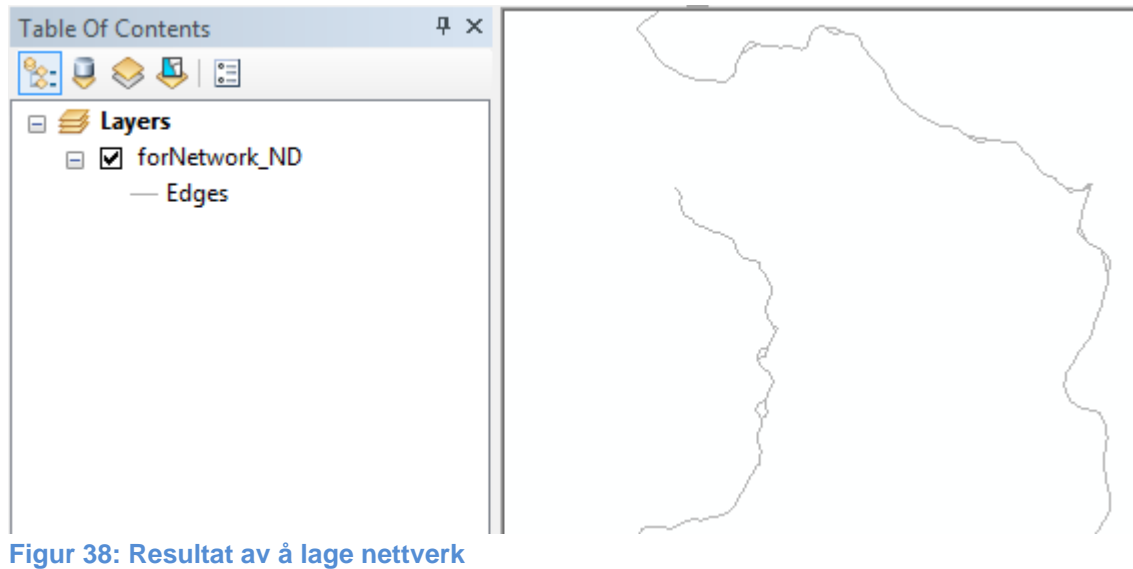

Da kommer "forNetwork\_ND" inn i *Table Of Contents*. Dette er nettverket laget av de generaliserte sporloggene. Nettverket kan nå brukes til å gjøre ruteberegninger.

## **Analyser på nettverket**

Det vil her blir forklart to analyser:

- Hvordan gjøre ruteberegninger på nettverket, med hensyn på tid eller avstand.
- Hvordan beregne hvor langt man kommer fra et punk, med hensyn til en gitt tid eller avstand.

Analysene vil bli beskrevet stegvis med forklaring.

Forutsetning: *Network Analyst Toolbar* er skrudd på.

## **Ruteberegninger på nettverket**

Her beskrives hvordan man skal gjennomføre ruteberegning av raskeste eller korteste rute mellom 2 eller flere punkter.

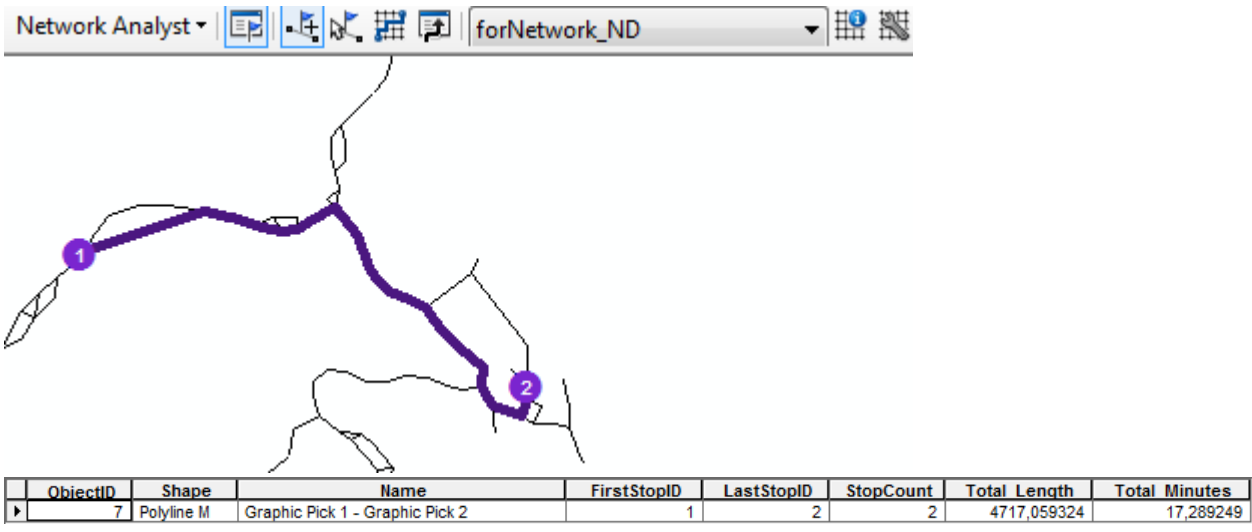

**Figur 39: Resultat fra ruteberegning mellom punkt 1 og 2**

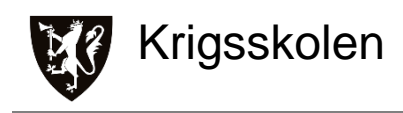

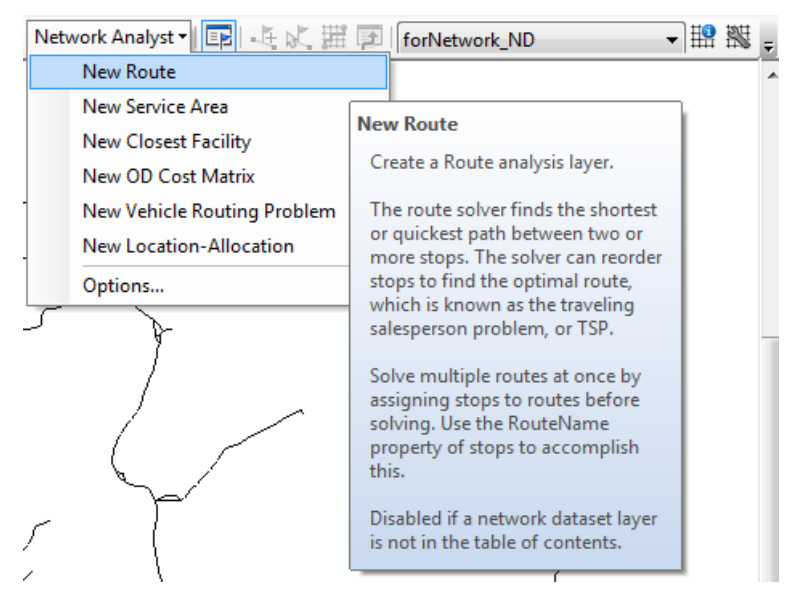

Trykk *Network Analyst → New Route*

Det er flere analyser og muligheter som kan gjøres på nettverket. Disse er listet opp i nedtrekksfanen til *Network Analyst*. Denne oppgaven tar kun for seg noen av mulighetene med *New Route* og *New Service Area.*

For å opprette en ny rute trykker man på nedtrekksmenyen *Network Analyst* og deretter på *New Route.* 

#### **Figur 40: Opprettelse av New Route**

#### **2.**

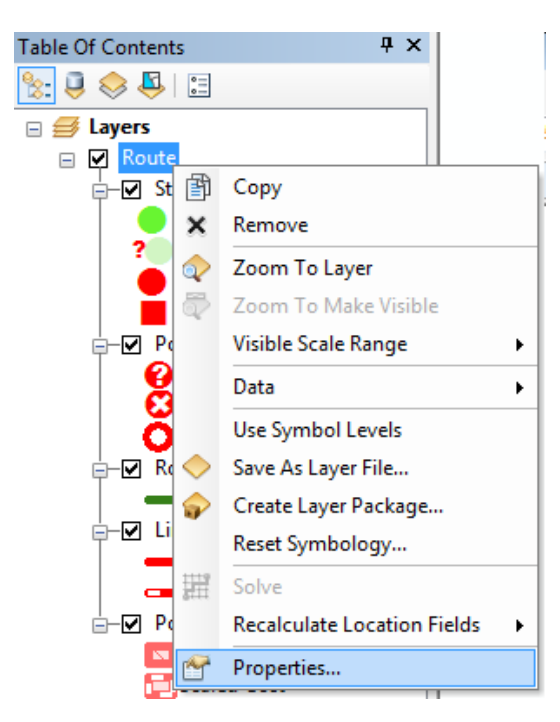

Høyreklikk på "Route" *→ Properties...*

Når man har trykket på *New Route* vil man få et nytt lag i TOC kalt "Route"*.* Dette laget har et fast innhold som omfatter mulighetene i ruteberegninger, for eksempel innlagte restriksjonslag. Det har ikke blitt laget slike lag av sporloggene, så her kommer det kun til å symboliseres start-, mellom- og stopp-punkter i tillegg til ruten.

Ved å dobbeltklikke på "Route", eller høyreklikk og deretter *Properties…* kan man sette noen innstillinger for laget og ruteberegninger.

**Figur 41: Hvordan komme seg til Properties...**

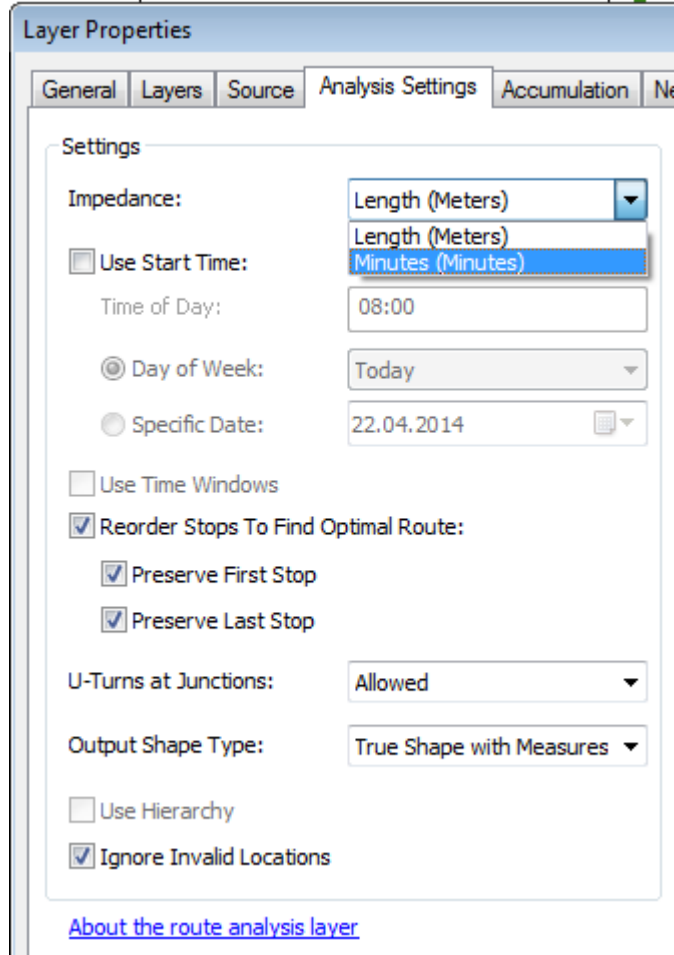

**Figur 42: Innstillingsfane Analysis Settings**

#### Velg ønskede innstillinger

På fanen *Analysis Settings* har man et valg som heter *Impedance*. Dette er et valg av hvilken type motstand ruten skal bli beregnet ut ifra. Ruter blir beregnet etter minste motstands vei-prinsippet. Velger man *Impedance - Length (Meters)* vil beregningen finne den korteste ruten i meter. Når nettverket ble bygget ble *Minutes* definert til å være standard motstand (*Impedance*), ønskes det å kjøre analyser på korteste strekning i meter stilles det inn her.

På *Reorder Stops To Find Optimal Route*: kan en velge om ruten skal følge rekkefølgen som start-, mellom- og stopp-punkter<sup>11</sup> er satt ut med eller om de kan forandres for å spare tid/meter. Første og siste stopp kan forbli uendret selv om mellompunkter forandrer rekkefølge.

 $\overline{a}$ 

 $11$  Vedlegg A, side 38, pkt 5.

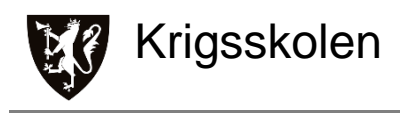

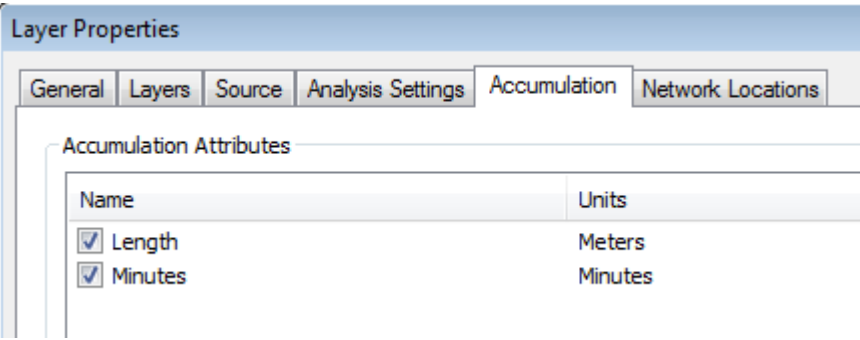

Under fanen *Accumulation* huk av både *Length* og *Minutes*

#### **Figur 43: Innstillingsfane Accumulation**

På fanen *Accumulation* kan det hukes av både *Length* og *Minutes*. Dersom begge hukes av vil analysene regne ut både lengden på ruten og antall minutter den tar. Ruten blir fortsatt beregnet etter innstillingen på *Impedance*, men nå vil begge verdiene bli regnet ut for ruten. Selv om man vil ha raskeste rute i minutter, kan det være interessant å se hvor lang ruten er i meter.

## **5.**

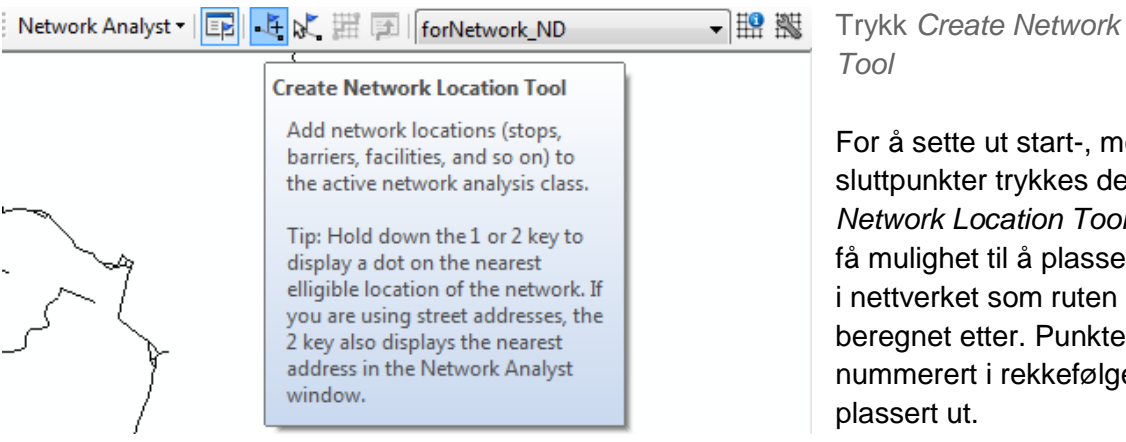

**Figur 44: Hvordan legge ut punkter til analyse** 

## Trykk *Create Network Location*

For å sette ut start-, mellom- og sluttpunkter trykkes det på *Create Network Location Tool*. Da vil man få mulighet til å plassere ut punkter i nettverket som ruten vil bli beregnet etter. Punktene vil bli nummerert i rekkefølgen de blir

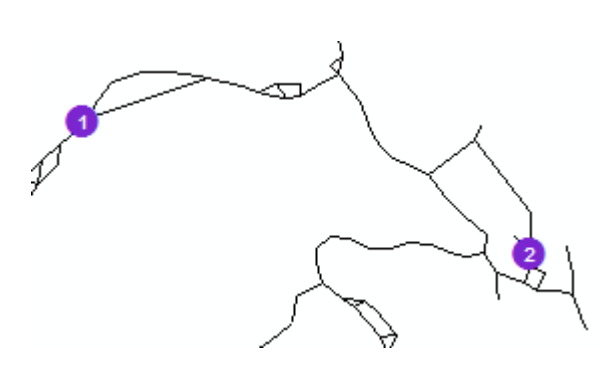

Plasser ut ønskede punkter på nettverket

Her er to punkter satt ut for å gjøre en ruteberegning fra punkt en til to.

**Figur 45: Utplasserte punkter til analyse**

### **7.**

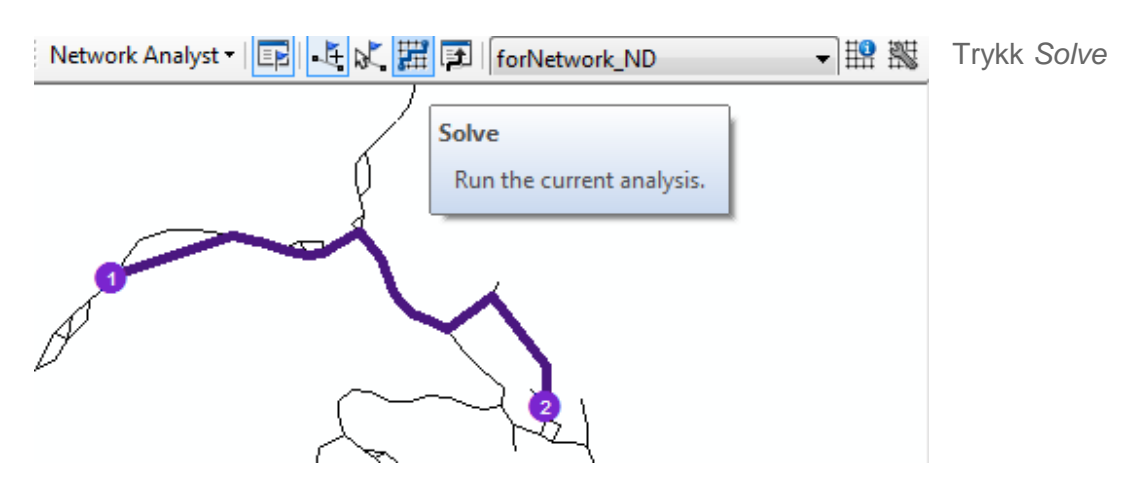

**Figur 46: Resultat av ruteberegning, minutt** 

Først beregnes det på tid.

Ved å trykke på *Solve* starter ruteberegningen, da går programmet gjennom alle mulige linjesegment som kan føre fra punkt 1 til punkt 2. Den regner seg frem til hvilken sammensetning av linjesegment som går sammenhengende fra punkt 1 til 2 og gir lavest sum minutter. Slik ser tabellen til ruten ut, med attributtene *Total Length* og *Total Minutes.*

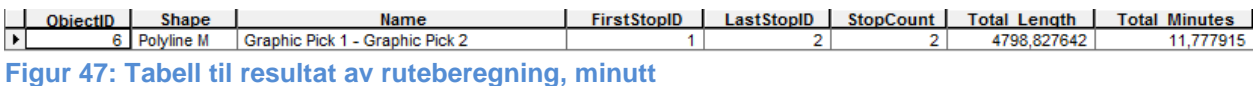

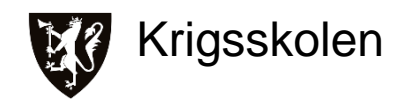

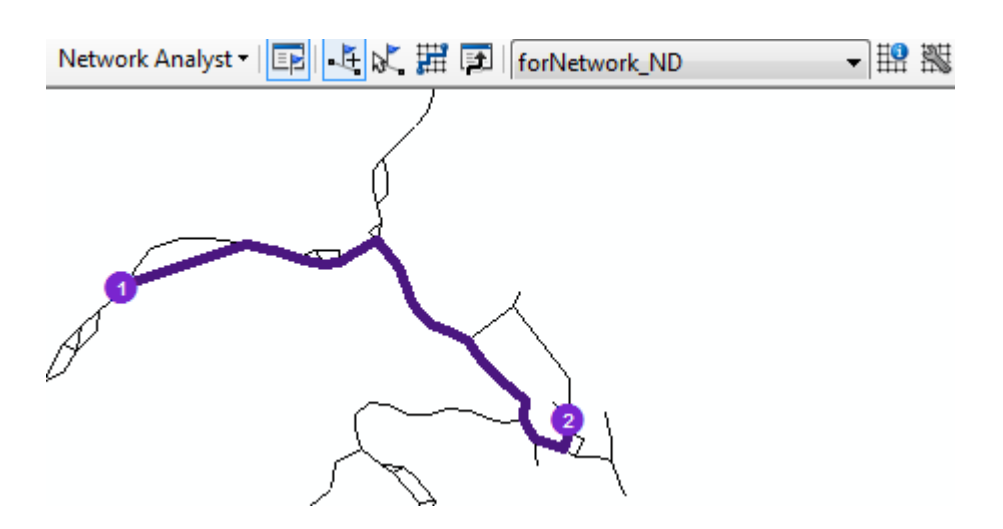

**Figur 48: Resultat av ruteberegning, meter**

Her beregnes ruten mellom de samme punktene med hensyn på meter.

Selv om rutene har samme start- og sluttpunkt er resultatet forskjellig fra figur 46.

Slik ser tabellen til ruten ut.

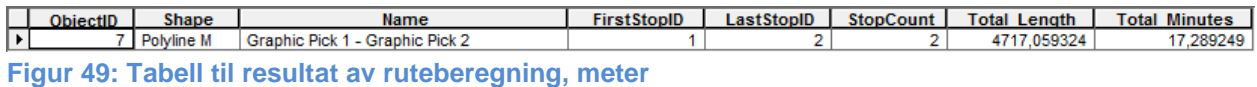

Attributtene *Total Length* og *Total Minutes* viser at lengden er noe kortere enn i ruten prioritert på tid, men at tiden er vesentlig lengre.

### **Beregne avstand**

Her beskrives det hvordan man kan gjøre analyser på rekkevidde fra et punkt innenfor et eller flere tids- eller avstandsintervaller.

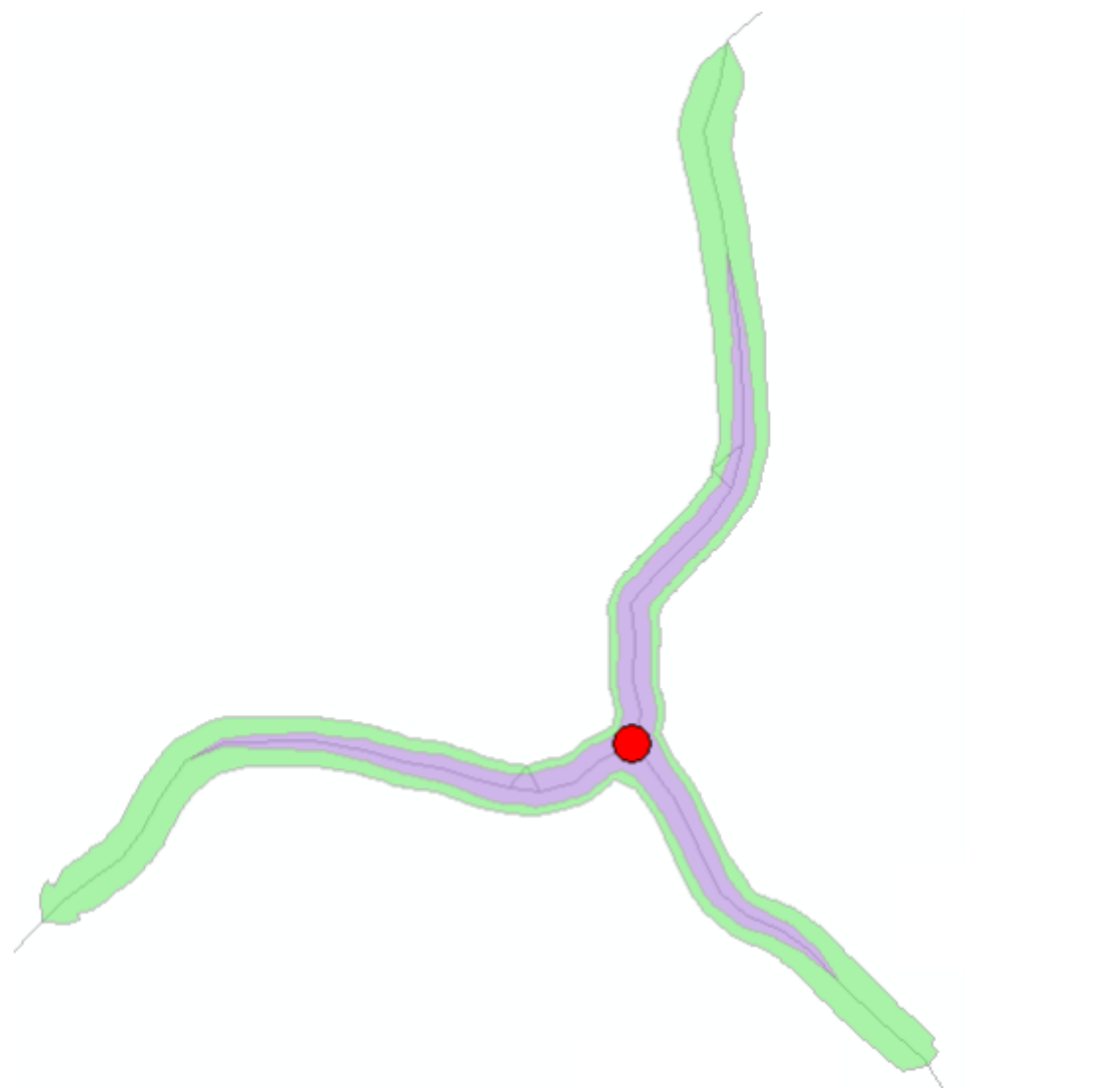

**Figur 50: Resultat fra avstandsberegning med to tidsintervaller (5 & 7 min) fra rødt punkt**

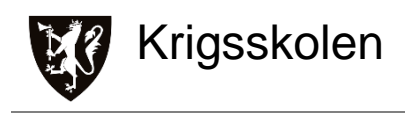

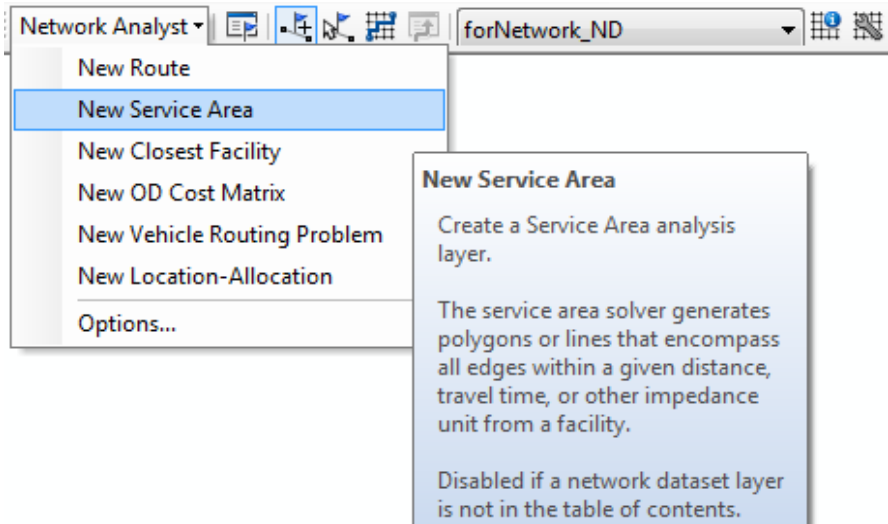

Trykk på *Network Analyst → New Service Area*

For å opprette et nytt lag å gjøre beregninger på velges det i neddtrekksmenyen *Network Analyst* og deretter *New Service Area.* 

#### **Figur 51: Opprettelse av New Service Area**

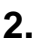

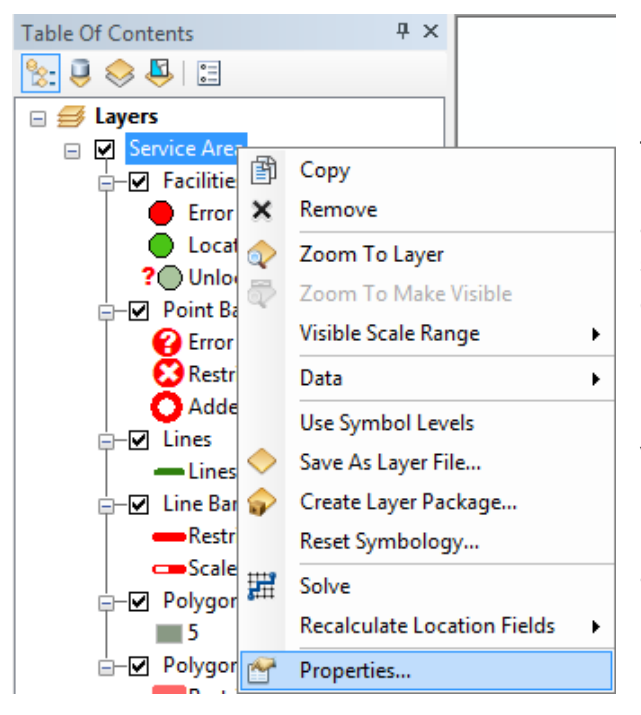

Høyreklikk på "Service Area" → *Properties...*

Når man har trykket på *New Service Area* vil man få et nytt lag i TOC kalt "Service Area"*.* Dette laget har et fast innhold som omfatter mulighetene i avstandsberegninger. Her kommer det kun til å symboliseres utgangspunkter og området innenfor gitte parameter.

Ved å dobbeltklikke på "Service Area" eller høyreklikk og deretter *Properties*… kan man sette noen innstillinger for laget og avstandsberegninger.

**Figur 52: Hvordan komme seg til Properties...**

**42** Vedlegg A

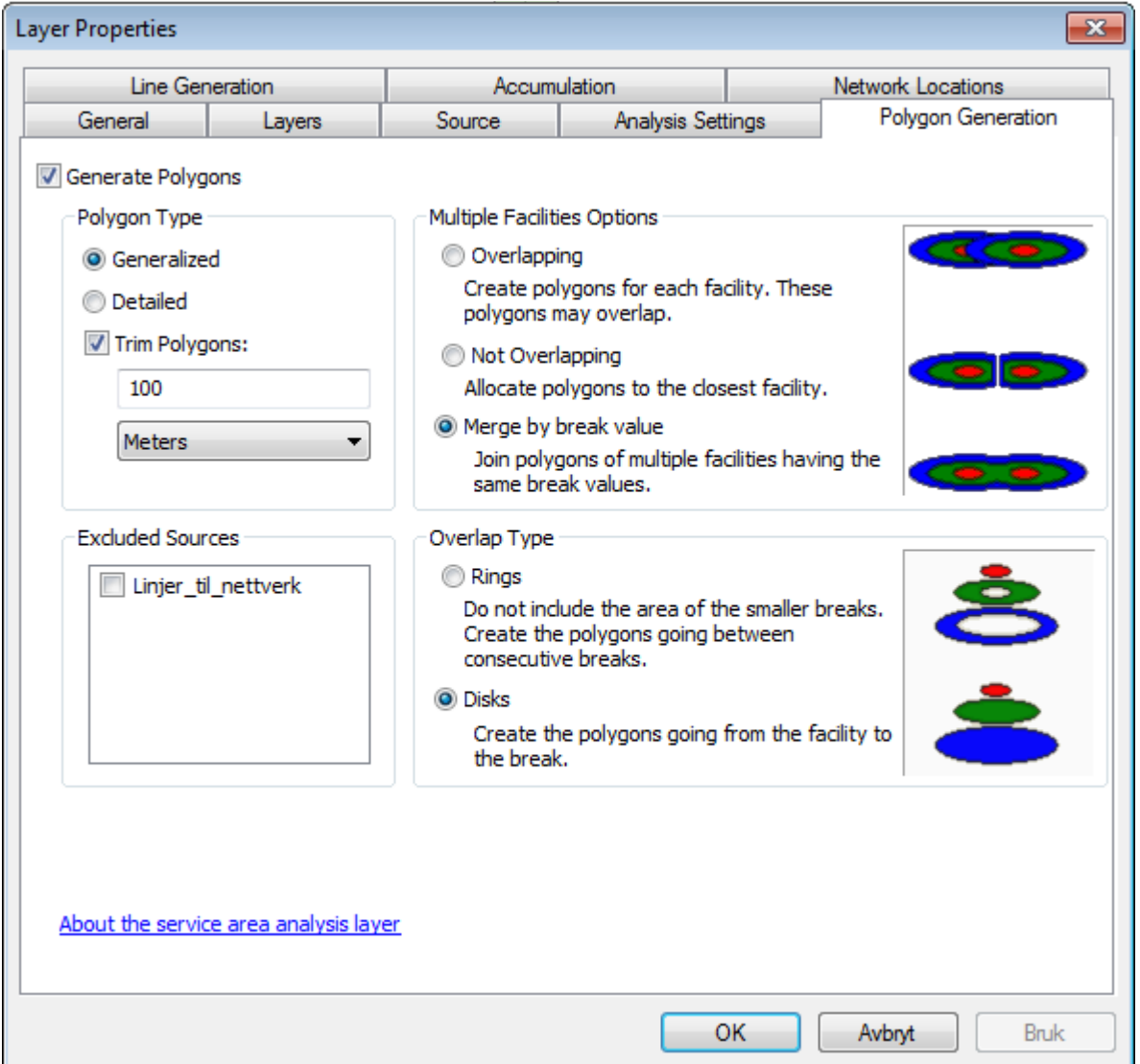

#### **Figur 53: Innstillingsfanen Polygon Generation**

Under fanen *Polygon Generation* styres innstillingene for polygonene som blir opprettet i analysen.

*Generate Polygons* bestemmer om det skal generes polygoner fra analysen. Det er mulig å genere linjer og/eller polygoner. Her er det valgt polygoner for å kunne symbolisere intervaller.

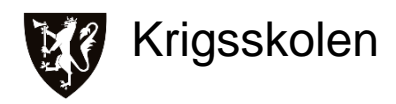

På *Polygon Type* kan det velges mellom generalisert eller detaljert, som bestemmer hvor nøyaktig kanten til polygonet skal tegnes. Detaljert tar lengre tid enn generalisert, og visuelt sett virker det godt nok med generalisert. *Trim Polygons* gjør det mulig å justere hvor store polygonene skal være, velges det 100 meter som i figur 53, vil polygonet dekke et område som er innenfor 100 meter fra nettverkslinjene.

*Merge by break value* er valgt for at polygoner som blir laget fra ulike punkter og dekker samme område skal gli inn i hverande. Illustrert på figur 54

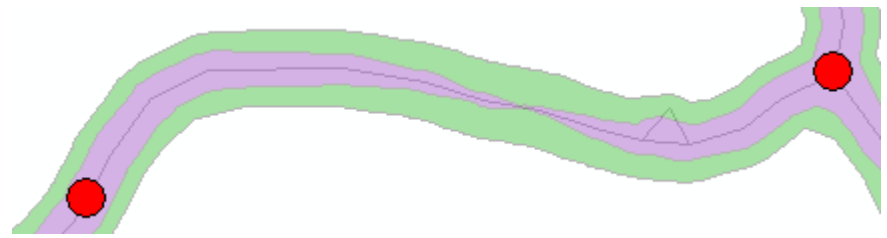

**Figur 54: Tidsintervaller, 5min (lilla), 7min (grønn)**

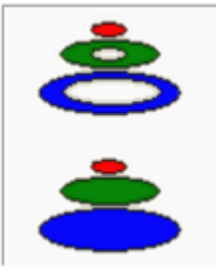

*Overlap Type* er et valg om hvordan polgonene skal lages. *Rings* er illustrert på øvre del av figur 55, her blir polygonene laget slik at større polygon starter der mindre polygon slutter. Mens med *Disks* vil de større polygonene også dekke områdene til de mindre, som illustrert på nedre del av figur 55.

**Figur 55: Illustrasjon av innstillingene Disks og Rings**

Brukes *Disks* og man kun ønsker å visualisere intervallet fra 0 til 7 minutter blir resultatet slik:

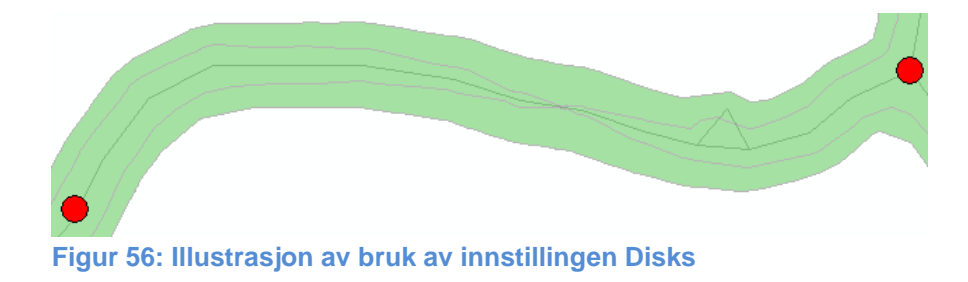

Bruker man istedet *Rings* og samme intervall blir resultatet slik:

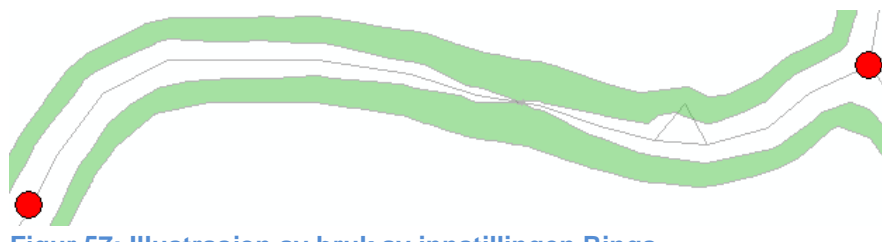

**Figur 57: Illustrasjon av bruk av innstillingen Rings**

Her kan man lett tro at man bruker 5-7 minutter ut til hvilken som helst del av det grønne polygonet, og ikke 0 til 7 minutter som er tilfellet.

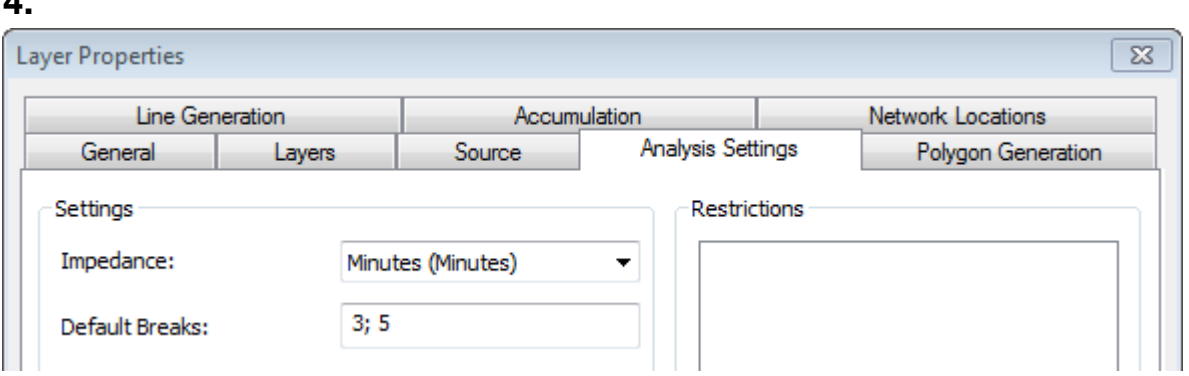

**Figur 58: Innstillingsfanen Analysis Settings**

**4.**

Under fanen *Analysis Settings* er det to innstillinger som er interessante.

*Impedance* er tilsvarende som i ruteberegninger, og avgjør om det skal analyseres på tid eller lengde.

*Default Breaks* er der det velges hvilke tid- eller avstandsintervaller som skal brukes i analysen. Med innstillingene i figur 58 vil analysen regne ut hvilke områder som kan nåes fra et punkt på 3 og 5 minutter.
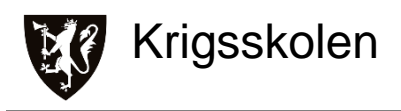

#### **5.**

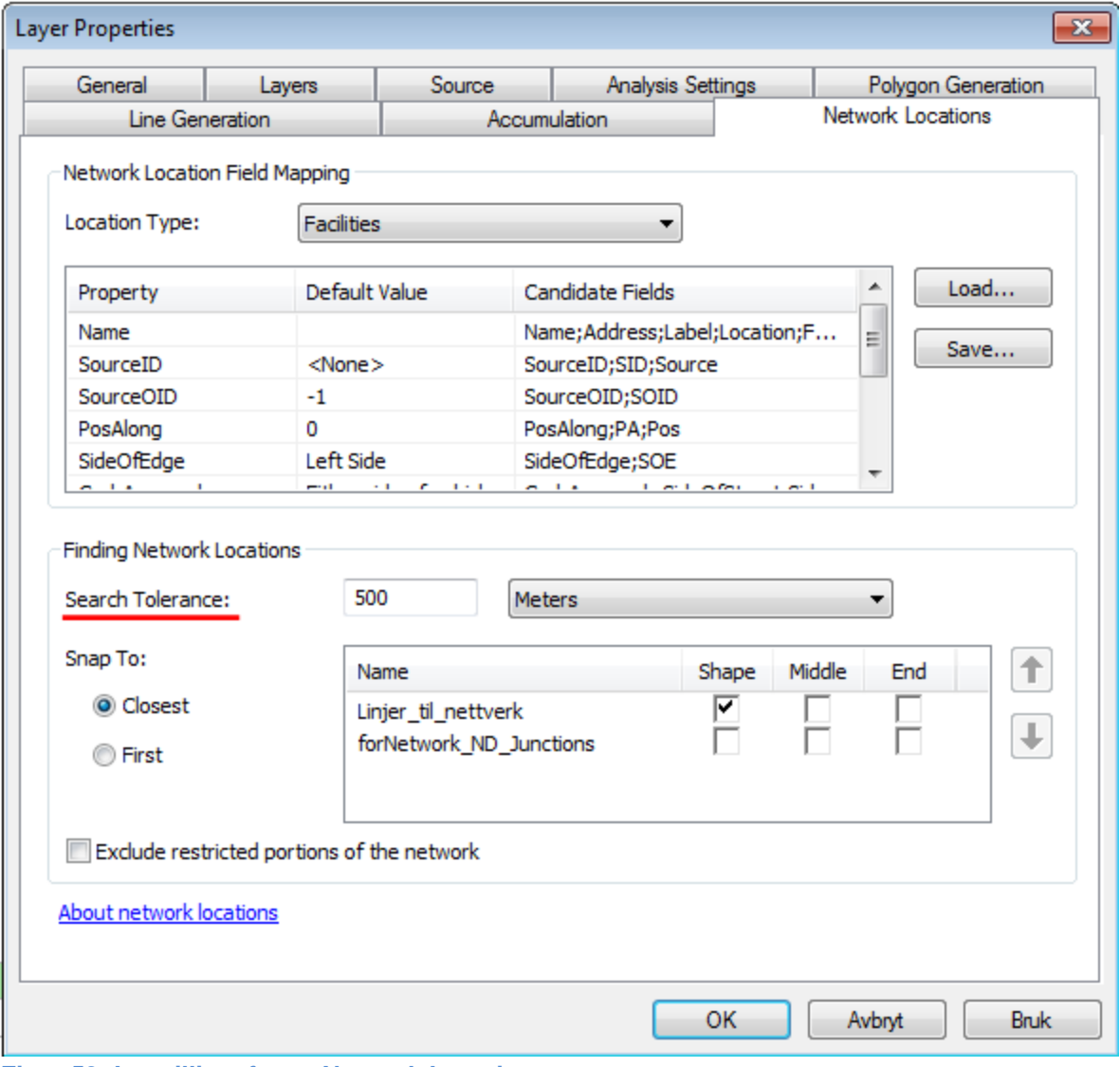

#### **Figur 59: Innstillingsfanen Network Locations**

Under fanen *Network Locations* er det innstillingen *Search Tolerance* som i dette tilfellet er interessant. Innstillingen bestemmer hvor langt et punkt kan ligge fra linjen og fortsatt bli analysert. Her er det eksempelvis valgt 500 meter.

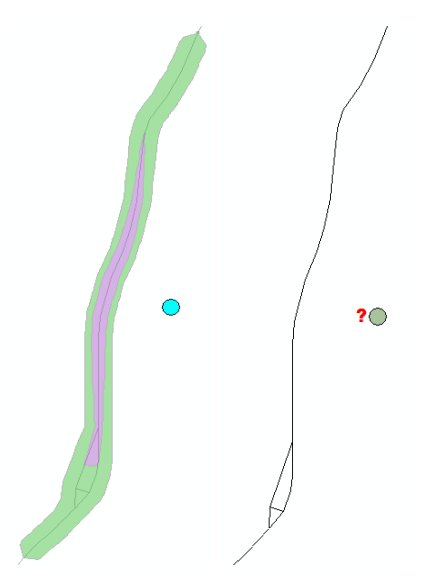

Figuren illustrerer hva som skjer når et punkt ligger utenfor og innenfor 500 meter. Når det ligger innenfor vil analysen kjøre som om punktet har blitt flyttet til nærmeste sted på linjen. Hvis punktet ligger utenfor 500 meter vil det bli symbolisert med et spørsmålstegn, og analysen vil ikke lage noe resultat fra dette punktet.

**Figur 60: Illustrasjon av Network Location innstillinger**

**6**

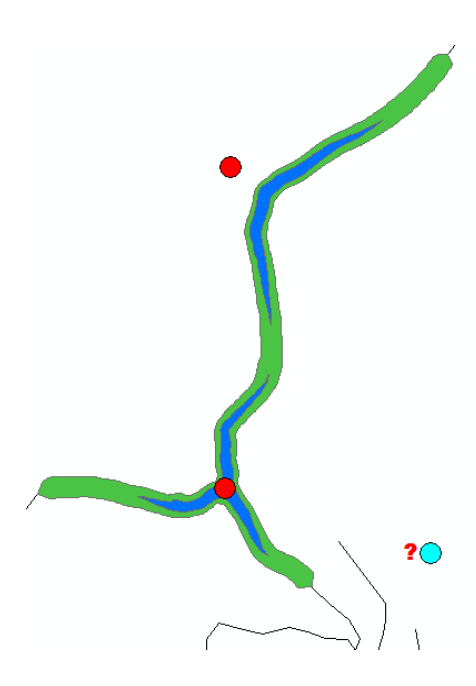

Plassering av punkter og utføring av analysen gjøres på samme måte som vist og forklart i ruteberegninger**<sup>12</sup>**

Her vises resultat fra analyse med to tidsinntervaller fra tre punkter. Et punkt sentrert på linjen, et mindre enn 500 meter fra linjen og et mer enn 500 meter fra linjen.

**Figur 61: Resultat fra avstandsberegning**

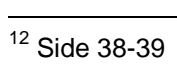

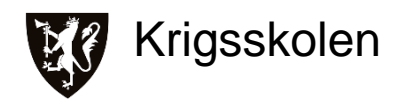

## **Referanser og Litteratur**

#### **Dokumenter**

**Fjetland, Magnus og Wesche, Martin**. «Automatisering av arbeidsprosesser for MilGeooperatører» Bacheloravhandling, Fjetland;Wesche, 2011

#### **Nettsider**

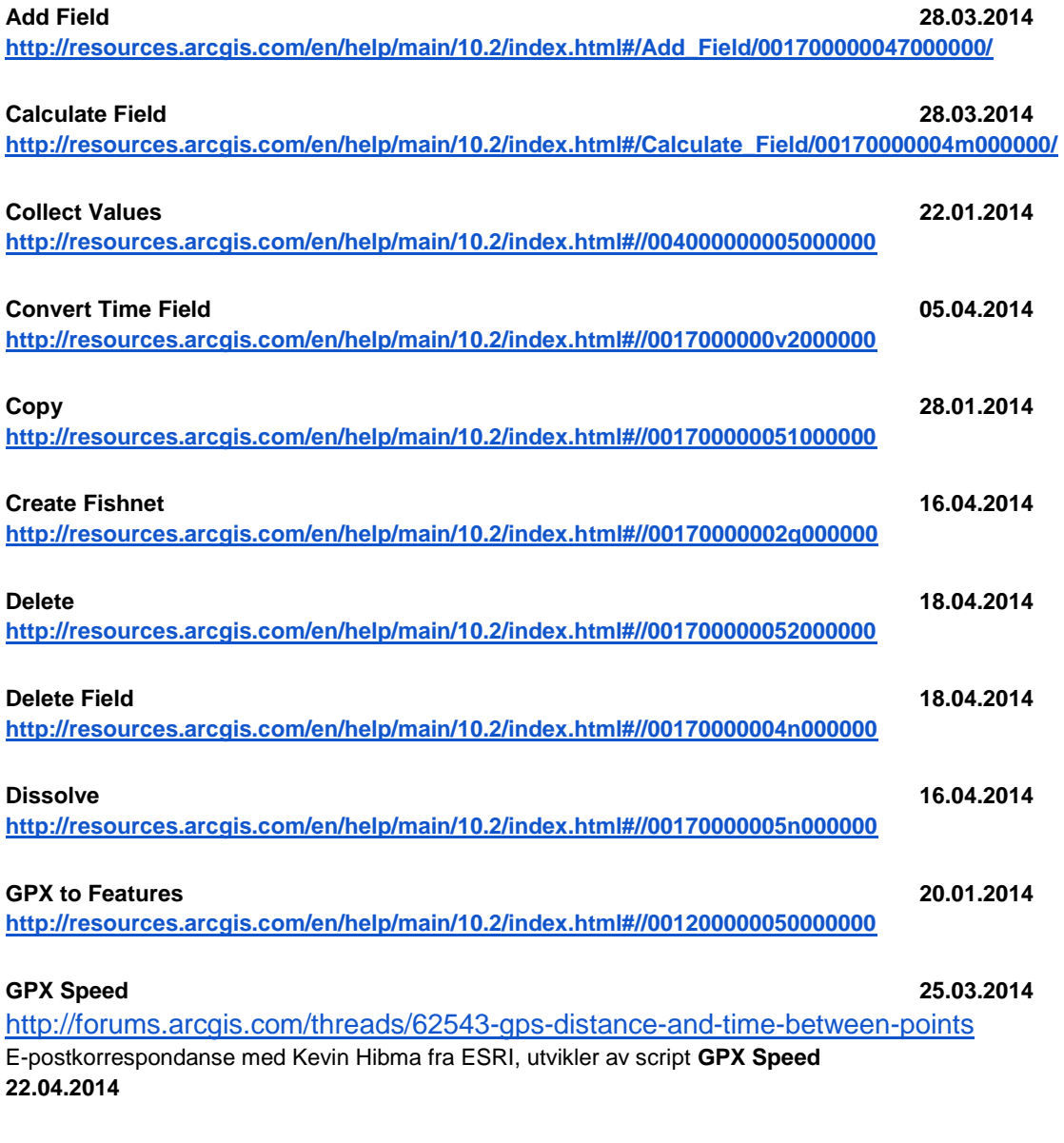

**Integrate 28.01.2014 <http://resources.arcgis.com/en/help/main/10.2/index.html#//00170000002s000000>**

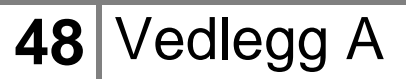

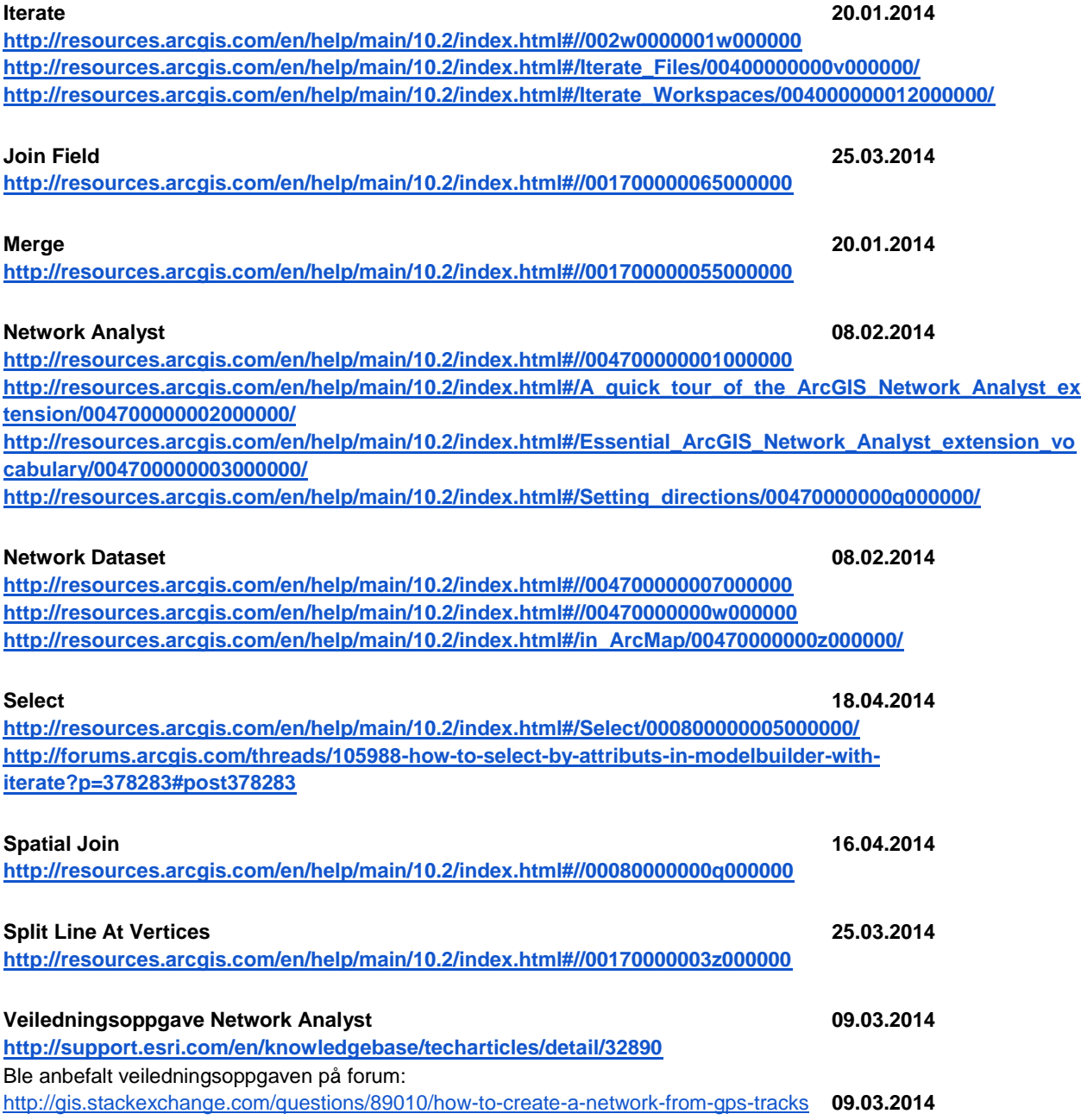

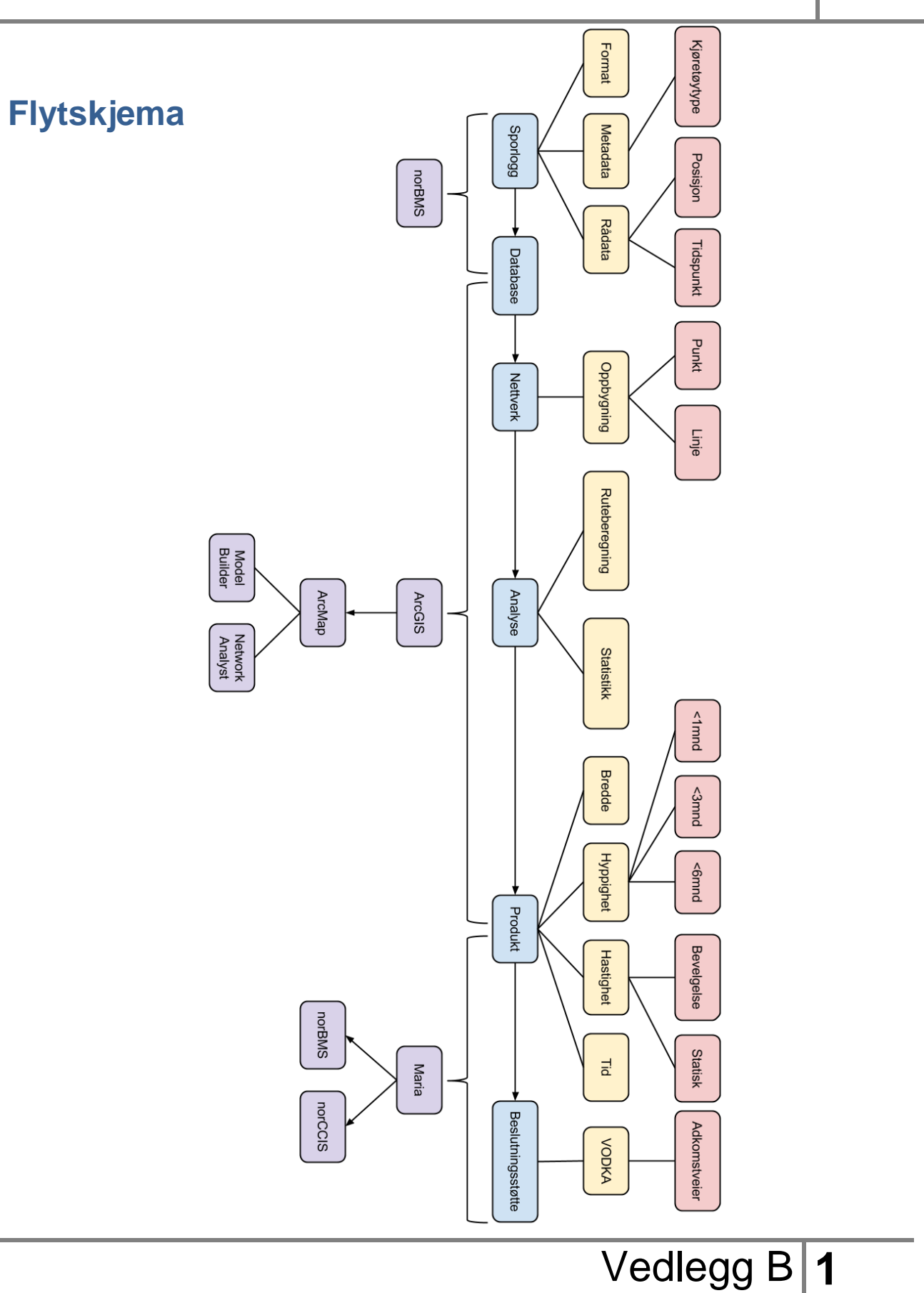

# **Bruksanvisning**

**- for innsamling av sporlogger i norBMS**

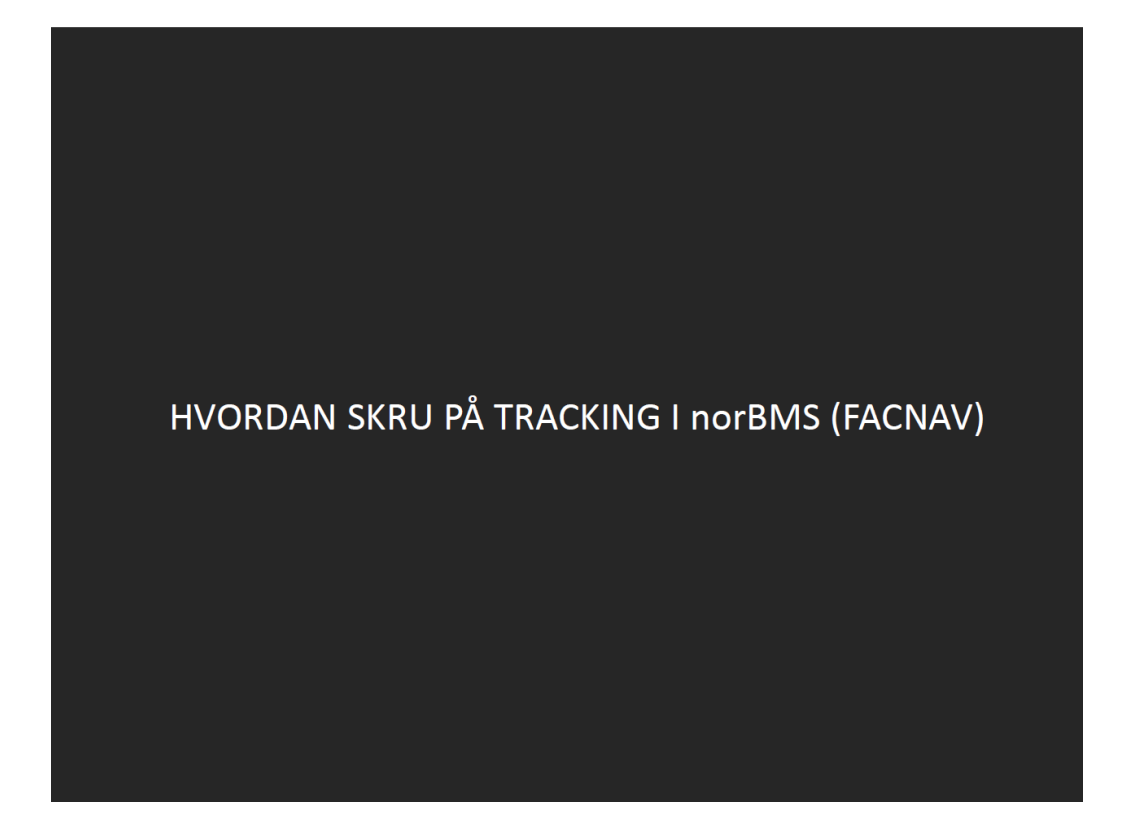

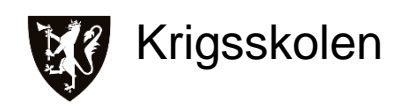

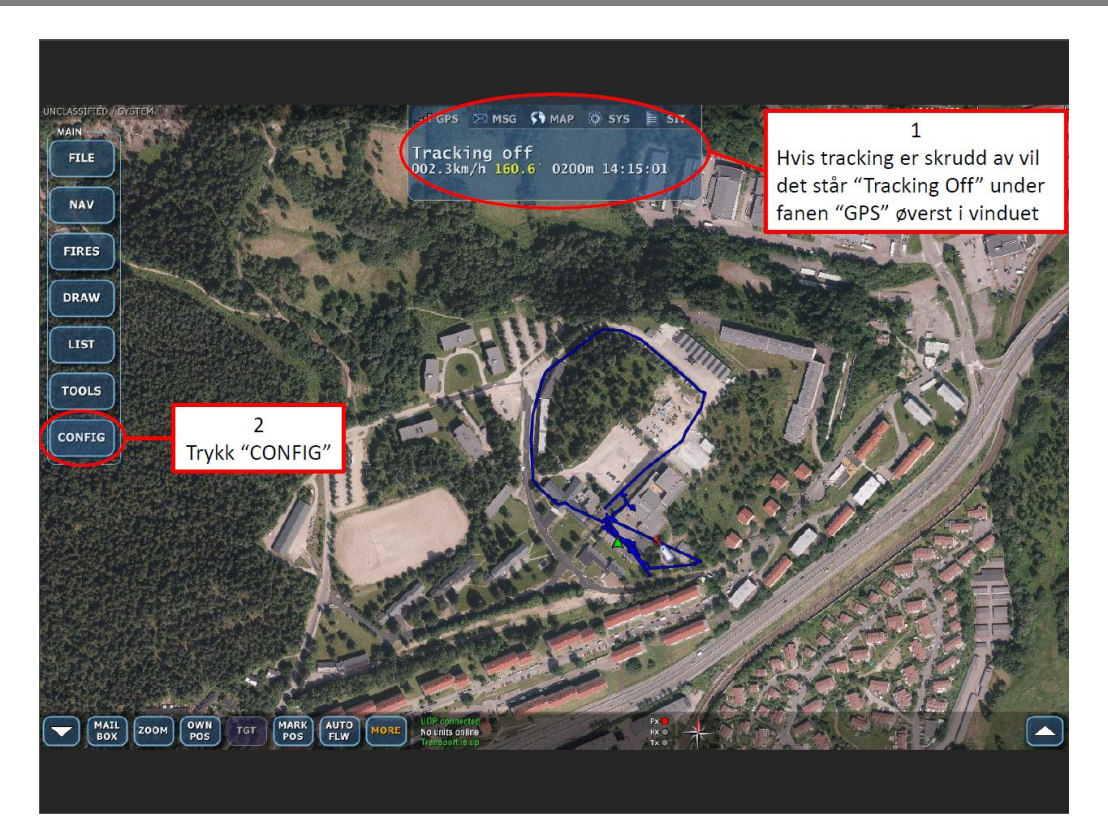

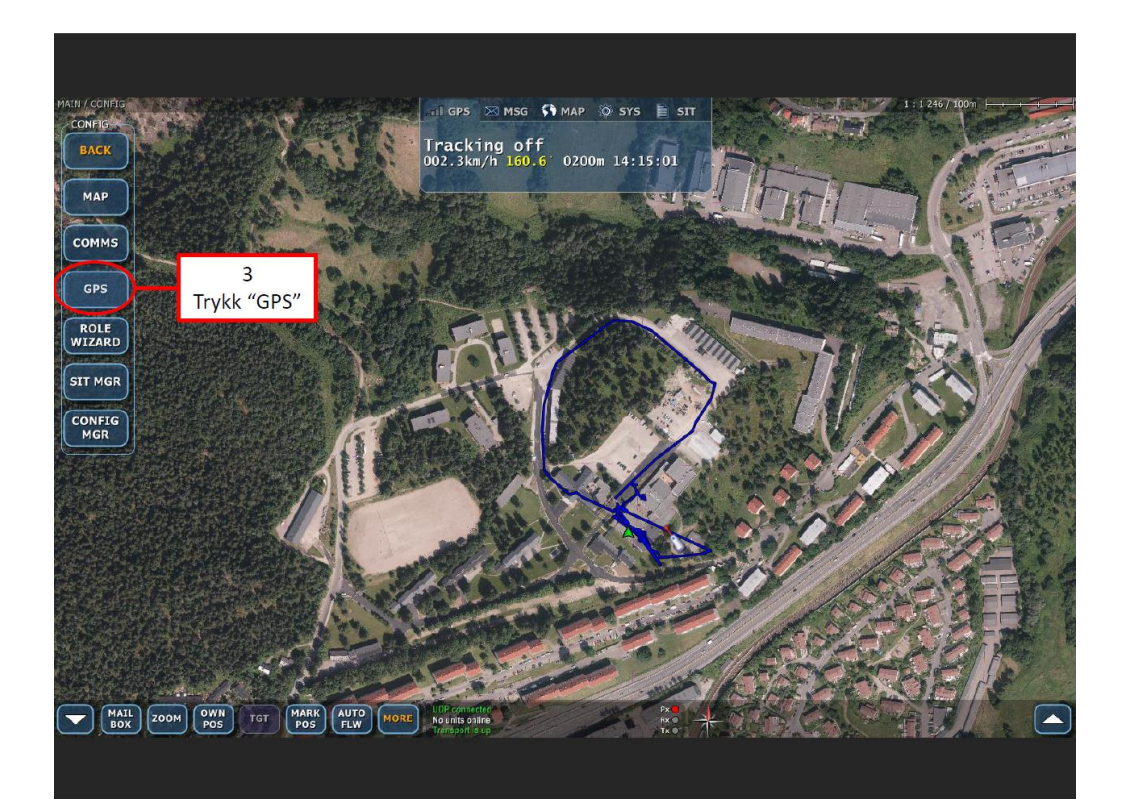

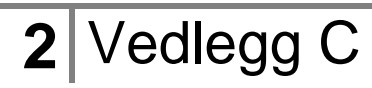

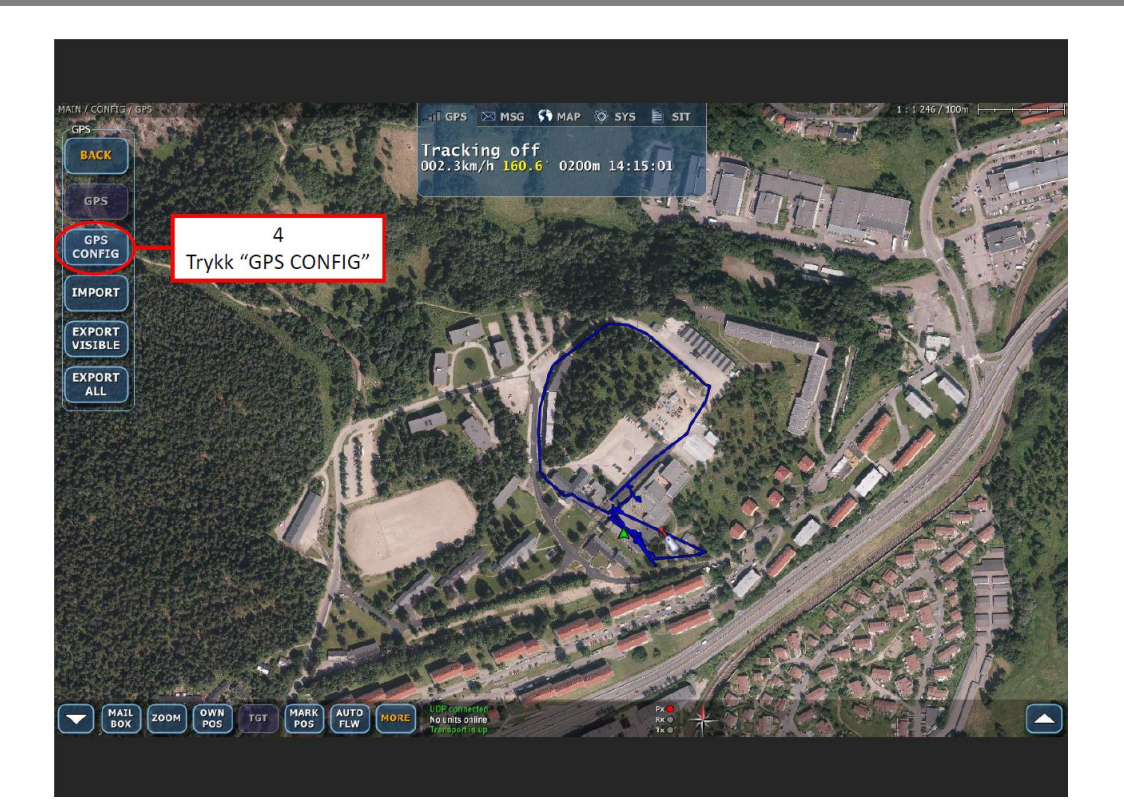

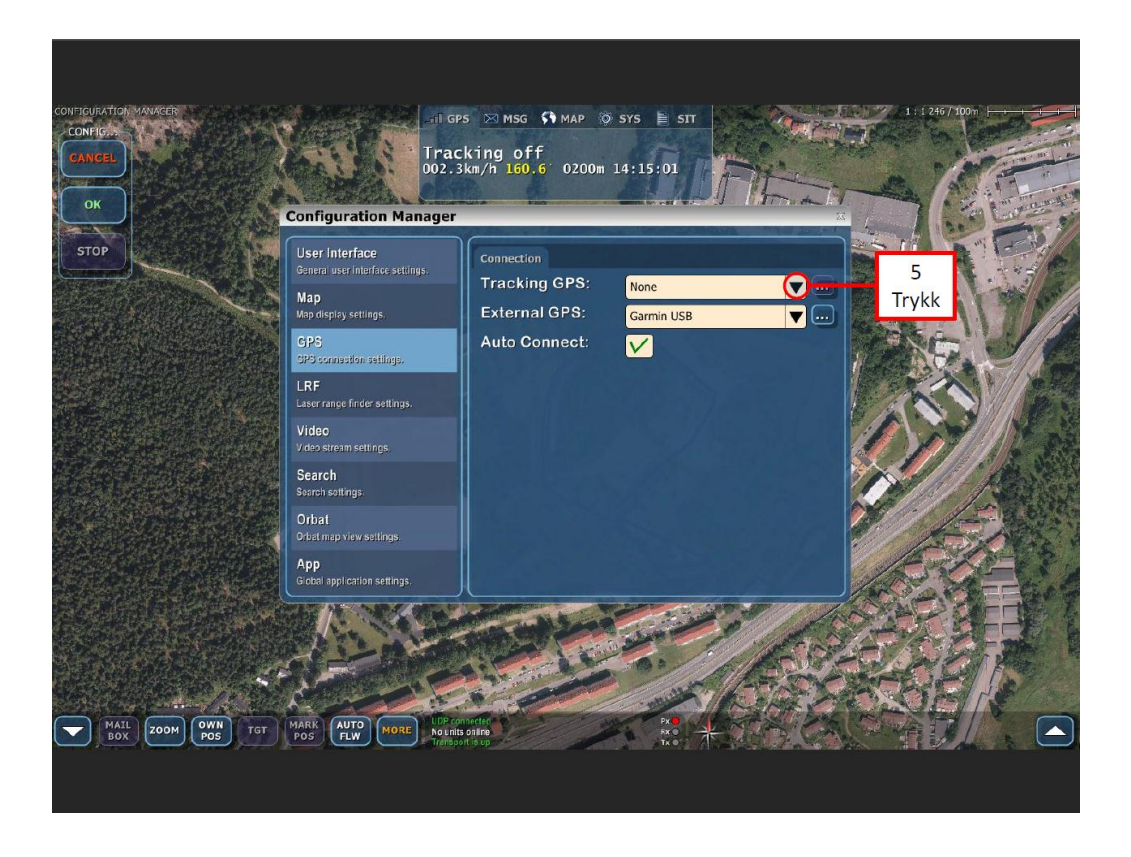

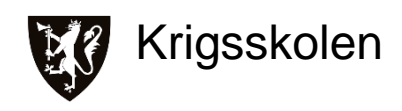

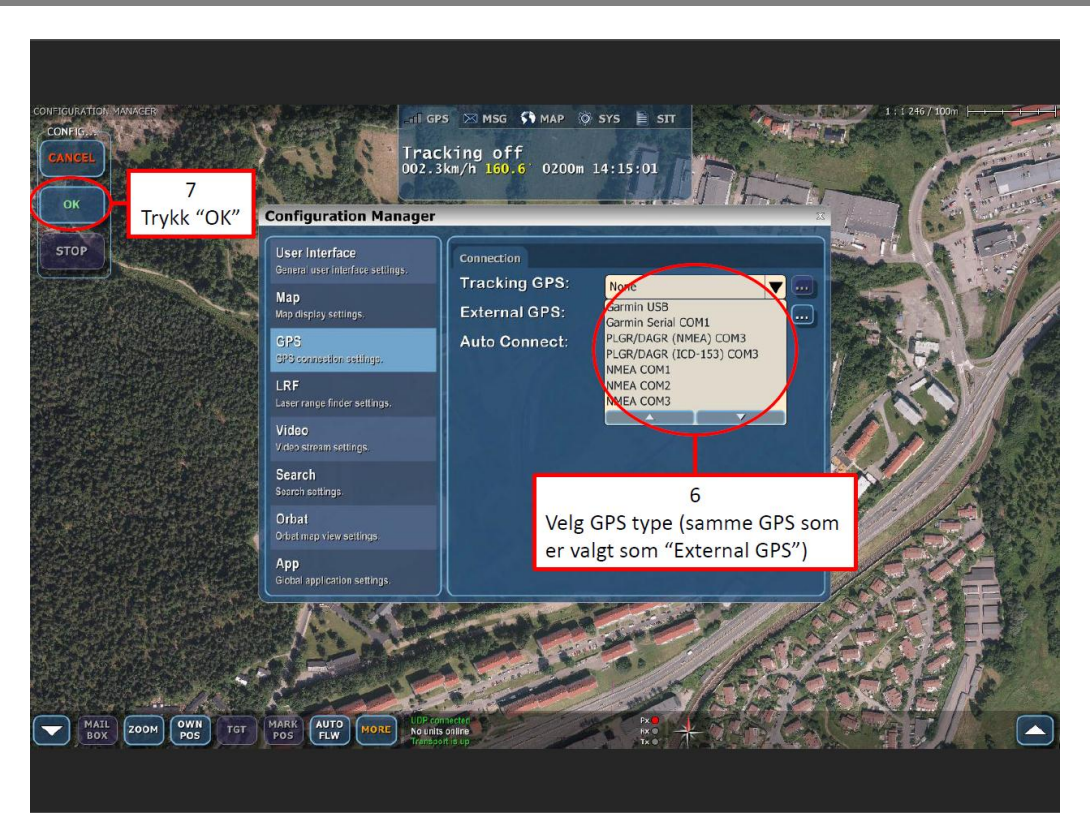

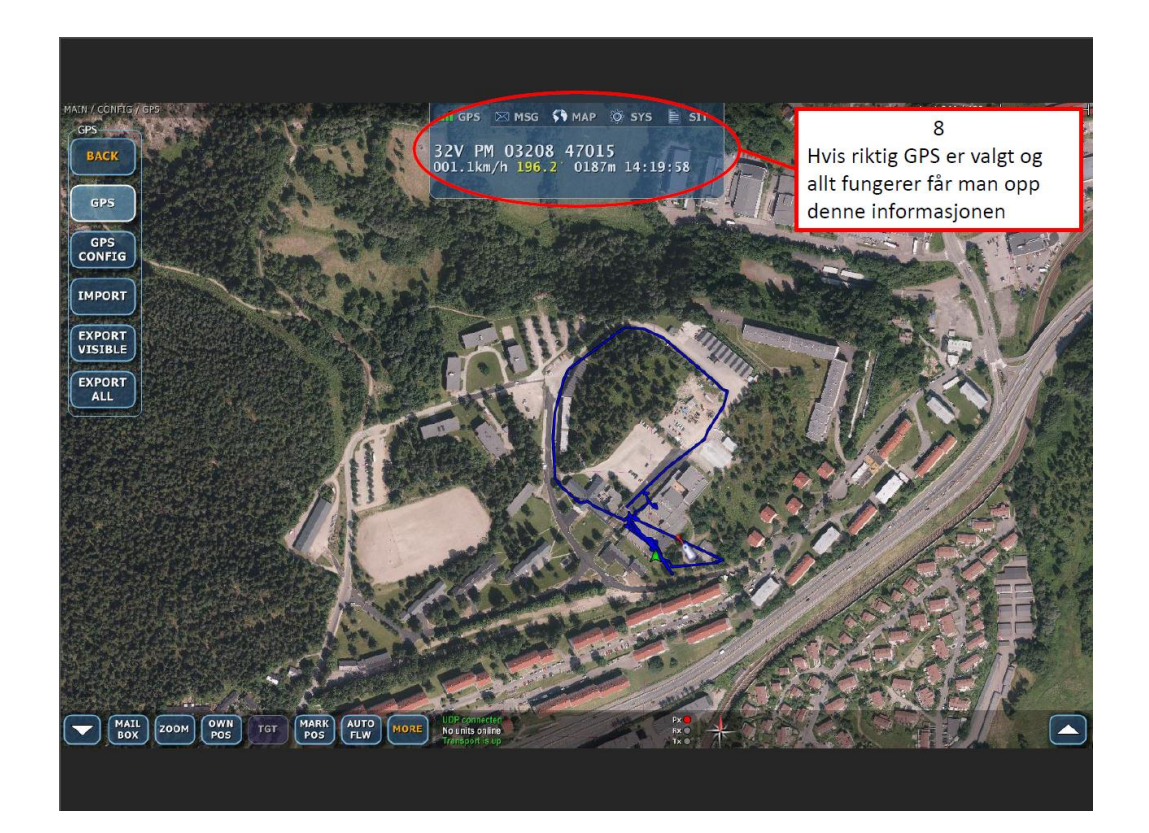

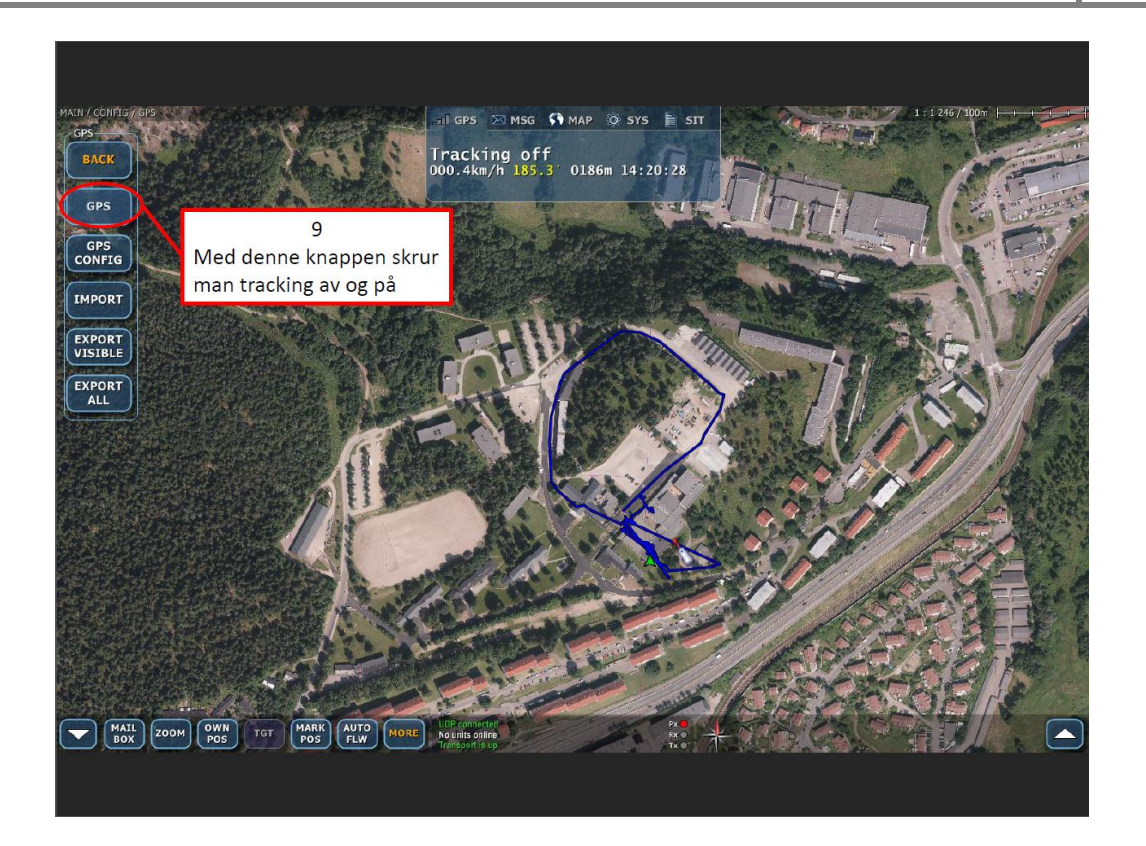

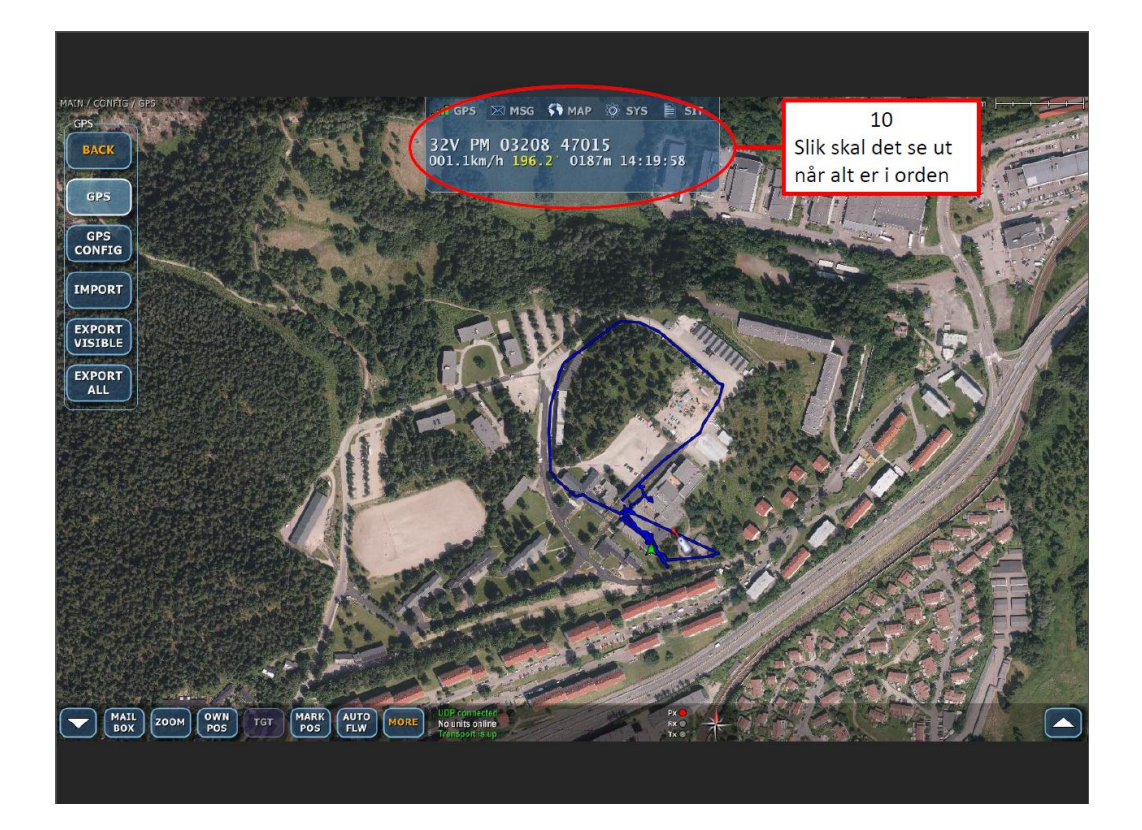

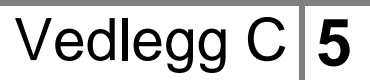

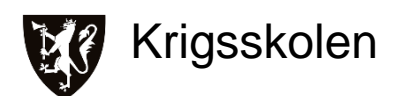

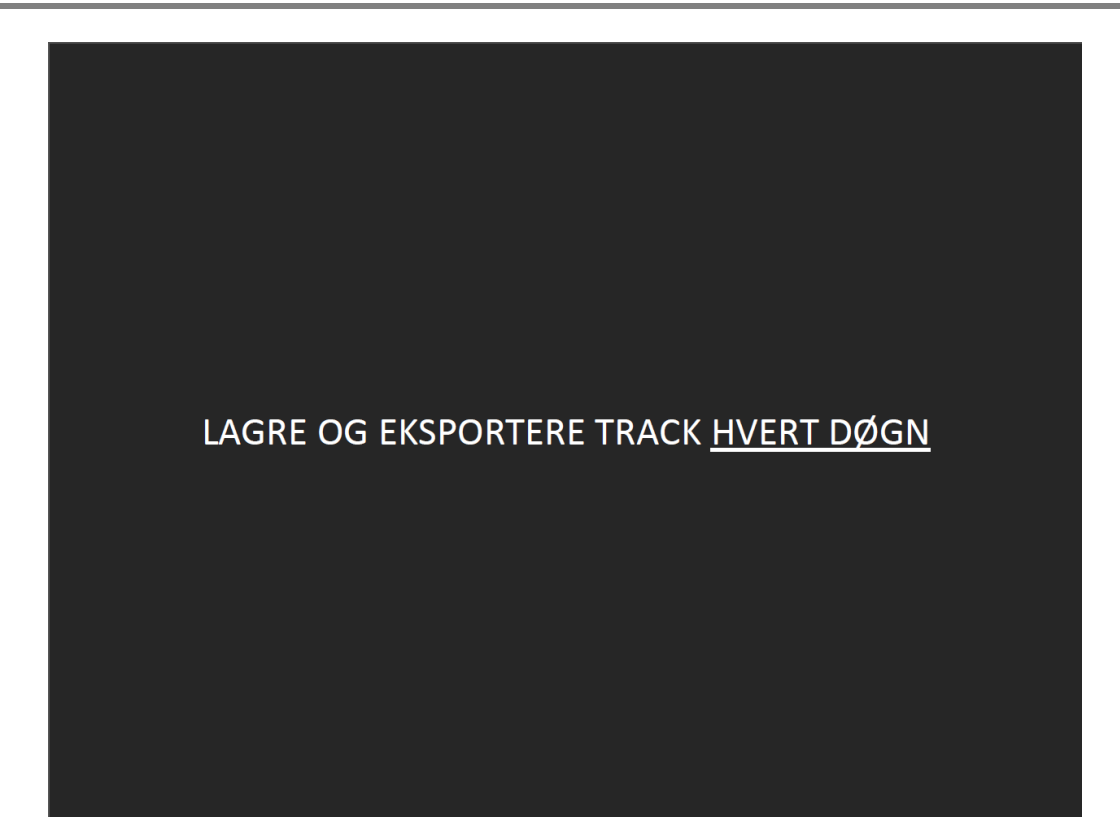

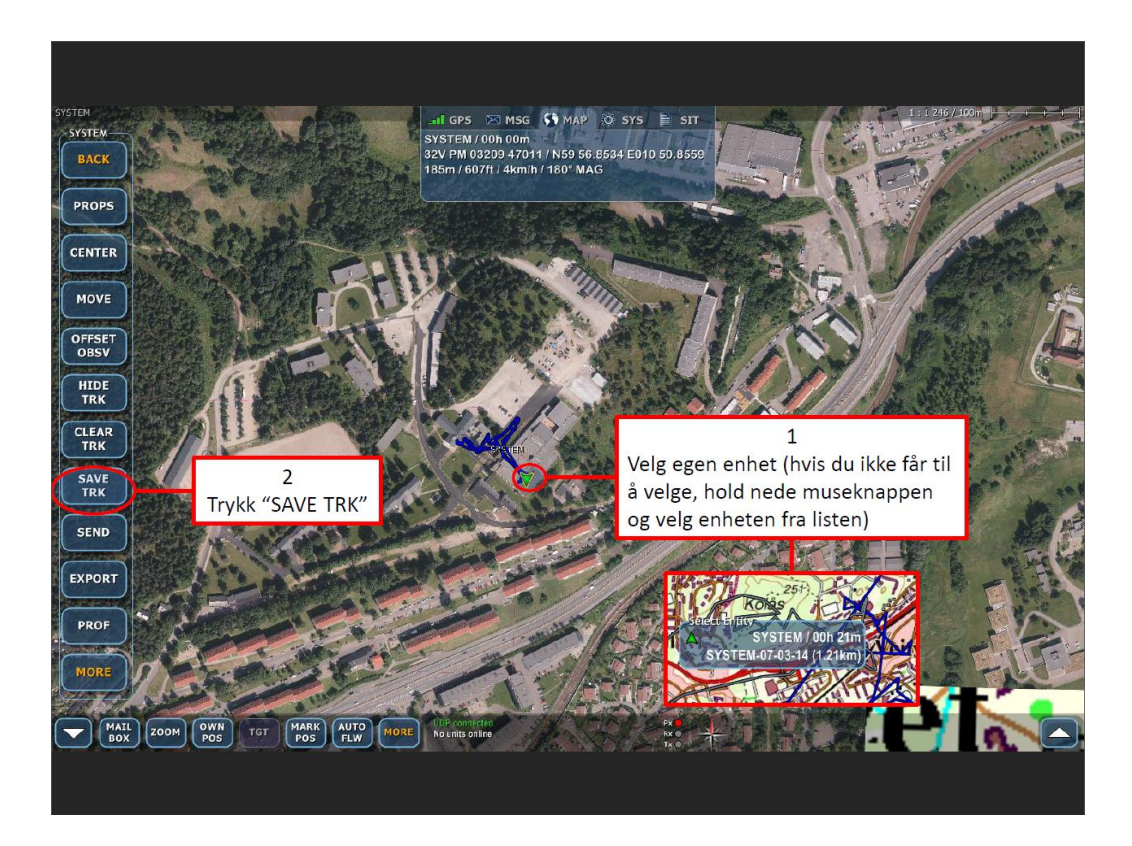

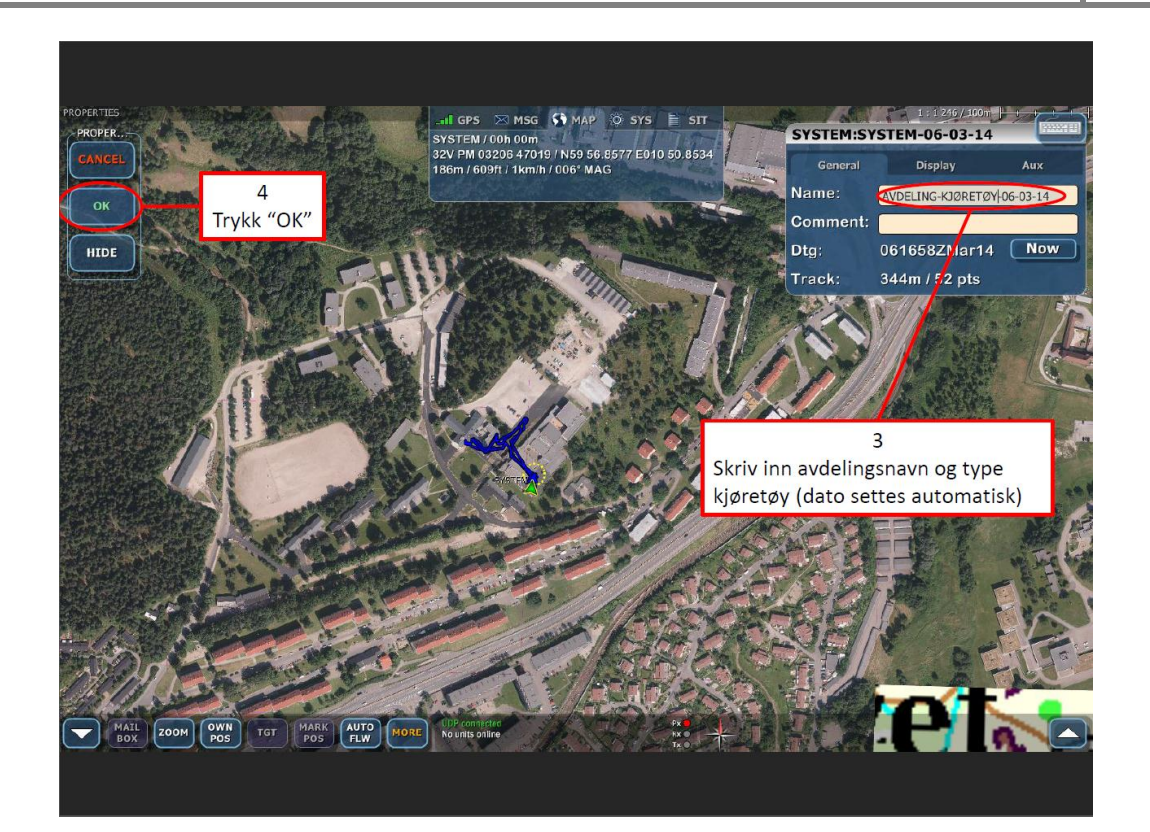

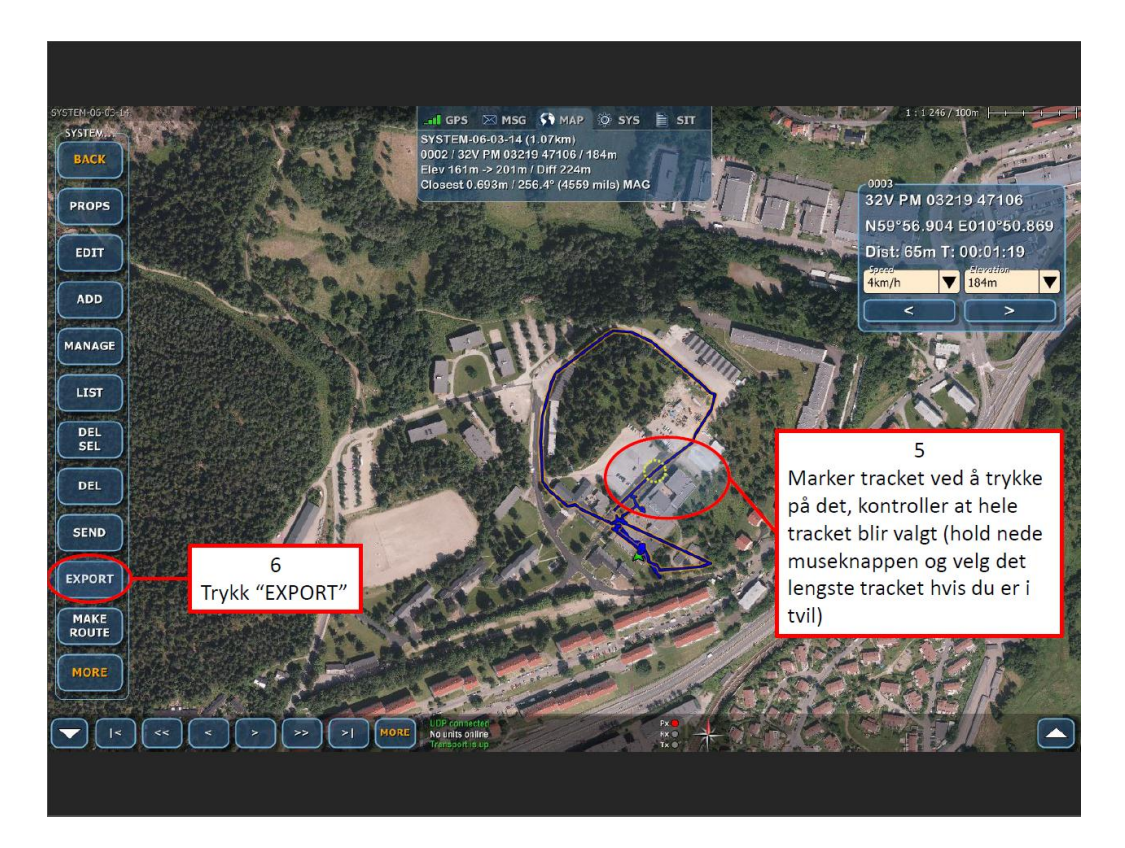

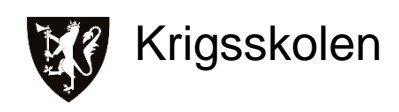

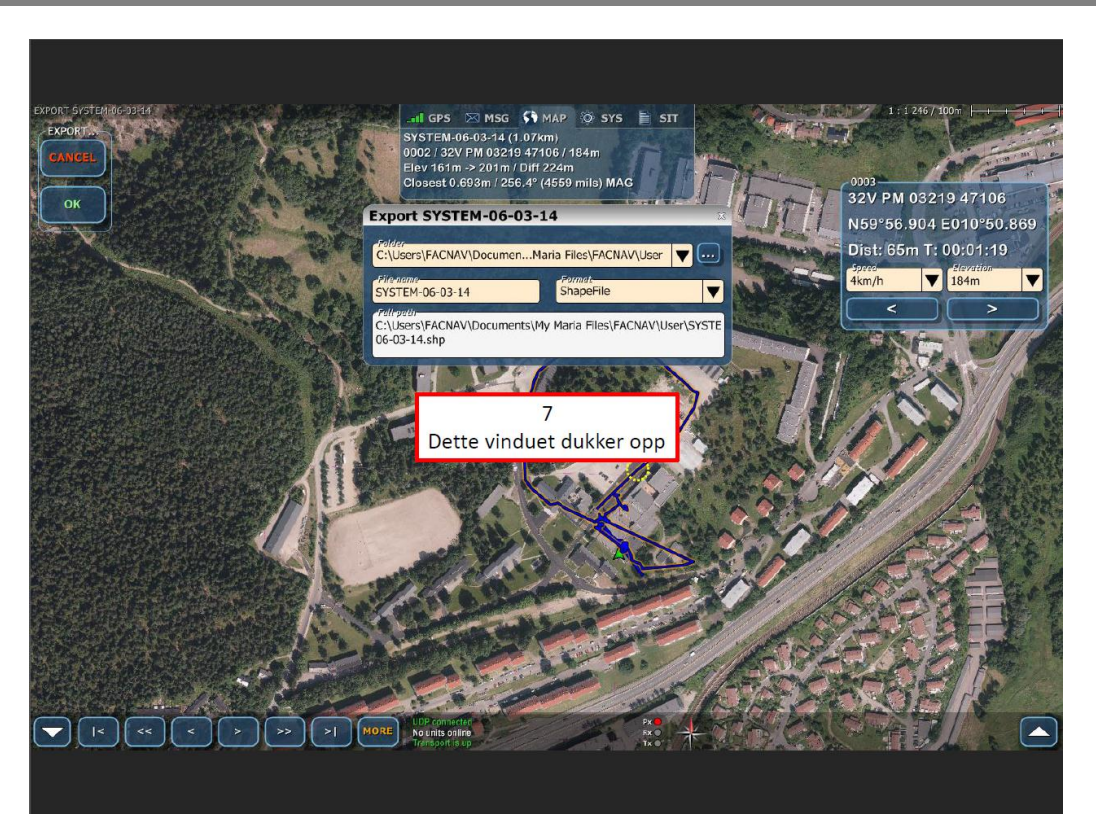

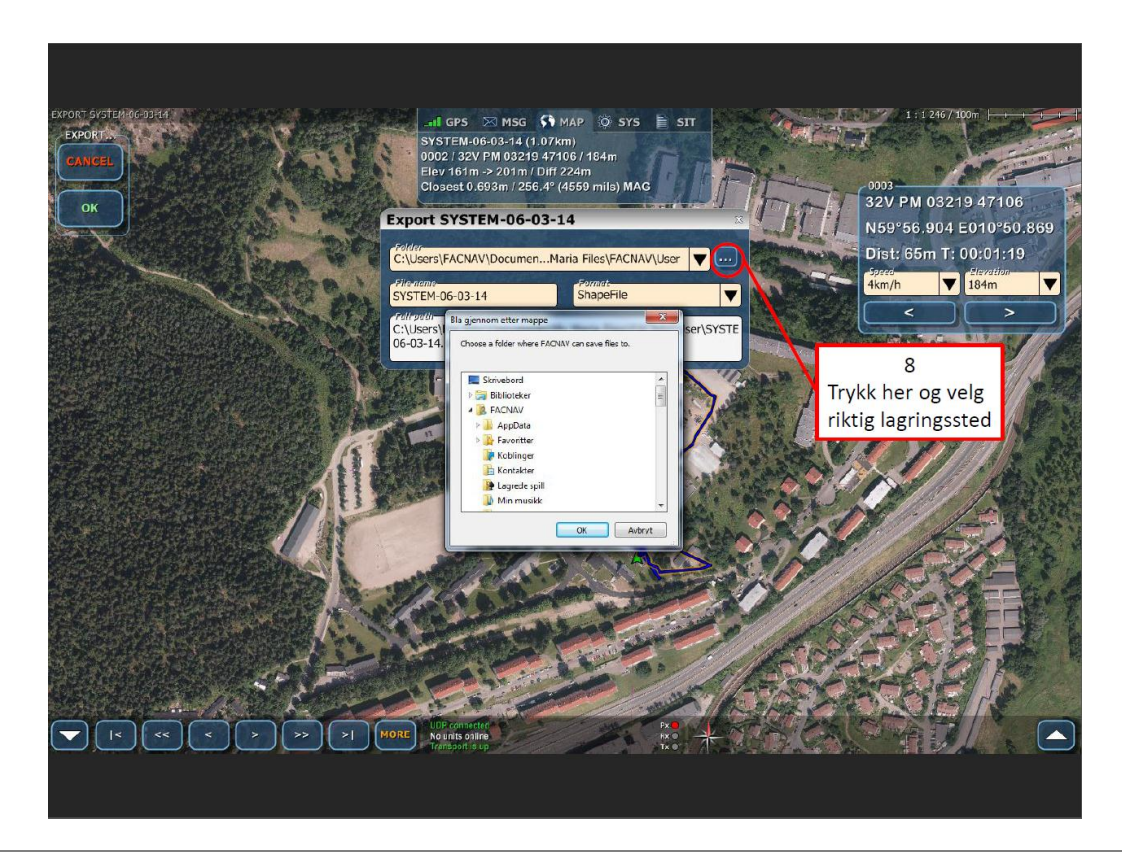

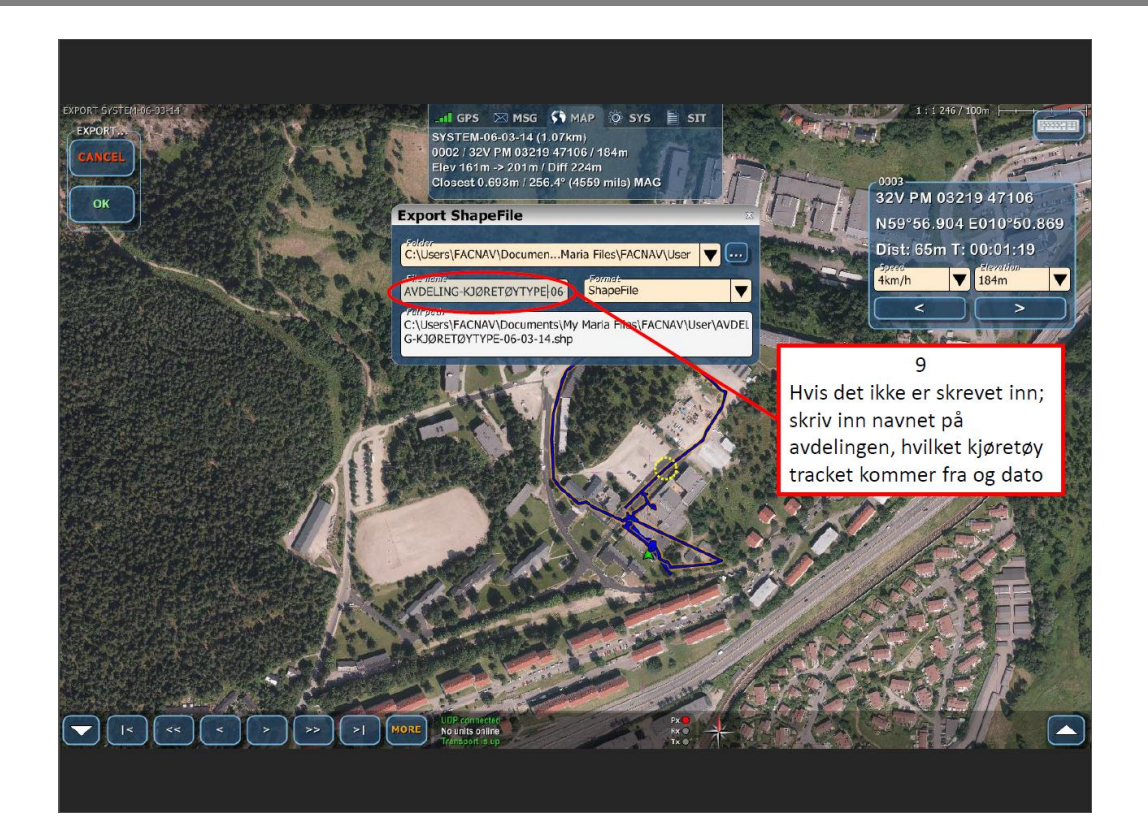

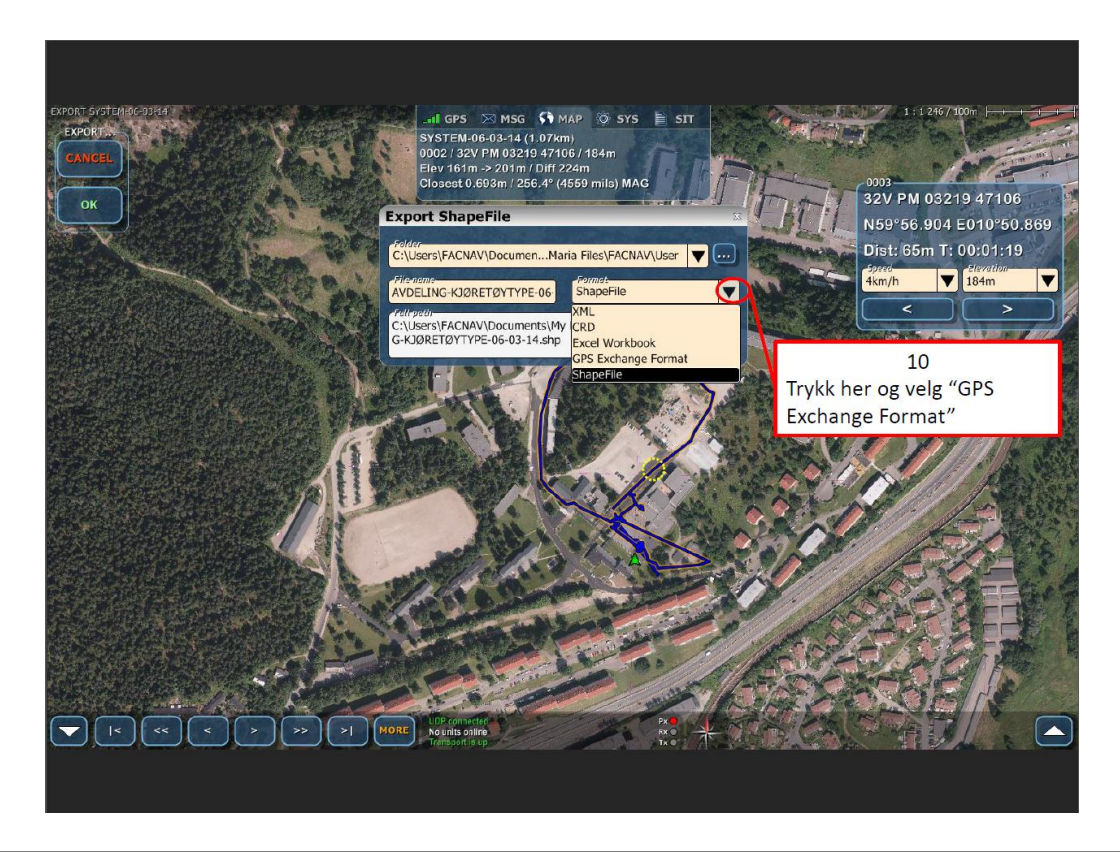

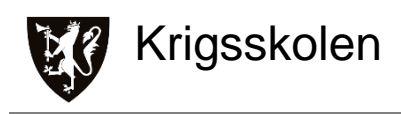

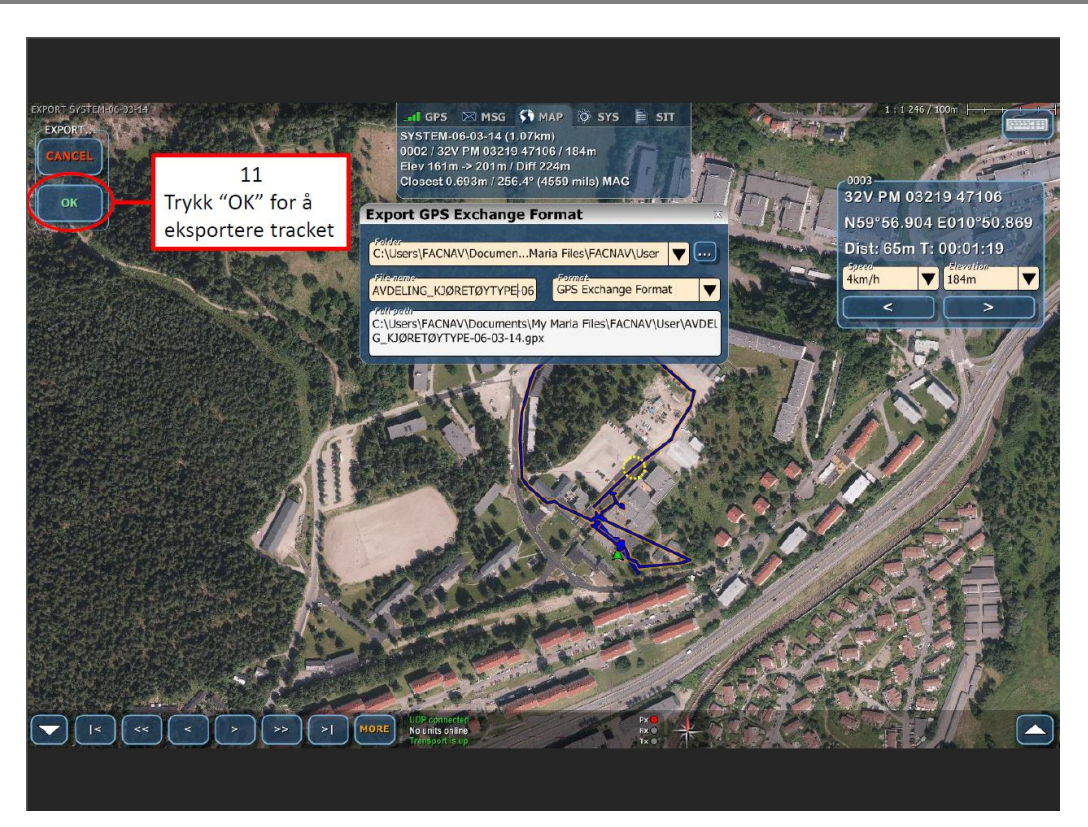

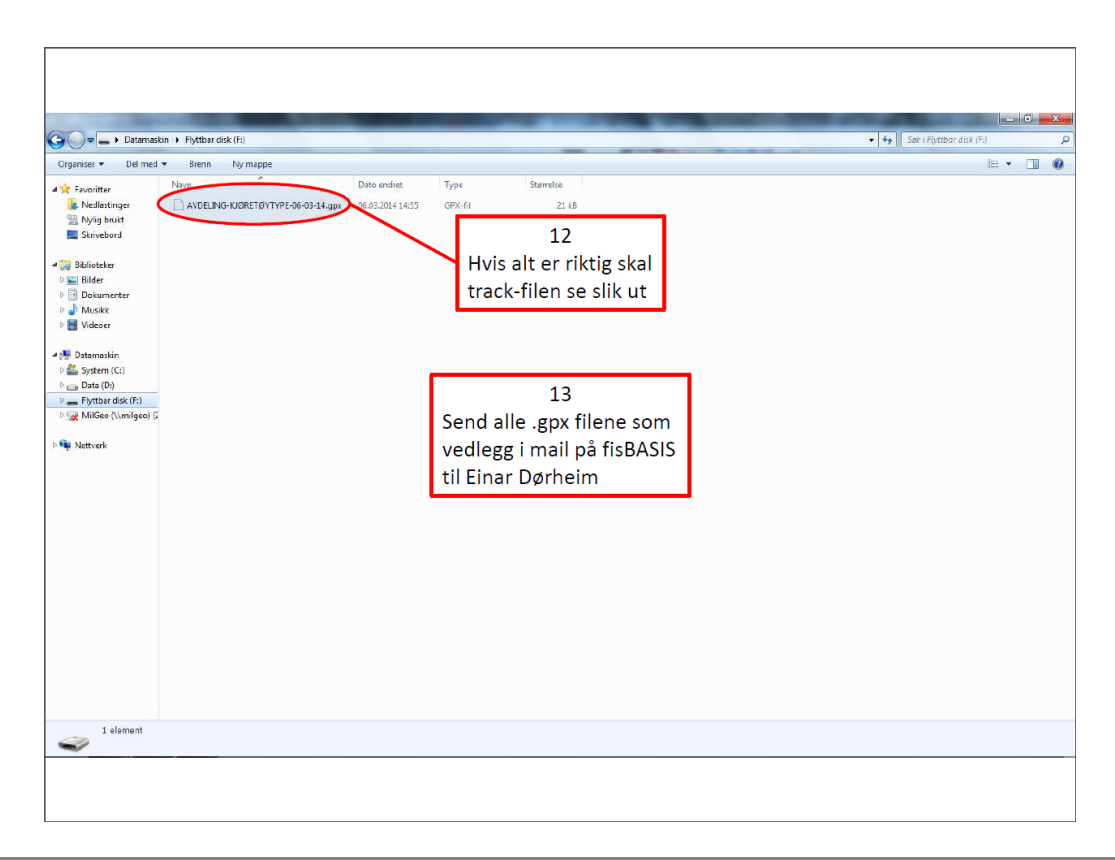

# **Intervjuobjekter og Intervjuguide**

#### **Intervjuobjekter**

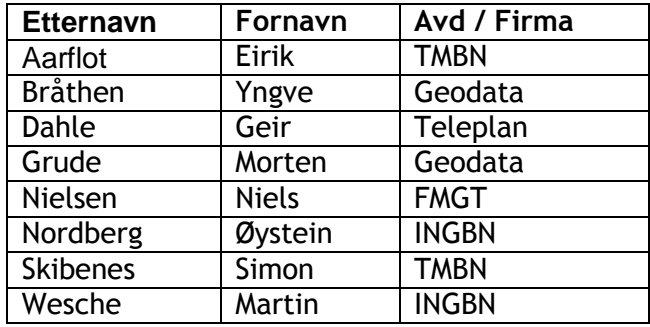

**Tabell 1: Intervjuobjekt**

Vedlegg D **1**

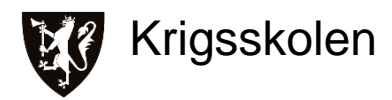

**INTERVJUGUIDE**

*NAVN:* 

*TID: 2014.04.*

# **TEMAER**

*MilGeo:*

Er sporlogger en uutnyttet datakilde

Tidligere erfaringer med sporlogger

Fordeler som datakilde

Utfordringer som datakilde

Hva bør en løsning gjøre for brukeren

Hvordan bør løsningen fungere for operatøren

Hva skal til for å arbeide med eller drifte til systemet

Hva skal til for at løsningen skal bli god?

Negativ til kilden eller løsningen?

Statistikk vs. registrering av metadata

Hvordan bør dataene organiseres og hvordan skal datamodellen se ut

Hvordan bør en løsning fungere for at den skal være selvbetjent

#### *Bruker:*

Dagens grunnlag for planlegging; Kart vs. Erfaring

Hvordan fungerer de produktene man får fra MilGeo i dag

Hva er fordelene eller ulempene med ruter et sted mellom makro- og detaljnivå

Hva bør en løsning inneholde for at den skal være aktuell å bruke

Bør en løsning være mest mulig selvbetjent

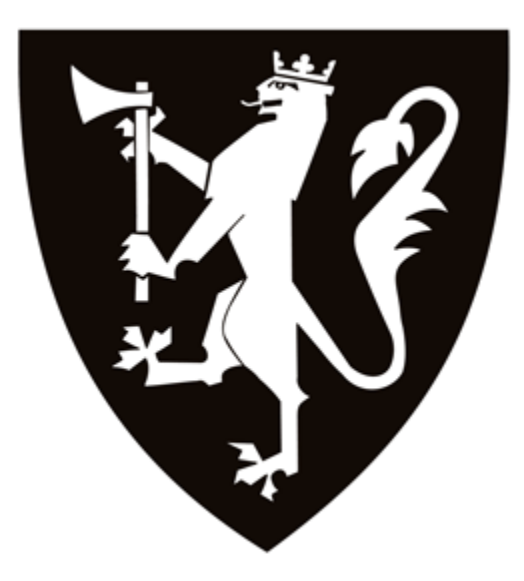

KRIGSSKOLEN

#### KS-ING

#### FORPROSJEKTRAPPORT FOR BACHELORGRAD I INGENIØR

#### MED FORDYPNING I MILGEO

"Hvilke analyser kan gjøres basert på data fra track-logger, og vil disse analyseproduktene gi brukeren et bedre beslutningsgrunnlag?"

Dørheim, Finstad

Kull Bing-Broch 11-14

[20.12.2013]

Veileder: Alexander Myklebust Steffensen

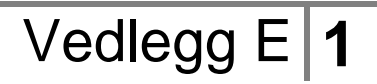

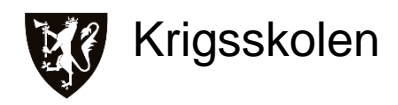

# <span id="page-126-0"></span>**1 Forord**

Dette forprosjektet er en søknad for hva vi ønsker å skrive bacheloroppgave om, våren 2014. Som en del av utdanningsløpet ved Krigsskolens ingeniørlinje skal det skrives en bacheloroppgave, som vil telle 15 studiepoeng i utdanningen.

Forprosjektet blir brukt for å sikre at oppgaven er relevant og gjennomførbar. Dette gjøres ved å beskrive faglige, administrative og økonomiske områder som problemområde, foreløpig problemstilling, metode, avgrensninger med mer.

# **Innholdsfortegnelse**

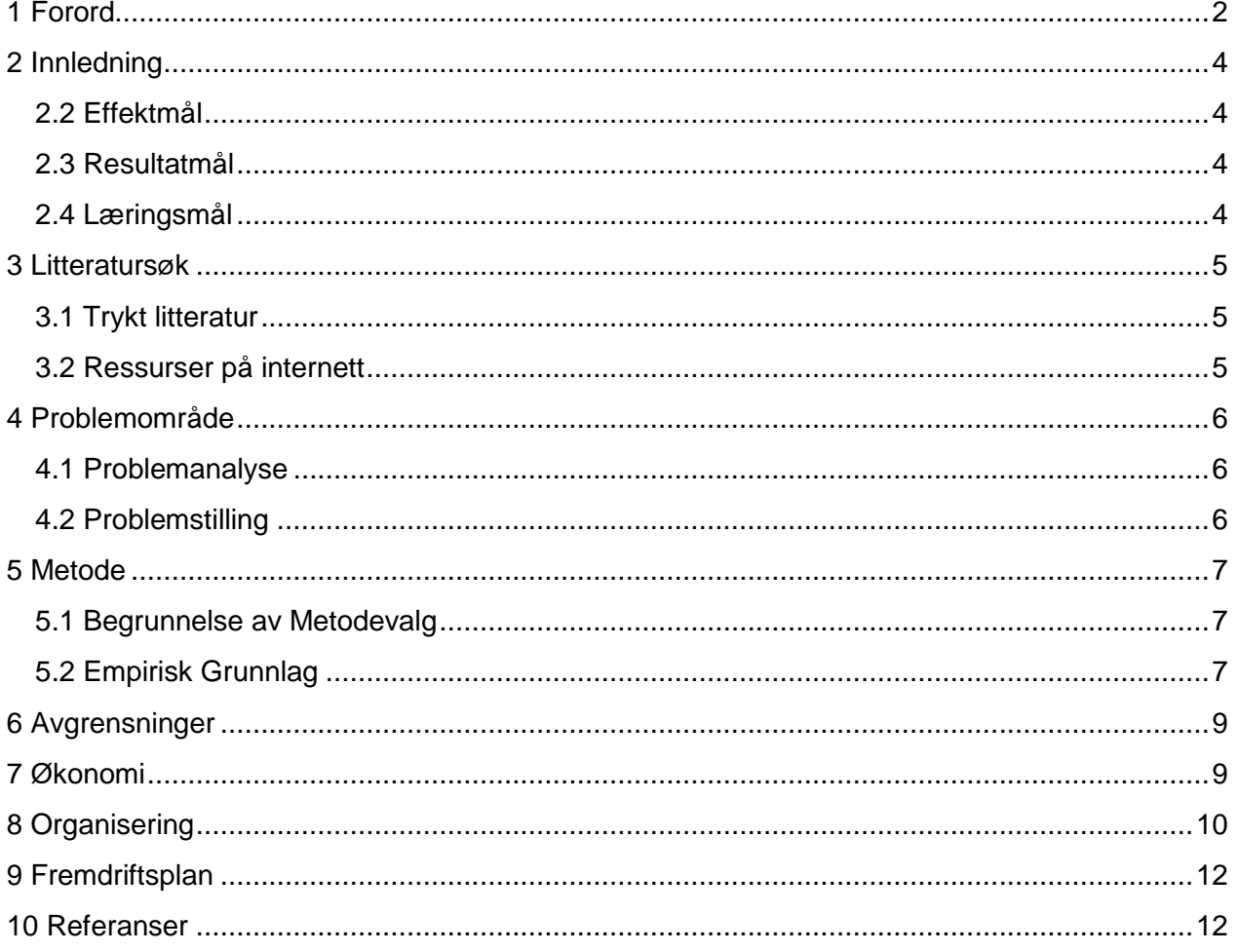

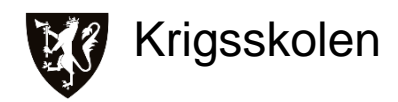

### <span id="page-128-0"></span>**2 Innledning**

Alle hendelser har en plassering og et tidspunkt. Plassering er ofte statisk, mens tid er dynamisk. Tradisjonelt har man innenfor MilGeo i Hæren kun sett på statisk data. Dynamisk data åpner opp for helt nye typer analyser, og stiller også andre krav til de analysemetodene man bruker.

En av hovedutfordringene for en MilGeo-analytiker i nye operasjonsområder er tilgang på data med tilstrekkelig kvalitet. Data er mye mer enn bare kart over lende. All data som har en plassering og evt. tidspunkt som påvirker operasjoner kan benyttes i MilGeo-analyser.

Forsvarets kjøretøy har i løpet av de siste årene blitt digitaliserte. Kjøretøyene er i dag ikke bare et transportmiddel, de er også blitt sensorbærere. De sensorene og datakraften som kjøretøyene har, gir oss muligheten til innsamling av data med god kvalitet.

Etter flere år i Afghanistan har man vært stort sett over alt i operasjonsområdet under mange forskjellige forhold. Allikevel har man ofte måtte rekognosere de samme områdene på nytt fordi man ikke har noe godt system for å overføre erfaringer om blant annet lende fra en kontingent til den neste.

Data fra kjøretøyenes track-logger har av flere blitt sett på som en viktig datakilde som kan være med å løse flere av utfordringene rundt erfaringsoverføring og gjentatt rekognosering av operasjonsområdet.

#### <span id="page-128-1"></span>**2.2 Effektmål**

Vi ønsker at oppgaven skal bidra til utviklingen av et system for innhenting og analyse av data fra track-logger. Målet er oppnådd når andre kan bruke oppgaven til å utrede hvilke data som må innhentes, hvordan de skal innhentes, og sette dette sammen til et komplett system. Systemet skal levere produkter som gir verdi for brukeren og bidra til erfaringsoverføring.

#### <span id="page-128-2"></span>**2.3 Resultatmål**

Resultatmålene er analyser gjort ut fra track-loggdata. Analysene skal gi brukeren økt forståelse for det området hun eller han skal inn i, blant annet hvilke muligheter og hindringer lendet vil ha på avdelingens forflytning. For å nå resultatmålene må oppgaven finne frem til et begrenset antall gode analyser som kan gjøres ut fra track-loggdata. Antallet bør holdes lavt med tanke på tid til rådighet og at analysene må ha god kvalitet for å gi merverdi for en beslutningstaker. Produktene som analysene leverer må også testes ut for å avdekke om de gir økt forståelse.

#### <span id="page-128-3"></span>**2.4 Læringsmål**

Oppgaven skal gi oss økt kunnskap om og forståelse rundt MilGeo som beslutningsstøtteverktøy. Den skal også utvikle ferdighetene våre innenfor GIS, samt hvilke muligheter og begrensninger programvaren har. Oppgaven vil gi oss et godt grunnlag for å bidra til videre utvikling av fagfeltet med tanke på metoden og arbeidsmåten som brukes.

# <span id="page-129-0"></span>**3 Litteratursøk**

### <span id="page-129-1"></span>**3.1 Trykt litteratur**

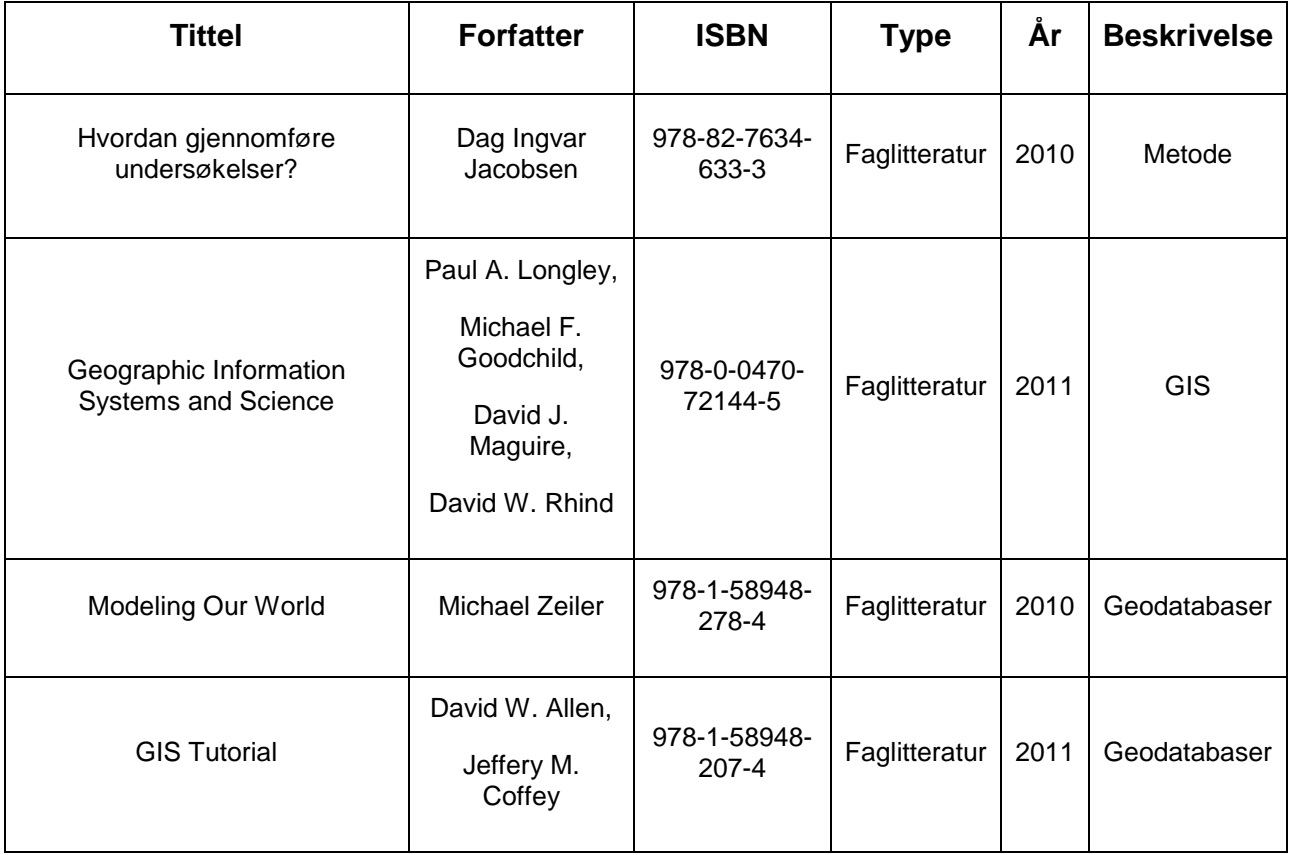

### <span id="page-129-2"></span>**3.2 Ressurser på internett**

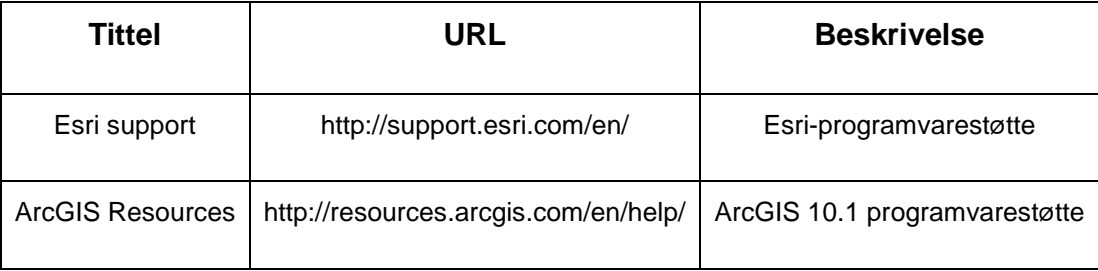

*Personer vi har vært i kontakt med:*

Helge Flaen, FMGT

Erlend Sjøberg, Krigsskolen

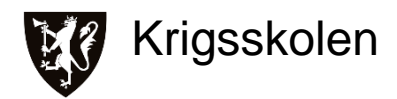

Alexander Myklebust Steffensen, Krigsskolen

*Avdelinger vi ønsker å kontakte:*

**HVS** 

Geoceller Brigade Nord

## <span id="page-130-0"></span>**4 Problemområde**

Utgangspunktet for problemstillingen kommer fra FMGT som ønsker å se på bruk av dynamisk data i MilGeo-analyse. Etter møte med Maj Helge Flaen hos FMGT og samtaler med Kapt Erlend Sjøberg har vi kommet frem til å se spesifikt på bruk av track-logger og hvilke analyser man kan gjøre med disse dataene.

I dag har man ikke noe godt system for å ivareta erfaringer om lende og andre faktorer som påvirker en avdelings forflytning, slik at dette kan overføres til neste kontingent. Dette medfører blant annet at områder som allerede har vært rekognosert blir rekognosert på nytt av ny kontingent.

Etter flere år i Afghanistan har norske styrker rekognosert og operert i store deler av sitt ansvarsområde og har på den måten opparbeidet en stor database av track-logger. Dette er data vi tror vil være nyttig i ulike analyser.

#### <span id="page-130-1"></span>**4.1 Problemanalyse**

Ut fra problemområdet ser vi fire spørsmål som vi føler må bli besvart.

- 1. Hvilke analyser kan gjøres og hvordan?
- 2. Har dette noen verdi for kunden/brukeren?
- 3. Hvilke data må man ha?
- 4. Hvordan skal dataene samles inn?

Dette er hver for seg omfattende spørsmål og kan være grunnlaget for to til tre bacheloroppgaver. Vi ser oss nødt til å begrense vår oppgave ved å ha hovedfokus på å besvare spørsmål 1. og 2. Våre kvalitative undersøkelser rettes derfor mot å besvare spørsmål 1. og 2., og ut fra dette ønsker vi å komme med noen betraktninger rundt 3. og 4.

#### <span id="page-130-2"></span>**4.2 Problemstilling**

Med bakgrunn i problemområdet og problemanalysen har vi kommet frem til følgende problemstilling:

"Hvilke analyser kan gjøres basert på data fra track-logger, og vil disse analyseproduktene gi brukeren et bedre beslutningsgrunnlag?"

### <span id="page-131-0"></span>**5 Metode**

#### <span id="page-131-1"></span>**5.1 Begrunnelse av Metodevalg**

Problemstillingen vår er av en slik natur at det blir naturlig å bruke kvalitativ metode for å besvare oppgaven. Kvalitativ metode brukes der det er vanskelig å tallfeste data, og belager seg i hovedsak på meninger og erfaringer. En stor del av vårt empiriske grunnlag vil bygge på intervjuer og observasjoner/eksperiment.

Vi vil benytte oss av kvalitativ metode for å besvare problemstillingen vår. For å løse oppgaven vår er intervjuer av relevant personell en viktig kilde til empiri. Gjennom deres erfaringer og meninger kan vi bygge videre for å komme til en konklusjon. Dette er data som naturlig fordrer bruk av kvalitativ metode.

#### <span id="page-131-2"></span>**5.2 Empirisk Grunnlag**

#### **Intervju**

Intervjuer av både respondenter og informanter vil legge et godt grunnlag for å svare på problemstillingen. Intervjuene vil kunne gi informasjon om hva vi bør fokusere på i det videre arbeidet og hvilke løsninger som kan være aktuelle å teste. Intervjuer kan være både åpne og strukturerte. Vi ser for oss å bruke åpne intervjuer til å samle ideer og tanker rundt emnet fra fagmiljøet, men også for å få en pekepinn på hva en bruker av produktene har behov for. Mer strukturerte intervjuer kan være aktuelle for å svare på om analyseproduktene har noen verdi i planprosessen.

#### **Observasjon og Eksperiment**

Vi ønsker å se på muligheten for å implementere noen analyser vi har utført i en planprosess for å kunne observere hvordan de blir brukt. Dette vil gi oss empiri i form av de observasjoner vi gjør, samt at vi kan intervjue brukerne i etterkant for deres betraktninger. Gjennom kombinasjonen av både observasjon og intervju oppnår vi en form for kvalitetssikring.

#### **Litteratur**

Gjennom dokumentstudier vil vi se på muligheter og begrensninger i programvaren ArcGIS. Her ligger det veldig mye faglitteratur ute på produsentens egne nettsider, i lærebøker og fra annen forskning. Vi vil også se på doktriner, reglement og SOP for gjennomføring av lendeanalyser, innhenting av informasjon på rekognoseringsoppdrag og bruk av "Blue force tracking" for å få en større og bedre forståelse om emnet.

#### **5.3 Metodekritikk**

Problemområdet vårt er omfattende og vi har derfor sett oss nødt til å avgrense vår bacheloroppgave til kun å gå i dybden på en del av problemområdet. Dette medfører at store deler av problemområdet ikke vil bli belyst av denne oppgaven.

Innsamling av empiri gjennom intervjuer gjennomført på en kvalitativ metode bygger på meninger og erfaringer som er subjektive. Når dette tolkes av oss er det en risiko for at det blir

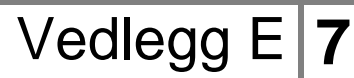

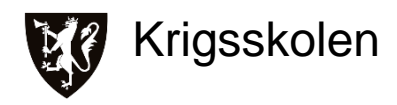

påvirket av vår subjektivitet. Ved å være bevisst på dette, samt tilstrebe å være to stykker per intervju, vil dette være med på å hjelpe oss til å tolke mest mulig objektivt. Videre vil også intervjuobjektene vi velger påvirke oppgaven, en hver person sitter på egne erfaringer og meninger, så ved å intervjue et begrenset antall er det fare for at relevant informasjon uteblir.

En del av faglitteraturen om programvaren ArcGIS er utarbeidet av produsenten selv eller andre kommersielle aktører med økonomiske interesser. Det blir viktig at vi forholder oss objektive og bruke disse kildene med tanke på aktørens interesser.

<span id="page-132-0"></span>Observasjonen av våre analyser i en planprosess har svakheter ved at vi ser på en liten gruppe og ikke får testet det ut mange ganger. Vi har ikke kommet frem til et klart opplegg for denne observasjonen på dette tidspunktet så svakheter/styrker vil bli mer klart når denne er spikret.

## **6 Avgrensninger**

I problemanalysen har vi gjort begrensninger på hva vi vil undersøke med oppgaven vår, dette gjentas ikke i dette kapittelet.

Vi har jobbet med programvaren i to semester nå og har en grunnleggende forståelse av muligheter og utfordringer med den. De to kursene vi har gjennomgått har i hovedsak hatt en sivil tilnærming. Dette betyr at vi er relativt uerfarne innenfor faget, for å få økt troverdighet og gyldighet i oppgaven blir det viktig at vi innhenter solid empiri, samt at vi utnytter kurset GeoINT og kadettøvelse på Rena for å øke vårt kompetansenivå.

Det kan bli en utfordring for oppgaven å innhente gode og representative data som vi kan bruke i våre analyser. Vi skal se på både muligheten for å innhente data fra øvelser i Norge og data innhentet i Afghanistan. Innhenting av data fra øvelse har begrensninger på at det er basert på et kort tidsrom og dermed er svakere data enn data opparbeidet over lengre perioder. Back-upløsninger for å anskaffe data kan være å selv kjøre rundt med GPS og lage egne eksempeldata.

Tid vil være en begrensende faktor for oppgaven. Det blir satt av effektivt rundt åtte uker til ferdigstillelse. Parallelt vil vi ha undervisning og øvelser. Dette stiller krav til god struktur og planlegging. Ved å følge fremdriftsplan, ukeplaner og ansvarskart har vi et system som gir gode muligheter for å fange opp avvik og utfordringer. Som følge av begrenset med tid blir det også viktig at vi forbereder og planlegger meget godt før alle intervju, observasjoner og samtaler slik at disse blir utnyttet så effektivt som mulig.

# <span id="page-133-0"></span>**7 Økonomi**

#### **Reiser og møter 10000,-**

Vi ser for oss to turer til Rena for intervjuer o.l. samt en tur til enten Rena eller Troms for gjennomføring av observasjon/eksperiment. Det er som tidligere nevnt ikke helt planlagt hvor, når og hvordan denne observasjonen/eksperimentet skal foregå, så i denne budsjetteringen går vi ut i fra dyreste løsning.

#### **Innkjøp av faglitteratur og programvare 2000,-**

Denne posten gir oss handlerom om vi skulle møte på utfordringer som krever at vi går til innkjøp av faglitteratur eller nødvendig programvare.

#### **Uforutsette utgifter 2000,-**

For å ha en buffer i budsjettet legger vi inn en post for uforutsette utgifter på drøye 15 % av budsiettet.

#### **Kompensasjon for ekstern veileder etter Krigsskolens satser**

**Totalt budsjett: 14 000,- fjorten tusen kroner. + kompensasjon for ekstern veileder.**

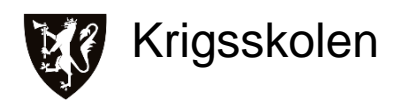

# <span id="page-134-0"></span>**8 Organisering**

#### **Oppdragsgiver**

Forsvarets militærgeografiske tjeneste

Helge Flaen

Tlf: 957 39 634

E-post: hflaen@mil.no

#### **Prosjektgruppe**

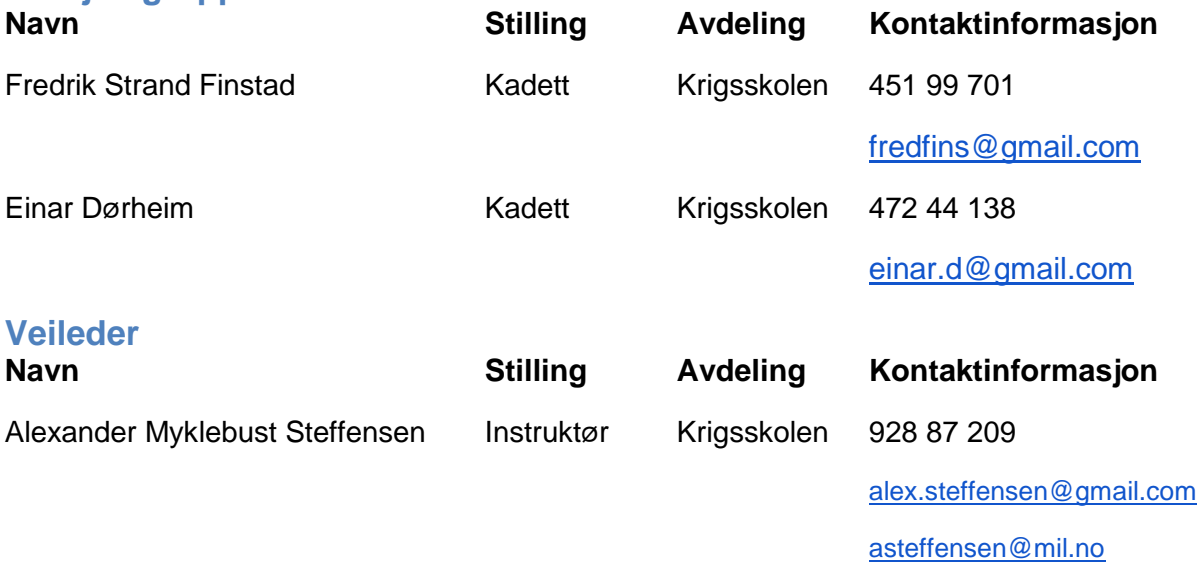

Vi vil ta kontakt med Maj Helge Flaen ved FMGT i den hensikt å undersøke om han er villig til å bistå oppgaven som ekstern veileder.

Vi jobber til daglig i samme undervisningsrom, dette gjør at hoveddelen av kommunikasjon vil foregå fortløpende på en uformell muntlig måte. Vi ser for oss å ha et formelt møte i uken der vi tar opp hva som er gjort og hva som må gjøres videre. Alle større beslutninger skal tas i fellesskap.

Vi vil benytte oss av fremdriftsplaner og ansvarskart. Det vil bli utarbeidet 2-ukersplaner som vil bli oppdatert fortløpende. Selv om en del oppgaver under prosjektet vil kreve begges deltakelse skal det på enhver oppgave være én som sitter med ansvaret, dette skal fremgå av ansvarskartet.

Finstad vil ha et overordnet ansvar for fremdriften i prosjektet.

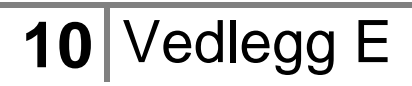

#### **Suksesskriterier:**

Alle vurderinger, slutninger og konklusjoner som gjøres må være klart forankret i innhentet empiri.

Kontinuerlig og kvalitetsmessig bruk av fremdriftsplaner og ansvarskart.

Gode forberedelser og utnyttelse av veiledersamtaler.

<span id="page-135-0"></span>Fortløpende kommunikasjon oss imellom.

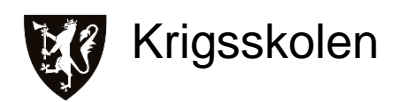

# <span id="page-136-0"></span>**9 Fremdriftsplan**

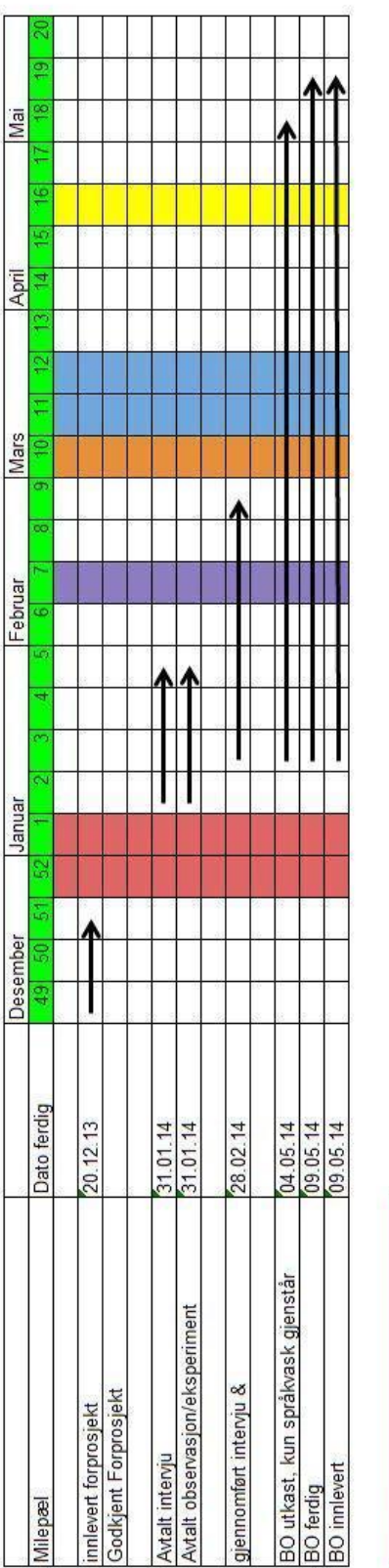

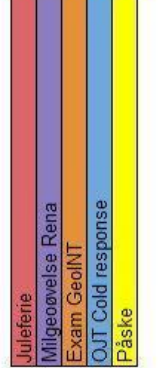

**Barbara** 

### **10 Referanser**

Dag Ingvar Andersen, *«Hvordan Gjennomføre Undersøkelser?»*, 2.opplag 2010, Høyskoleforlaget, 2005.

Erling S. Andersen, Kristoffer V. Grude og Tor Haug, *«Målrettet Prosjektstyring»*, 6. utgave. NKI Forlaget, 2010.